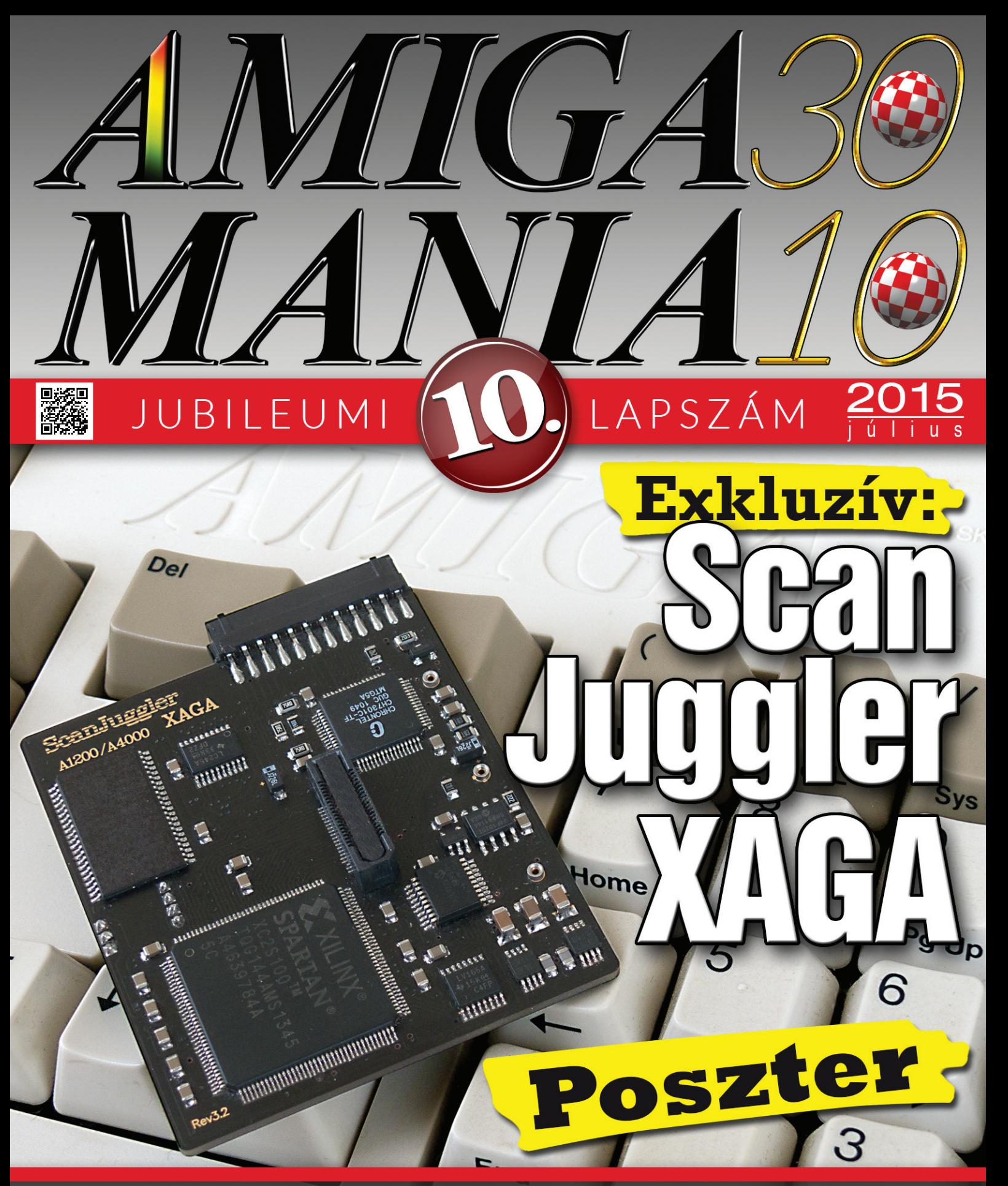

**Hunter KAT**  $\frac{1}{10}$ **AR** mir  $\bullet$  $\bigcirc$ C rendszerépítés • Zeneszerkesztés Amigával Flipperológia • Demológia • Hollywood 6: GL Galore Joystick legendák • Videódigitalizálás • Ace of Hearts • Nuxelia

## SPCCCCCCCC POPERST

A galaxis egy eldugott szegletében található a Space Bar. Egy ősrégi és viharvert űrállomás, melynek három fős legénysége minden héten elrepít titeket a tudományos-fantasztikum végtelen világába. Szó lesz filmekről, sorozatokról, könyvekről vagy épp a legfrissebb tudományos hírekről. Dőljetek hátra és élvezzétek velünk ezt a fantasztikus utazást!

WWW,SPAEBEAREAST,COM

TWITTERCOM/SPREEDREEST

FREEEFFEEFFQENENS.COM

### **Impresszum**

#### **Szerkesztőség**

Alapító és Kiadó: **GáspárMárton Imre** *(Reynolds)* **reynolds@amiga.hu**

Az Amiga Mania postacíme: **2310 Szigetszentmiklós, Melinda u. 2/C.**

> Társszerkesztő: **Soponyai Viktor***(DH1)* **dh1@amigaspirit.hu**

Szerkesztőségi tagok: **Lázár Zoltán** *(Lázi)* **Papp László** *(Maverick)* **Mári Zsolt***(ADSR)* **Hevesi József** *(Hevő)*

Laptervezés, borító és tördelés: **Soponyai Viktor** *(DH1)*

Címlap: **ScanJuggler XAGA, fotó DH1** Startup-sequence fotó: **urbecks.com**

Poszter: **Hevő és DH1 montázs** A magazin megrendelhető

a szerkesztőség postacímén vagy e-mail-ben: **amigamania@amigaspirit.hu** A kiadványban megjelent szöveges ésillusztrációs anyagok bármilyen módon való felhasználása csak a szerkesztőség engedélyével lehetséges! COPYRIGHT © 2015 All Rights Reserved Minden jog fenntartva

#### П Tartalom

- **01** Startup-sequence
- 02 Hírek, érdekességek
- Commodore Walker bemutató
- 06 Legendák viadala: Quickshot II vs Competition Pro
- 07 Videós alapok: MacroSystem V-Lab Y/C
- 08 A ScanJuggler sztori
- 12 Építsunk PPC-s rendszert
- Audio Evolution kontra HDRec
- 16 Hollywood 6: GL Galore 17 Demológia - Encore: Sulaco
- 
- 18 Hunter végigjátszás<br>21 Flipperológia
- **21 Flipperológia<br>22 Érkezési olda** 22 Érkezési oldal
- 23 Ace of Hearts<br>24 Lotus páluaszo
- 24 Lotus pályaszerkesztő<br>26 Utazás idősíkokon át: 26 Utazás idôsíkokon át:
- Az újkor 1. rész 28 Another World -
- Így készült 31 Kincskeresô mánia:
- Nuxelia 32 CD32. oldal:
	- Skeleton Krew CD32 ם'⇒נ

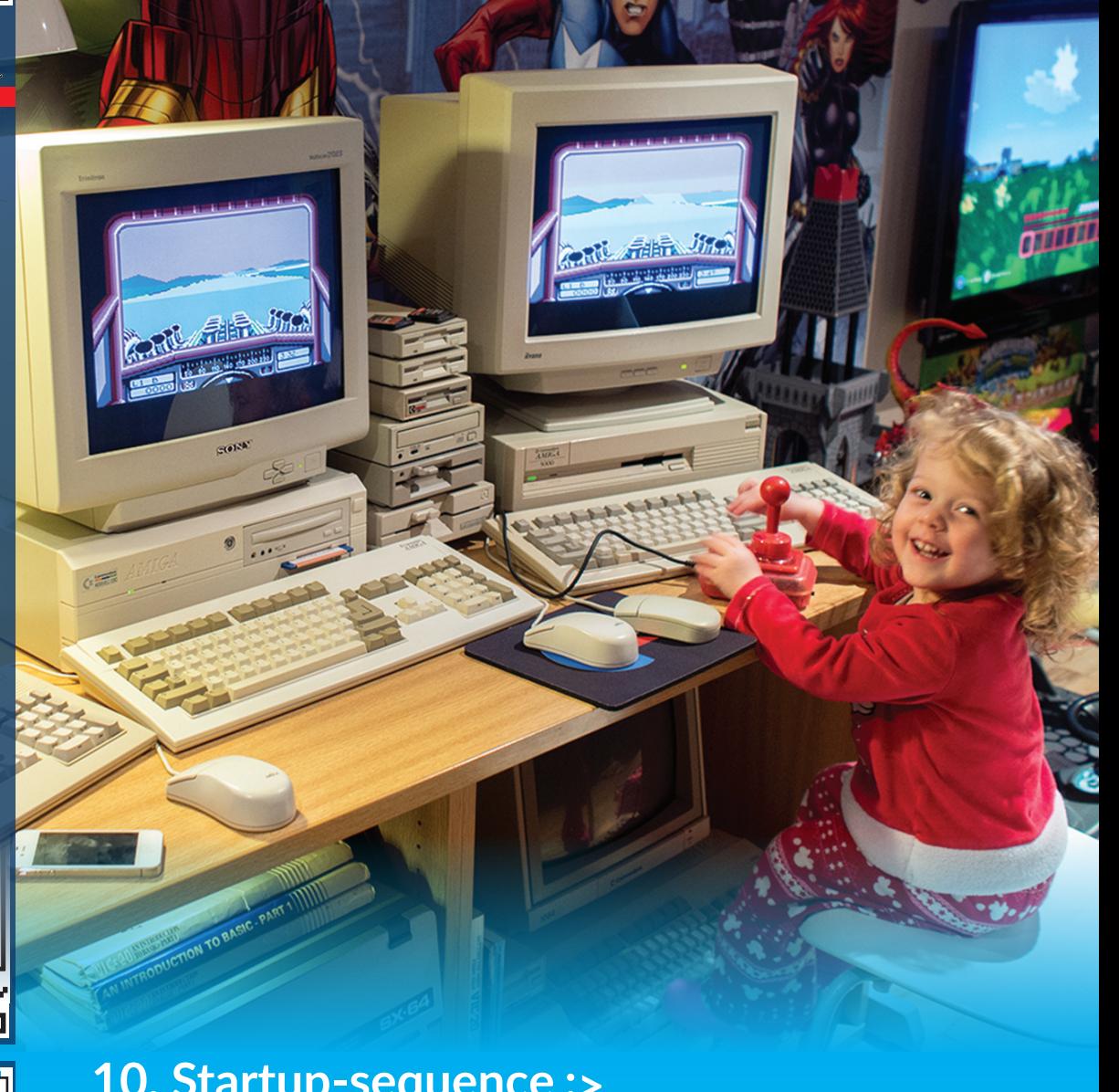

### **10. Startup-sequence :>**

ljött végre a nagy pillanat, amelyet oly régóta és izgatottan vártunk! Kétszeresen iskülönlegesalkalom amostani, hiszen egyrésztalapunkvezérmotívumát képező márka most30éve lépett színre, másrészt az Amiga Mánia magazin is jubilál, 10. számunk ljött végre a nagy pillanat, amelyet oly régóta<br>gatottan vártunk! Kétszeresen is különleges all<br>a mostani, hiszen egyrészt a lapunk vezérmotív<br>képező márka most 30 éve lépett színre, má<br>az Amiga Mánia magazin is jubilál, 1

1985. Ez volt az az év, amikor alapjaiban megváltozott a "home computing". A nagyszabású bemutató, amely New Yorkban elvarázsolta a jelenlévőket sok meghatározó élmény origója volt a számítástechnika iránt vonzódók számára. Nyilvánvalóan azonban a készítőket is meglephette, hogy az egyes modellek népszerűsége, illetve a velük megvalósítható lehetőségek milyen sokrétűek. Így lehetünk most gazdagabbak olyan virtuális világokkal, mint a Lotus trilógia pályái, ahol változó körülmények között küzdhetünk akár három másik vetélytárs ellen, vagy szállhatunk szembe démoni lényekkel Karamoon földjén, a Beast sorozat Aabron-jaként, vagyTurrican szerepében pusztíthattuk Morgul hordáit, Ugyanígy meghatározó élmény volt a Pinball Dreams és folytatásainak realisztikus flipper-szimulációja, vagy a több órán, sőt napon át tartó játékmenetet biztosító Another World vagy a Flashback különleges világa. És persze a szimulátorok mellett, amelyek meghatározó kiadója a Microprose és az MPS Labs volt a Formula One Grand Prix-vel és az F-15 Strike Eagle-lel, számtalan olyan csúcs, arcade minőségű akció is megelevenedett a képernyőn, mint a Full Contact a küzdősportok világából, vagy a Nick Faldo's golf a sportprogramok kedvelői legnagyobb megelégedettségére. Éjszakákon át lehetett kalandozni a Monkey Island-ekben és más nagy formátumú produkciókban, vagy azonnali harcokba bocsátkozhattunk a Cannon

Fodder és a Desert Strike változatos helyszínein. Ha pedig a Cyberpunk vagy steampunk univerzuma vonzott, kedvünkre zúzhattunk Monstro City-ben a Skeleton Krew tagjaival, vagy választhattunk hat zsoldos közül, hogy leszámolhassunk a Chaos Engine-nel. Persze a csodák időszaka ezzel nem ért véget, hiszen az FPS-ek őrülete is elindult, azon a rendszeren, amelyről senki nem gondolta volna, hogy még erre is képes. Így születhetett megaz Alien Breed3D, majda Doom és számos más, modern rendszerekről átemelt játék is.

De persze az Amiga nem lenne "Computer for the creative mind", ha a digitális művészet körében nem tett volna le maradandó értékeket. Az olyan csodák, amiket a Desert Dreams, az Arte vagy az Odyssey demók varázsoltak elénk, még ma is elismerésre méltóak. Az erősödő hardverek pedig a TRSI Rise, vagy a Black Lotus Starstruck demójával 68K-n, míg az Encore Sulaco-ja a hardveroldalról is lenyűgöző PowerPC dual-CPU-s kártyán egyre újabb, érdekesebb látvánnyal mutatta meg, mire tud képes lenni egy Amiga. Felsorolni is hosszú lenne, mi mindent adott nekünk tehát a gépcsalád, amely a mai napig csodálatot tud kiváltani a felhasználókból és magával ragadja az embert egy olyan letűnt világba, ahol még nem a processzor magjainak száma, a GHzek és a többszáz fős fejlesztőcsapatok teremtettek értékeket.

Ünnepeljünk hát együtt, személyesen a születésnap alkalmából szervezett találkozón a Csokonai Művelődési Központban, virtuálisan pedig minden Amiga felhasználóval az idei nyár minden partiján, amelyet a géphez kapcsolódó emlékek és a

márka tisztelete hívott életre. Boldog Születésnapot, Amiga Rulez Forever!

punolds

**hírek érdekességek**

### **Gorky17:régi-új játék?**

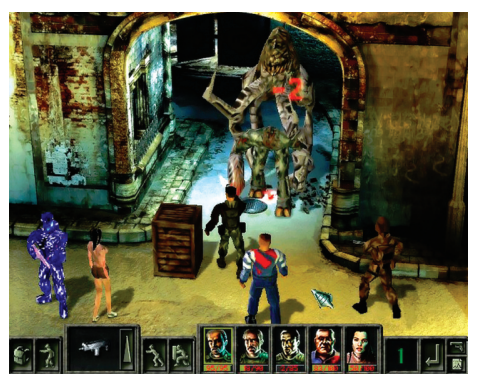

Hyperion Entertainment még 2003-ban jelentette bennek a sci-fi horror játéknak PPC Amigákra történő<br>portolását. Pár work-in-progress képernyőn kívül egé-<br>szen mostanáig semmit nem lehetett tudni arról, hol is<br>tart tulajdon Hyperion Entertainment még 2003-ban jelentette be ennek a sci-fi horror játéknak PPC Amigákra történő portolását. Pár work-in-progress képernyőn kívül egészen mostanáig semmit nem lehetett tudni arról, hol is Amiga30 rendezvény keretein belül megtörtént a nagy bejelentés, miszerint rövidesen elérhető lesz ez a játék is! Hamarosan harcba szállhatunk hát a Földet elözönlő mutáns lényekkel ebben a körökre osztott, stratégiai és RPG elemeket ötvöző őrületben, ahol a végső cél nem is lehet más, mint a világ megmentése. OS4es verzió várható, feltételezhetően már Cyberstorm PPC és Blizzard PPC kártyákon is működni fog a program, ha minimum 64, de inkább 128 MB memória, és Warp3D által támogatott videokártya van gépünkben. Ha lesz akár játszható demója, feltétlenül beszámolunk róla a későbbiekben. Konkrét megjelenési dátum még nem ismert, de tudva, milyen előrehaladott állapotban van a kód, vélhetően nem kell már sokáig várnunk.

## **A-EON és A-Cubeösszefogás**

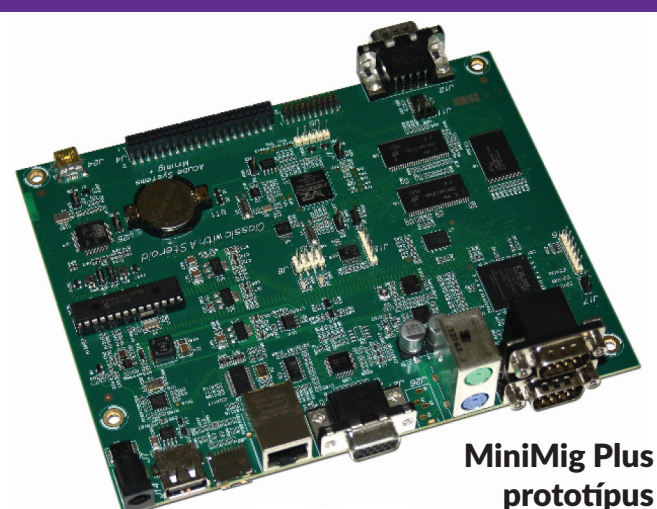

gy három napos, közös megbeszélés<br>
után április végén az A-EON Technology<br>
logy cardiffi központjában bejelen-<br>
tette, hogy az A-CUBE SLR. és az A-EON<br>
Technology cégek stratégiai megállapodást gy három napos, közös megbeszélés után április végén az A-EON Technology cardiffi központjában bejelentette,hogyazA-CUBESLR.ésazA-EON kötöttek. Közös fejlesztési tervek és cél, hogy biztosítsák a jövőben a Classic és a következő generációs (NG) Amiga hardver és szoftverfejlesztéseket. Elsősorban az új hardver és szoftver fejlesztési ütemtervet véglegesítet-

ték, amelyet a két vállalat közösen finanszírozz és támogat. A tervek között szerepel egy sor izgalmas új hardver és szoftver projekt, kezdve az A-Cube részéről már korábban bejelentett MinimigPlusújváltozatával. **Web link:** Az ACube rendkívül sikeres 回城回 FPGA alapú A500 emulátora 隭遊 megérett a frissítésre. AGA emulációval és 020-as CPUmaggal. **http://tinyurl.com/os3e7d5**

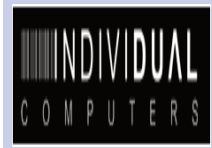

#### **Individual újdonságok**

ens Schönfeld június 27-ér<br>
az amszterdami Amiga 30-<br>
összejövetelen bejelentette,<br>
hogy felvásárolta és felhalens Schönfeld június 27-én az amszterdami Amiga 30összejövetelenbejelentette, mozta a még elérhető és megmaradt Amiga chipset készleteket az azokat tulajdonló és raktározó cégektől.

Jens célia ezzel, hogy a C64 Reloadedhez hasonló, új Amiga 500 és Amiga 1200 alaplapokat tervezzen és építsen. Reméli, hogy hat hónapon belül fel tud mutatni egy működő prototípust mindegyikből.

.<br>Szintén várható tőle egy új ACA500, 8 MB RAM-mal a fedélzetén, amely 40 vagy magasabb MHz-en jár majd, aszinkron módban.

Tervezi két új, költséghatékony A1200 gyorsító elkészítését is, melyek **Web link:**

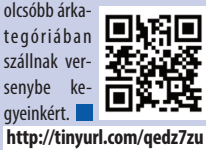

同婚同 Io

**A Multiview elköszön**

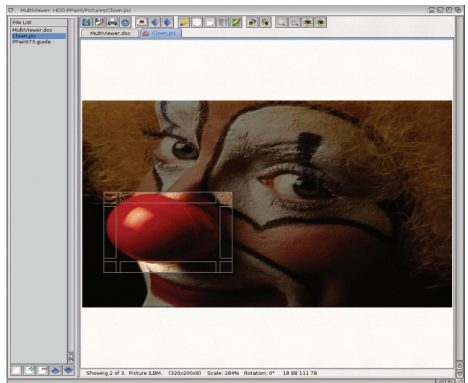

z A-Eon megjelentette App Store-jában a saját fejlesztésű<br>MultiViewerNG nevű, datatype alapú megjelenítő programot. A *MultiViewerNG* hivatott lecserélni a már koros<br>és funkciókban eléggé keveset nyújtó, az Amiga OS részét z A-Eon megjelentette App Store-jában a saját fejlesztésű MultiViewerNG nevű, datatype alapú megjelenítő programot. A MultiViewerNG hivatott lecserélni a már koros és funkciókban eléggé keveset nyújtó, az Amiga OS részét a program NG-re végződő változata, de hamarosan jön a szintén sok extra funkciót nyújtó AmigaOS 3-as változat is MultiViewer néven. Pár lehetőség a program nyújtotta featurelistából:

- Az eszköztár ikonjait a felhasználó el tudja rejteni
- A fáil lista, amelyet a felhasználó el tud reiteni
- Tab *(fülek)* mód, amely a szintén *(ki / be)* kapcsolható
- Futtatható Shellből avagy Workbenchből is
- A fájl és képszerkesztő azonnal elérhető a felületről
- **■** Kijelölő módakárképrészletekvágólapra másolásához
- A kép nagyítható és forgatható (egérgörgő támogatás)
- **■** Erőteljes AREXX támogatás szkriptek futtatá- **WEB LINK:** sához, egyéni menükhöz 回张回
- Diavetítés mód fájlok (képek) megtekintéséhez (testre szabható késleltetéssel) П
- **■** Képek mentése többféle különböző formá
	- tumban. **http://tinyurl.com/nabzny8**

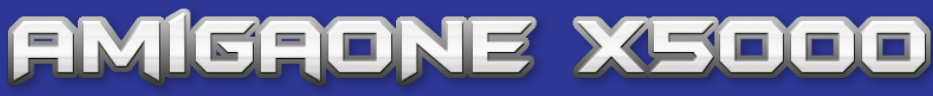

z AmiKit megkezdte az első béta<br>változatú AmigaOne X5000 konfigurációk szállítását a béta programban résztvevők számára.<br>A rendszerre a Linuxok portolásával kezdtek, z AmiKit megkezdte az első béta változatú AmigaOne X5000 konfigurációk szállítását a béta prog-.<br>Framban résztvevők számára. amely megfelelő ütemben haladt és már teljesen stabil, GPU gyorsított grafikával rendelkezett, amikor is ...

Az AmigaOS 4.1FE portolása a kezdeti jó ütemben való fejlődés után megtorpant egy nem várt hiba miatt. Sikerült egy különösen makacs CPU hibába ütközni mely teljesen megállította az OS4 port készítését, sőt kihatott a Linux változatokra is.

A trükkös kis CPU hiba el volt rejtve a Freescale Erratumban.

Szerencsére a Freescale segítséget nyújtott és megtalálták a hibát. A Freescale által is jóváhagyott workaround segítségével Thomas Frieden és az OS4 csapat (illetve a Linux fejlesztők) kikerülték a problémát. Ennek segítségével, most már mind a Linux portok mindaz OS4változat sokkal stabilabb,erőteljesebb.

Egy kevésbé jó hír, hogy az X3500 néven rebesgetett NG konfigurációt törölte a roadmapról az A-EON. Elmondásuk szerint a 3500-as (mely az X5000 olcsóbb verziója lett volna) mind árban mind teljesítményben túl közel lett volna az X5000-hez.<br> $\frac{1}{200}$  the Mo, 16. Mo

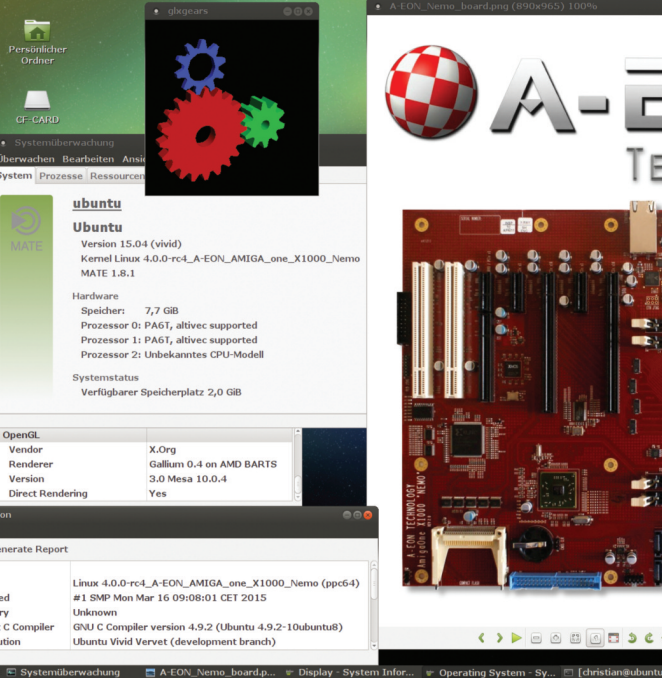

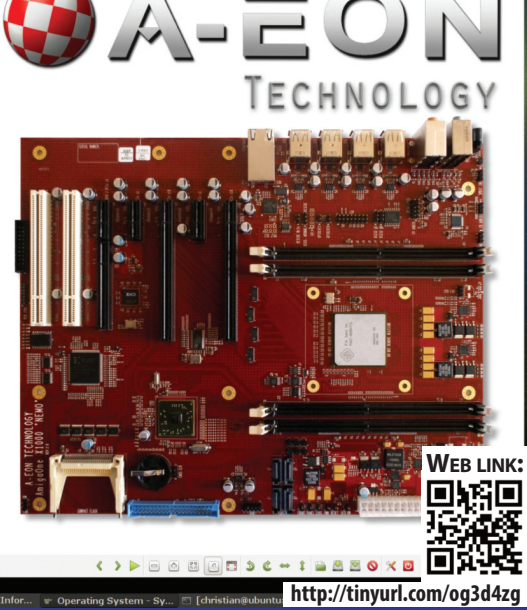

#### **érdekességek hírek**

#### **Videostream project** AmigaNX

Phoenixkonsole becenéven egy Amigás dude jó ideje dolgozik egy "nagyszerű" projekten melyet AmigaNX néven reklámoz most. A terv arról szól, hogy a SAMANTHA 440/460 alaplapok ésaz OS4párosból hiányzó néhány funkció kidolgozásán ügyködik barátunk. A rendszer alapja természetesen egy hardver melynek vagy egy 3,5 colos vagy adapterrel egy 5,25 colos slotra van szüksége a gépházban illetve egy PCI vagy PCI-E slotra a hátsó kivezetésekhez (USB, Ethernet). Mit is tud a rendszer? Képes H264-es tömörítésű videók realtime lejátszására közvetlenül az Amiga merevlemezről illetve WiFin vagy Bluetooth-on keresztülaz AMC lejátszó program segítségével. Kezdetben a WiFi és BT segítségével csak távirányíthatóvá válna a SAM rendszer, de később fájlmegosztásra is alkalmassá válna. Az alaprendszer, mely valószínűleg valamilyen olcsó pico-ITX méretű ARM alapú (Raspberry Pi 2?) miniszámítógép lenne mely 169Eurótervezettáron. AWifi és BT bővítőkártya formában opcionálisan kérhetők plusz 25-25Eurós felárért.Pluszegy ethernet csatlakozót és USB portot nyomtatáshoz. Lényegében az Amiga merevlemezrőlolvassaavideo-állománytaz AmigaNX, on the fly dekódolja és kinyomja etherneten vagy későbbWiFi-n vagy BT-on routerre vagy okostévére a streamot. Jelenleg igényfelmérés és featurelista pontosítása folyik, illetve adományokkal lehet támogatni a cuccot a bátor (az Amigás nem vak, hanem bátor! :)érdeklődőknek. *http://tinyurl.com/nwse6cb*

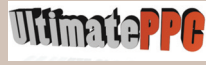

#### **Ultimate PPC huss**

Az Amiga 30. évfordulójára készülő nagyszabású amszterdami partira a meghívott vendégelőadok között volt az Ultimate PPC nevű kártyát készítő csoport képviselőjeis.Demintutólagkiderült a kártya nagy valószínűséggel nem létezett és nem is fog. Átverés? Ne várjátok! г

**MorphOS** fejlesztői csapat<br>nemrég büszkén jelentette<br>be a MorphOS 3.8 operá-<br>dósrendszer nyilvános meg-<br>jelenését. A dolog érdekessége a **MorphOS fejlesztői csapat nemrég büszkén jelentette be a MorphOS 3.8 operációsrendszernyilvánosmegszokásosjavításokon ésfejlesztéseken túl, hogy ezzel a verzióval bevezették a támogatott hardverek közé a A-Cube féle Sam460 sorozatú alaplapokat és számos Radeon grafikus kártyát az ATI/AMD's X1000 és HD sorozatból.**

Amellett különböző teljesítménynö**velő fejlesztéseket kapott a Quark kernel, az Exec, a 3D-s grafika és a videó lejátszásis.Immár aMorphOS 3.8 is képes a 4K kijelzők natív felbontásának kihasználására.**

**Mintmindig ez a kiadásisingyenes a regisztrált felhasználók és frissítők számára, illetve 30 percig bárki ingyen is kipróbálhatja. A Sam460**

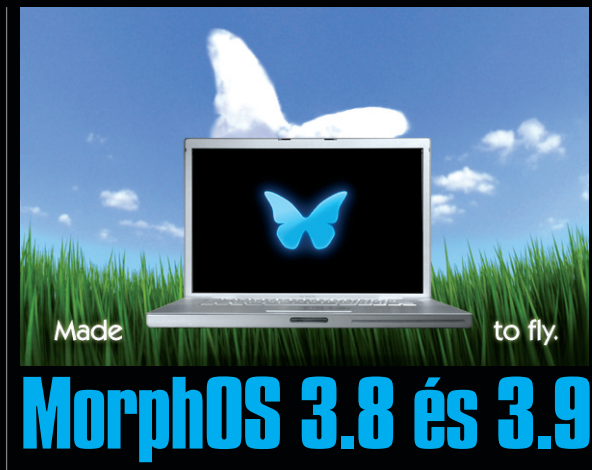

**tulajdonosok, akik érdeklődnek egy regisztrált MorphOS rendszer után 49 EUR átutalása révén juthatnak egy gépfüggő kulcshoz.**

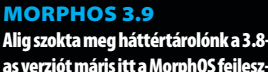

**asverziótmárisittaMorphOSfejlesztőicsapattóla3.9-es variáns,aligha-**

**nemrekordgyorsasággal.AMorphOS 3.9 elsősorban stabilitási és biztonsági frissítéseketilletve újMorphOS SDK 3.9-et hozott. Az újfunkciókat a** frissített rendszer már magában tar**talmazza, mint például az OpenSSL, ixemul(50.10)ésazintegráltScintilla dokumentáció.Javítja a FatFS-t, egy a hid.class-al kapcsolatos billentyűzetkezelési problémát, jobb Power-Mac7,2AGPdetektálásthoz,ésfixálja a Pegasos 2 hibakeresésifunkcióját.** Javasolt új felhasználóknak, hogy fi**gyelmesenolvassákelatelepítésiés hibaelhárításiútmutatótatelepítés**

**előtt. A meglévő felhasználók a szokásos frissítési eljárást követve juthatnak az új MorphOS 3.9-hez.**

http://www.i

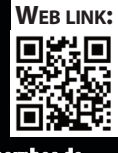

Uj Warp 3D meghajtók

FEON Technology Ltd. bejelentette, hogy frissítést adott k<br>a RadeonHD Southern Islands Warp3D illesztő program-<br>Store-ból a regisztrált vásárlók számára. Az új ügyfelek is megyá--EON Technology Ltd. bejelentette, hogy frissítést adott ki a RadeonHD Southern Islands Warp3D illesztő programjából, mely már ingyenesen letölthető az AMIStore App sárolhatják természetesen a legújabb illesztő programot a AMIS-

tore-on keresztül. A legújabb V1.14-es driver nagyobb teljesítményt csikar ki a kártyákból a legtöbb játék használata esetén. Nő az FPS érték! Megjegyzés: frissítés szükséges a legfrissebb radeonhd 1.7 vagy 2.10 meghajtó programokra a telepítése előtt.

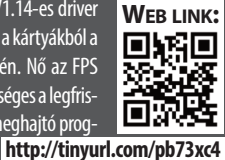

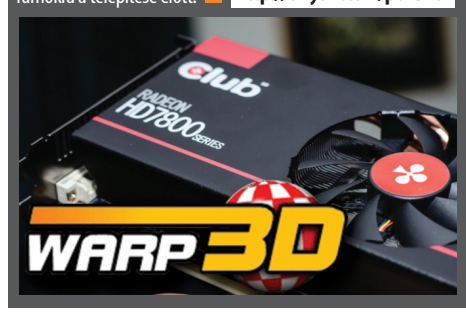

### WinUAE 3.1.0 Final

Több hónapnyi béta, frissítés, javítás és fejlesztés után Ton<br>Wilen kiadta a WinUAE 3.1.0. új, stabil és végleges verzióját.<br>Eddig talán ez a legpotensebb változat a legjobb Amiga emu-<br>látorból, hiszen csomó új funkciók me öbb hónapnyi béta, frissítés, javítás és fejlesztés után Toni Wilen kiadta a WinUAE 3.1.0. új, stabil és végleges verzióját. Eddig talán ez a legpotensebb változat a legjobb Amiga emu-

bővítéseket, mint pl. új SCSI vezérlők, IDE vezérlők és turbókártyák kapunk. Vannak más érdekes funkciók, mint például a teljes képernyős GUIopció!WinpécédensemmaradszAmigaés AmigaOS nélkül. AWinUAEmár támogatjaaz

**WEB LINK:**<br> **UNK:**<br> **NK:25** 回溯 OS4.1FEClassicváltozatátis. **http://www.winuae.net**

### **Dolgok amiketeddig nem tudtál az Amigáról**

rand Rapids magániskola, USA: 30 éve vezérl<br>a fűtést és a légkondicionálást folyamatosan, 19<br>részt találni hozzá, a harmadik monitort és egeret hasz**randRapidsmagániskola,USA:**30évevezérli a fűtést és a légkondicionálást folyamatosan, 19 iskolában EGY Amiga 2000-es! Már nehéz alkatnálják el épp. Egy 1200 bites, rádiófrekvenciás modemmel vezérlia19iskolaeszközeit.Néhabizonyoswalkie-talkie frekvenciák ütköznek a rendszer frekvenciájával. 2011ben le akarták cserélni egy "modernebb" rendszerre, de

annak 1,5–2 millió dollár lenne az ára. Az iskolának sürgetőbb projektekre kell a pénz így nem szavazták meg a cserét. A gép 30 éve hiba nélkül teljesít, miért cserélnék le egy jóval drágább de azonos tudású berendezésre? A karbantartó személyzet sem szavazott a cserére, mivel az A2000 nélkül nekik kell kézzel kapcsolgatni a rendszert, illetve félnek, hogy a modern rendszer nem tudna ilyen rendelkezésre-állási időt biztosítani.

## Dylan az ûrhajós

migaPD egy új játékon dolgozik, amely az Ami-<br>gás játékok fénykorát idézi. Dizzy stílusú mász-<br>klasszikus műfaj legjobb elemeit. Dylant az űrhajóst temigaPD egy új játékon dolgozik, amely az Amigás játékok fénykorát idézi. Dizzy stílusú mászkálósakció-ügyességi játék, melyötvözi többi relgetjük, 2D-s oldalnézetes pályákon. Logikai feladványok, rejtvények és ügyességi feladatok is várnak ránk. NPC-kel is beszélhetünk. Gépigény Amiga 1200. A grafika már most gyönyörű! Megjelenés: 2015 nyár!

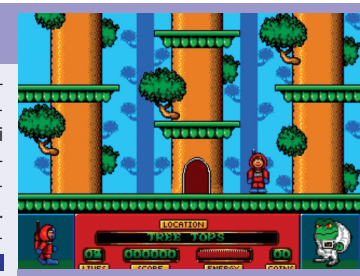

**Amiga Mania 3**

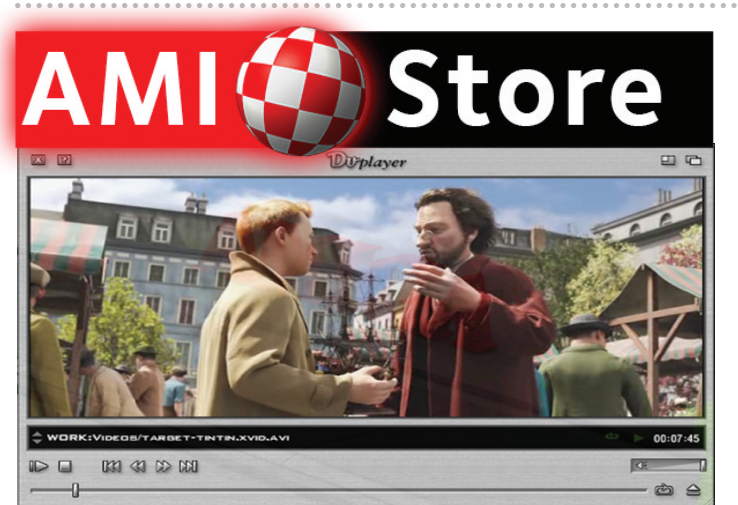

z A-EON Technology be-<br>jelentette, hogy egye-<br>düli forgalmazója lett a<br>DvPlayer multimédia le-<br>játszó programnak. A fejlesztő z A-EON Technology bejelentette, hogy egyedüli forgalmazója lett a DvPlayermultimédiale-**Stephen Fellner** (Cobra) most már kizárólagos jogokat biztosított az A-EONszámára.Ennekrészekéntaz A-EONmegszereztevilágszerteakizárólagos, folyamatos és visszavonhatatlan engedélyt ahhoz, hogy fejlessze, kiadja és terjessze a teljes Dvplayer forráskódot, binárisokat és a beépülő modulokat. A-EON átvetteaDvPlayerwebestartalmátés kizárólagos jogokat formál valamennyi a programmal kapcsolatos márkanévre, termék marketingre, promócióraésannakfelhasználását az AmigaOS és Amigával kapcsolatos operációs rendszereken, beleértve az emulációkat is.

Közben Stephen Fellner megtartia nem kizárólagos jogát az eredeti

forráskód elemeire jövőbeni potenciális projektiei részére. A jelenlegi DvPlayer változat AmigaOS 4.1-en fut, és támogatja az alábbi videó formátumokat: ■ MPEG-1/2 videó stream

- **■** MPEG-1/2rendszerű adatfolyamok
- MPEG audio fáilok ■ VideoCD és SVCD
- **■** DVD Video
- **■** AVI fájlok
- **■** ASF/WMV fájlok
- AIFF audio fáilok

DvPlayer is támogat számos audio ésvideókodeketazavcodec.librarynkeresztül,köztükMPEGVideo1/2, DivX, XviD, MJPG, Cinepak, Indeo Video, PCM, MPEG Audio (Layer1-3) és így tovább. Gyors, közvetlen renderelő algoritmusokkal lehetséges HiColor és TrueColor megjelenítési mód, és külön rendering rutinok segítik a half scale és 16: 9-es tovább vigye ezt az örökséget a DvPlayer. Most itt az ideje, hogy a következő szintre lépien, és nagyon boldog vagyok, hogy az A-EON új életet lehel ebben a projektbe." A legújabb béta DvPlayert jelenleg vizsgálják, amely már támogatja a RadeonHDv2 meghajtót, hardveresen gyorsított videó lejátszást tuda GPU-n keresztül.

képarányú filmek helyesen megjelenítésében. DvPlayer egy új tripla pufferelési technikát használ, amely csaka AOS OS4.0+ érhető el. Számos egyéb funkció, többek között: billentyűs parancsikonok, átrajzolható GUI, teljesképernyős és ablakos mód, Amidock támogatás, DVD és Video CD lejátszás, feliratozás, külső pluginek és soksok más. Stephen Fellner hozzátette: "Amiga volt az első otthoni számítógép mely a multimédia-élményt adott. A célom az volt, hogy

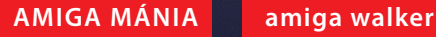

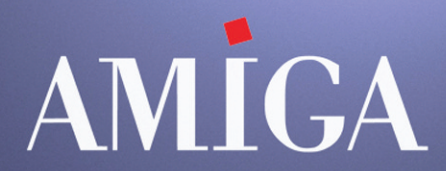

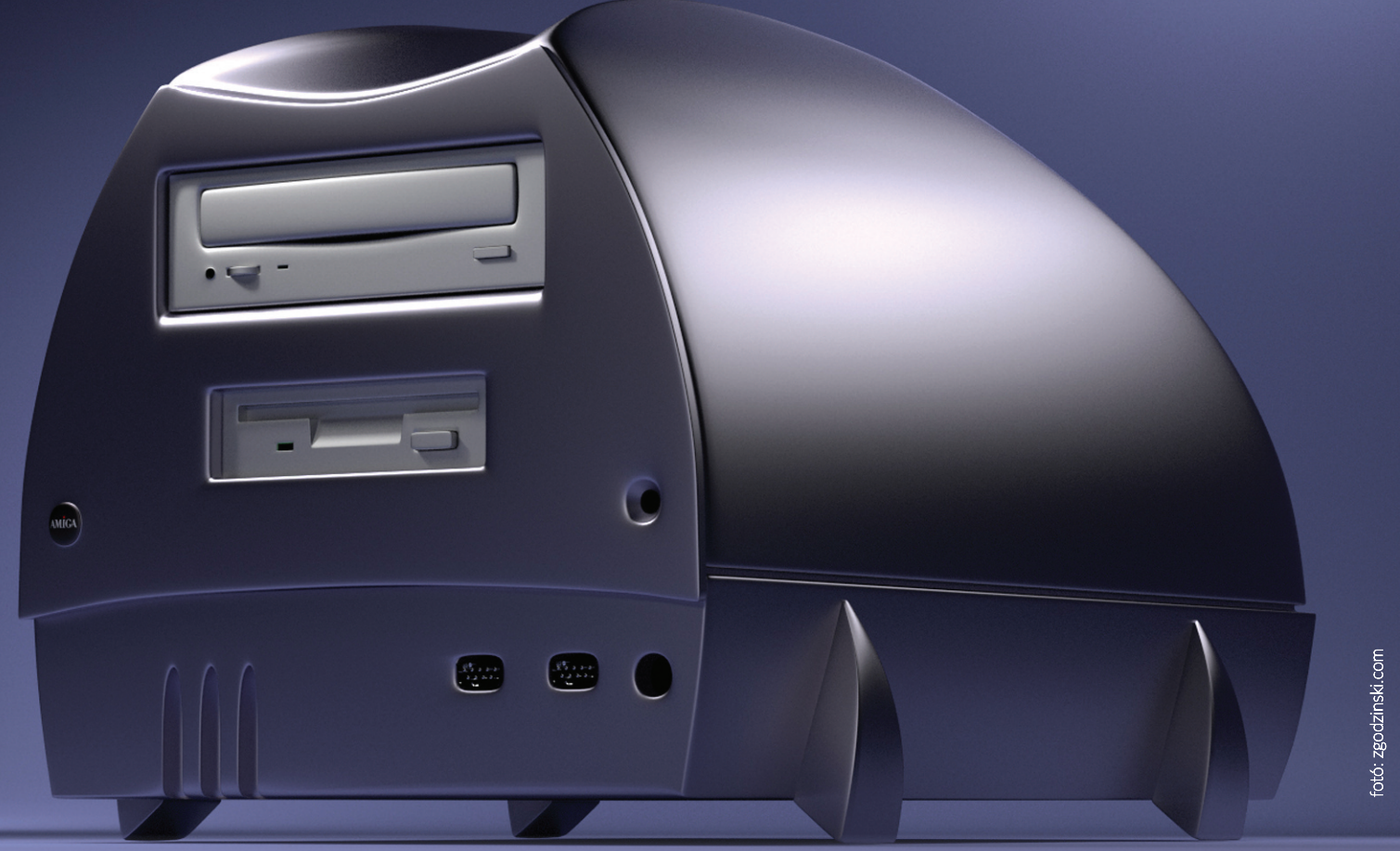

# **AMIGA WALKER**

A Walker egy új Amiga modell prototípusa volt, melyet az 1996-os CeBIT kiállításon mutatott be az Escom és tulajdonban lévő Amiga Technologies. Ez a gép lett volna az "1200+" vagy "1300"-as. A Walker nevet azért kapta, hogy a vezető Amiga magazinokban egy jól hangzó néven tudják beharangozni. Univerzális gépet akartak, internetezésre, irodai munkákra, játékra, jó áron.

mikor az Escom átvette az Am<br>modore bukása után, amellet<br>gyártásba vitte az A1200 és<br>konfigurációkat, ők is elkezdt<br>egy teljesen új Amigát. Egy<br>lalatti árú gépet vizionáltak az Escomnál. mikor az Escom átvette az Amigát a Commodore bukása után, amellett, hogy újra gyártásba vitte az A1200 és a A4000T konfigurációkat, ők is elkezdtek tervezni egy teljesen új Amigát. Egy ezer dollár

Ez az Amiga volt ismert "Walker" (itt magyarul: lépegető) néven egész végig a fejlesztési szakaszban, bár nem ismert, hogy ezt a nevet meg akarták-e tartani a későbbiekben is. Sajnos a gép soha nem került gyártásba, mert az Escom csődbe ment mielőtt elkészült volna, majd ezt követően az Amiga Technologies is megszünt rövid időn belül.

Több alaplap is készült, de csak kettő lett a végső házat modellező boritással ellátva. Minden bizonynyal már csak ez a két prototípus létezik a mai napig is. Az egyik magánkézben. A másik jó ideig az Amiga International Inc. főhadiszállásán (HQ), Langenben, Németországban volt. Most Petro

Tyschtschenko ex-Amiga International Inc. elnök tulajdona. Bizonyítékként egy 1999-es Amiga OS 3.5 promóciós videófelvételen látható az Amiga Walker Petro tarsaságában (https://youtu.be/Q1fnVzEtQfU - a negyedik perctől).

A gép kinézete elég futurisztikus. Valószínűleg ez maradt volna a végleges formája, bár "csak" egy prototípusról beszélünk. A formával a fiatalabb generációkat próbálták megfogni. Érdekessége, hogy a felső "kalap" rész leemelhető. Az alsó rész tartalmazza az alaplapot, tápegységet, míg a kalap a meghajtókat. A közbülső rész, gyári panelekkel megemelhető lett volna, így az igényeinknek megfelelő magasságú toronyházzá lett volna alakítható. Ezekbe a rekeszekbe újabb meghajtók, kártyák, kiegészítők kerültek volna a tervek szerint.

Nézzük miben más egy A1200-hoz képest a Walker. A processzor egy PGA tokozású, alaplapra forrasztott 68EC030 / 33 (sorozatgyártásba 40 MHz-el került volna), FPU nincs, de foglalat van az alaplapon 68881 vag 882-es FPU számára. Tartalmaz az alaplap, foglalaltban valósidejű órát melynek neve Dallas. A CeBit bemutató előtt eltávolították a protóból stabilitási problémák miatt.

2 MB Chip RAM és 4 MB Fast RAM-mal szállították volna a boltokba. Két SIMM foglalat állt rendelkezésre melyekkel a RAM akár 96 MB-ig bővíthető. Az alaplap az akkori AT szabványoknak megfelelő méretű és lyukkiosztású, tehát egyszerűen átépíthető PC-s házba. A CeBiten bemutatott három gép közül az egyik szabványos PC-házban volt kiállítva. Négyszeres sebességű CD-ROM meghajtó, egyes tervek szerint MIDI csatlakozó, külső billentyűzet (PC-s PS2-es Windows billentyűzettel, Amiga matricával és/vagy eredeti Amiga billentyűzetekkel), és szabványos Amiga egér járt volna a gyártásba kerülő gépekhez. A protók fekete A4000 billentyűzeteket kaptak.

Két új chip jelent meg. "*Toni"* volt a "*rendszer vezérlő*. j i j l i l Természetesen a grafikáról és a kompatibilitásról az l i i l i l A1200-ben és A4000-ben megszokott bővitett AGA i I / 0 (VLSI) chipset + a Toni chip gondoskodott, mely I i i i , l 40MHz-es alap frekvenciával kapcsolódik az AGAl i l l i hoz. A Toni egy FPGA volt. A prototípusokban az infók i l í i szerint nem volt teljesen stabil 33MHz-en. Az alapi l l j i l l l ap tartalmazza a SuperIO chipet és a Dallas órát, de l I i l l , a bemutatott protókon a Toni egyedi FPGA chip még i i i nem szerepelt l

A SuperIO (Input / Output). Feladata amellett, hogy I l l l , kezeli a régi felületeket és meghajtókat, az új tol i i l l j , j vábbfejlesztett párhuzamos port (EPP – gy*orsabb* j l párhuzamos port, amely képes 0,5-2Mb / s sebességre *is)* terelgetése, kétirányú, 24-bites támogatással, az l , i , i l , új printer.device miatt gyorsabb működéssel, mint j i i i l , i korábban. Fürgébb soros port, FIFO puffer. MIDI port , I I I EIDE interfészkezelés HDD-k és CD-ROM-meghajtók I i l j kezelése. Floppy interfész, pl. PC HD floppy meghajl l i , l j tók natív meghajtása j

Új, nagy teljesítményű bővítő hely került kialakításra j , l j l l i l az alaplapon, amely lehetővé teszi a CPU / Zorro / l l , l l i PCI / Video kártyák fogadását. A "*Walker"* slot telje-I i l l j sen új fejlesztés. Zorro, PCI, PPC, 060 miegymás foj j l , I , , i gadására is alkalmas. Se nem egy A1200 CPU-slot i l l l .<br>, se nem A3 / 4000 CPU-foglalat, és nem is csak Zorro l l , i I I I bővítőport. Minden egyben i

Motorola Coldfire processzorokat is terveztek a Wall l i l kerekhez, azonban ezt az elképzelést elvetették , l l l meglehetősen gyorsan. Bár a Coldfire részben azol l nos vagy hasonló mint a 68k sorozatú processzorok l i , ezek az új CF processzorok nem teljesen kompatibij l j i i l i sek, így az OS nagymértékű átírását kellett volna í í l l l elvégezn l i

A korai tervek 030 @ 33MHz-es CPU-kat vettek szái mításba, majd a termelés felfutásával EC030 @ , j l l l 40MHz-re cserélték volna azokat. Ez azt jelentette l l j l volna, hogy a végső változatból is hiányzik az MMU l , l l i i i Mivel szerintük ezt ritkán használták az Amigák, a i l i i l i , költségek csökkentése érdekében a sebesség növel l ését ítélték előnyösebbnek (33 –> 40MHz) l l

A rendszer lelke az Workbench 3.2 (V40.42 béta), és a l l , Kickstart 3.2-es (V43.1 béta) verziójú 1 MB-os ROM i i , melyek csak kisebb hibajavításokat tartalmaznak és az l i i j l új hardverfunkciók egy részét vezérlik. Sajnos a szoftver j i l i j oldalon a béta Workbench és Kickstart nem teszi lehel l i i l tővé a hardver maximális kihasználását. Tartalmazott i l i i l l különböző frissítéseket a Kickstart, mint például a nal i i , i l l gyobb partíciók (2 GB), merevlemez 4GB-nál nagyobb i l l l ehetett és egy átalakított CD-ROM kezelő rendszert l l Az Amiga Technologies nagy kampányt szeretett i l i volna a McDonalds éttermekben Németországban l l és a nyugati televíziókban! A végleges gép bemutai l i l tását 1996 szeptemberére tervezték, míg az Amiga , í i 4000-be szánt PPC frissítést az év végére. 1997 tai vaszára teljesen új PPC-s gépet prognosztizált az l j j i l Amiga Technologies i l i

Az Escom akkor már régen likviditási gondokkal küzl i i i i l dött. A szebb napokat is megért PC-piaci szereplő i i i l 1996. július 15-én csődöt jelentett magával rántva j l i j l l az Amiga Technologiest és minden Amigás álmot i l i i i l A mese végét ismerjük sajnos i j **d h 1**

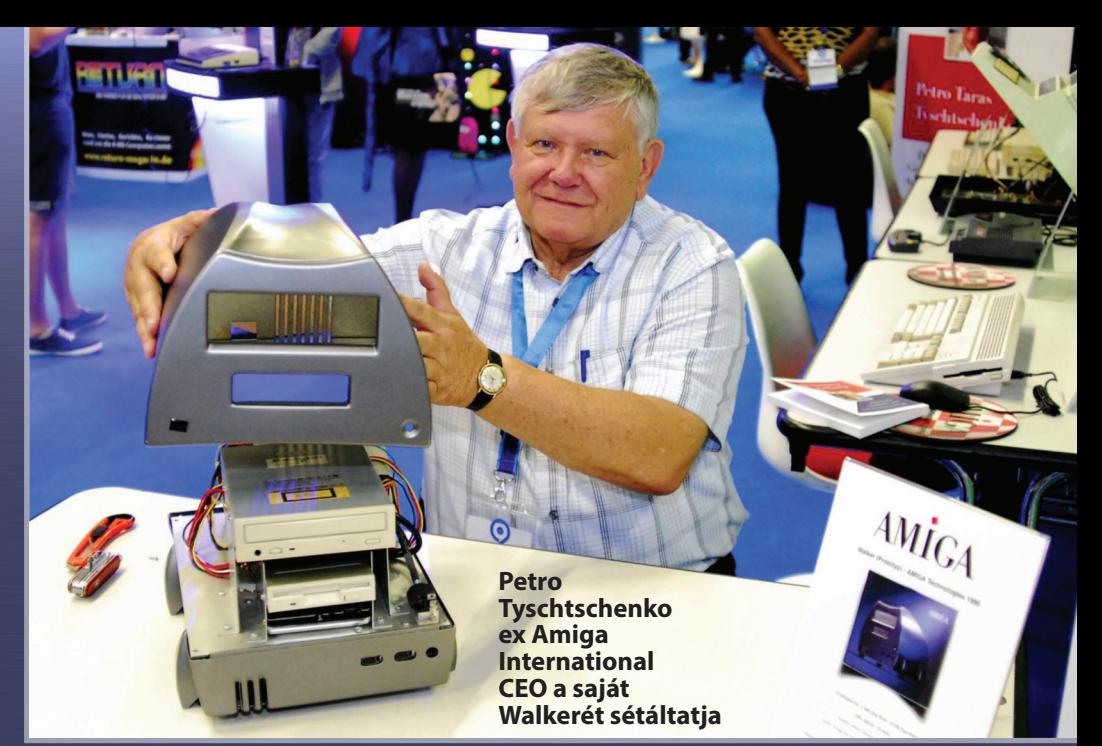

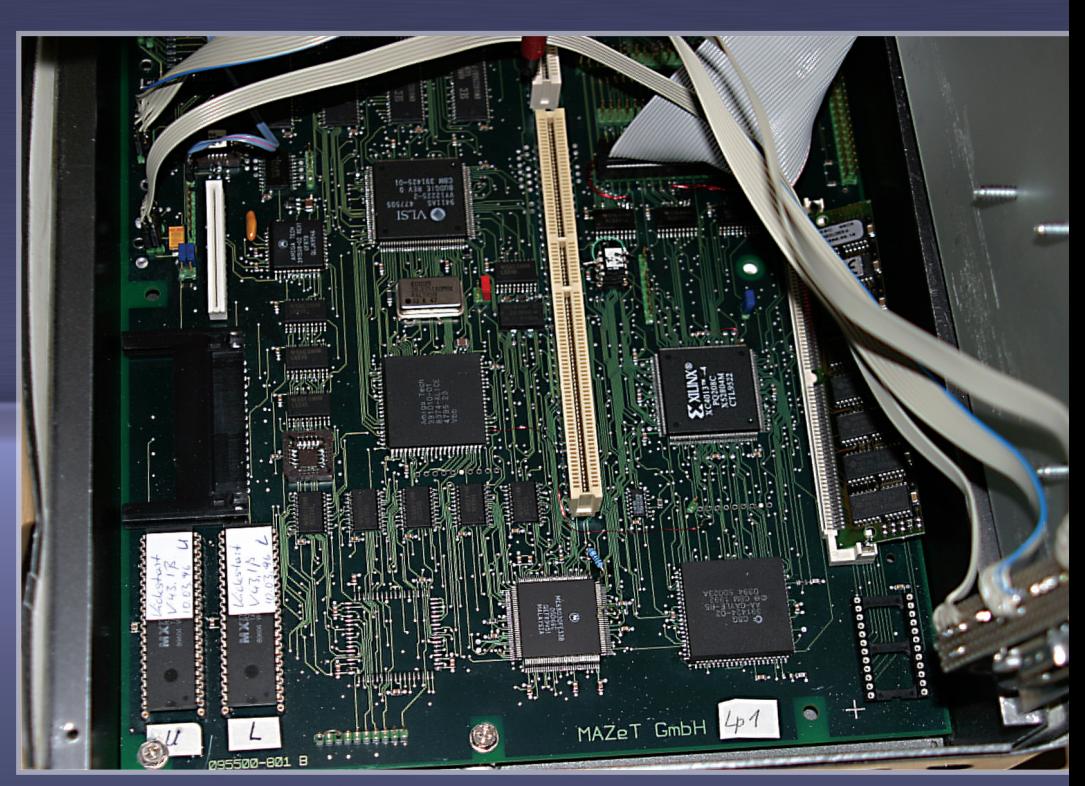

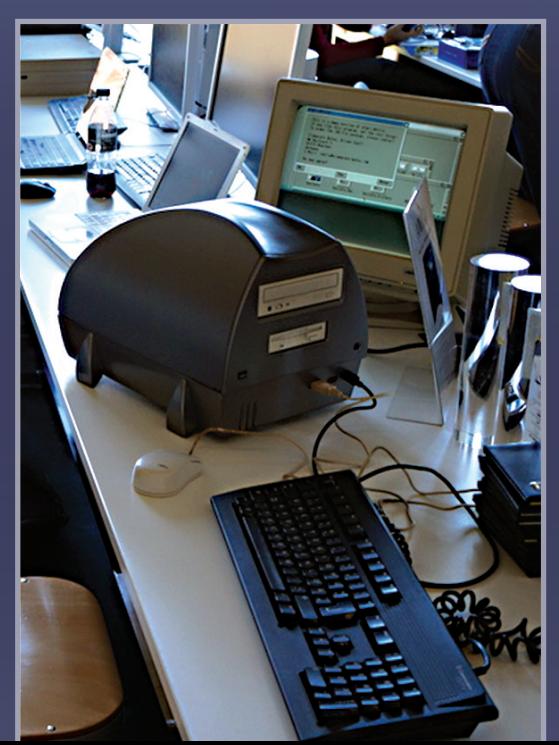

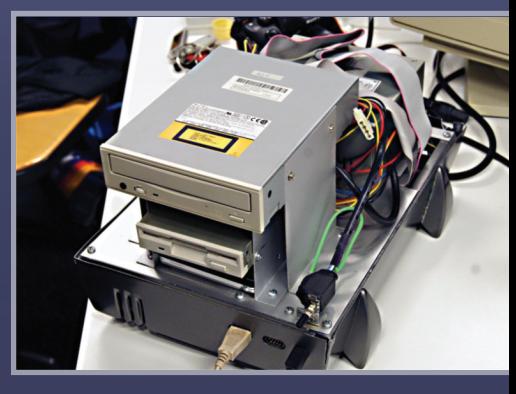

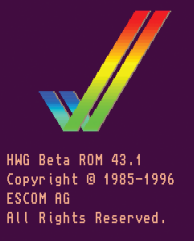

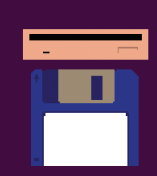

# Quickshot II vs Competition Pro joystick **legendák viadala**

Rendhagyóak leszünk ez alkalommal, lévén két nagy modellt fogunk kivesézni. Meglátásom szerint az Amiga és C64, illetve egyéb kompatibilis rendszerek két legkedveltebb irányító eszközéről van szó. Ezek pedig nem mások, mint a Quickshot II és a Competition Pro. Mindkettő eszköz igen széles körben terjedt el és több módosított verziója is piacra került. Ezek persze más-más irányba vitték el az alapkoncepciót, vitatható eredménnyel, de a minőség és megbízhatóság ugyanaz maradt.

Quickshot sorozat<br>
cég termékeként a<br>
kusabb sorozat m<br>
alkotása volt. A<br>
első modellhez ké-<br>
pest a II. (és később a II Plus) Quickshot sorozatnál a Spectravideo cég termékeként a cél egy ergonomikusabb sorozat megalkotása volt. Az első modellhez kéjelű modell valóban igen kellemes fogású, jól kézbe

simuló irányító. A robusztus talp közepén található kar remekül formatervezett, jól kézbe vehető. Két, azonos

funkciót ellátó tűzgombbal van szerelve, amelyeket hüvelyk- és mutatóujjal használhatunk, mondhatni ízlés szerint. Ennek a generációnak kellemes kiegészítője még a kapcsolható autofire gomb, a shoot 'em up akciók elengedhetetlen kelléke. A különböző modellek és generációk tipikus jellemzője méga négy tapadókorong, amellyel a talp asztalra rögzíthető. Őszintén szólva nekem mindig jobban esett kézben tartott irányítóval küzdeni, így sokszor gondosan kiszereltem a korongokat. A modell a gyártási élettartama alapján több szériában is futott, így az egyes modellek talapzatán a dombornyomott Spectravideo logo, illetve a kis táblácskán Quickshot II és Quickshot IIPlus feliratok is jelzik, melyik sorozat példányához is van szerencsénk. A Suzo Trading Company által gyártott Competition Pro az arcade gépek stílusát követi. Kis pálcikán nagy gombóc az irányító "kar", szép kerek nyomógomb a tüzeléshez. Ennek is kellően masszív kialakítása, strapabíró kapcsolókkal a kar kitéréseinek érzékeléséhez. A gombok itt is azonos funkcióval bírnak. Érdekes egyébként, hogy Amigán mennyire nem terjedt el a több gombos irányítók használata, ennek köszönhetőena Mortal Kombat és

nyítása igen komoly mutatványt jelentett. Mennvivel könnyebb lett volna, ha nagyobb darabszámban piacra kerül olyan kontroller, ami ezt a hiányosságot is megoldja... A két modell közül ennek megítélésére jellemző, hogy sokan ezt tartják a valaha gyártott legjobb joystick. A sajátos kialakítás miatt én ezt megkérdőjelezném. Volt egyébként Competition Pro Star néven is gyártva belőle egy modell, ennek jellemzői, hogy átlátszó színes házalása volt a talpnak, továbbá több tűzgombot és kapcsolható autofire-t is tartalmazott. Az alapverziók esetében közös jellemző,

hogy a csatlakoztatásra használt kábel hossza nem igazán nagy, így a klasszikus, "ülök az asztalomnálelőttem a gépem" megoldásban lehet leginkább használniőket. A korábban tárgyalt CD32 kontroller a magatöbbméteresvezetékévelmárremekül orvosolja ezt a fogyatékosságot. Persze a boltokban és webshop-okban kapható

DB9-DB9 hosszabbító kábelekkel ez a kérdés is megoldottnak tekinthető. Amagamrészéről jobban preferálomaQuickshot

II modellt. Két meggyőző érv számomra egyrészt az autofire kapcsolója,

amely nagymértékbenmegtudjakönnyíteni a játékot, másrészt a markolat, amely kiválóan illeszkedik a kézhez, ezáltal biztosanhasználhatóanélkül, hogy rövid időn belül menthetetlenül görcsbe állna az ember keze. Mindazonáltal a QSII gyenge pontjaanégyágúrézérintkező-rugó,amelyképes elfáradni az intenzív használat során, így könnyen meglehet, hogy egyszer csak valamely irányba már nem fog működni az eszköz, akkor pedig két döntésünkmarad,vagyemlékétőrizzükmeg,miközben kukába kerül, vagy jófajta házi sufnituning módjára megpróbáljuk pótolni a letört fület. A mikrokapcsolós kiviteleknél, mint a QSII+ illetve QSIITurboagombokésirányokalattegyrugóskivitelű megoldást alkalmaztak a fejlesztők, azonban bár ez a kapcsoló lényegesen időtállóbb, a kapcsolóhoz tartozó műanyag kialakítású elemek ez esetben is hailamosak elfáradni.

Konklúzióként tehát kijelenthető, hogy mindkettő jó, sőt kiváló eszköz, ám leginkább a kipróbálás adhatja meg a választ, kinek melyik a szimpatikusabb. Az egyes modellek különböző verziói manapság leharcoltságtól függően 500 Ft-tól 3500-4000Ft-igterjedőösszegekkörülbeszerezhetőek. Érdekesség továbbá, hogy a Competition Pro a retro őrületet meglovagolva USB csatlakozós kivitelben is piacra került nemrég, illetve a C64 DTV fedőnevű hardveres C64 emulátor is ennek az eszköznek némiképp módosított házalásában vált ke-<br>reskedelmi termékké. reskedelmi termékké.

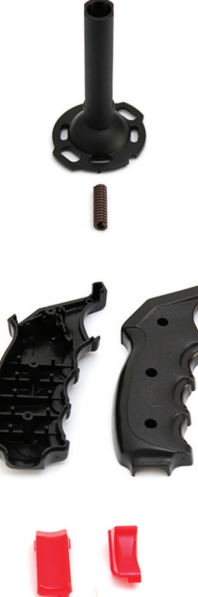

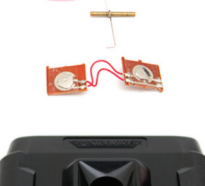

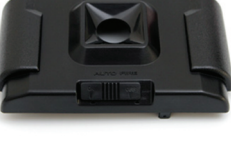

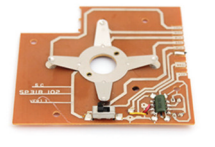

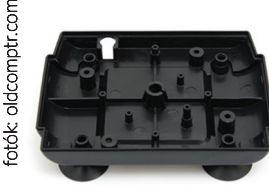

hasonló játékok irá-

**macrosystem v-lab y/c**

**hArdver MániA**

miga

# MacroSystem V-Lab Y/C digitalizálókártya **Videós alapok**

Az Amiga legendás képességei mindig remekül voltak kamatoztathatóak a videotechnika területén. Amellett, hogy komplex rendszereket lehetett kiépíteni Video Toasterre, vagy 3D renderelési feladatokra, az "egyszerű" digitalizálási technikák is jól alkalmazhatóak megfelelő hardver választásával minden modell esetén. Ilyen alternatíva a Macrosystem V-Lab kártyacsaládja, amelyből most a V-Lab Y/C modellt vizsgáljuk meg közelebbről, amely segítségével nagydobozos, High-End Amigákat foghatunk videó rögzítésre, a klasszikus sorozat modelljei közül.

z ember sosem lehet elég felkészült, ha Amigás eszközökkel találkozik, sorra érhetnek minket váratlan meglepetések. Hogy messzire ne menjek, ilyen a múltkori eset az X-Surf IDE csatlakozóival. De azt szerintem kevesen zember sosem lehet elég felkészült,<br>eszközökkel találkozik, sorra érhetr<br>váratlan meglepetések. Hogy m<br>menjek, ilyen a múltkori eset az X-Su<br>akozóival. De azt szerintem keve:<br>gondolnák, hogy még webcamet is tudunk működtetni, amellett, hogy magától értetődően lehetőségünk van képilletve videó digitalizálásra egy olvan hardver segítségével,amely megjelenésekor sok mindent el lehetett mondani az internet állásáról, csak épp azt nem, hogy mindennaposa video streamek elérhetősége és

készítése. A Macrosystem 1993-ban dobta piacra Zorro II-es slotba tolható, ezáltal 2/3/4000-es gépekben munkára fogható valósidejű video digitalizáló kártyáját. A termék egy jól átgondolt fejlesztés végeredménye, és a

 $\begin{array}{|c|c|c|}\hline \textbf{0} & \textbf{0} & \textbf{0}\end{array}$ 

TH 90

képes a másodperc 1/30-ad része alatt rögzíteni egy képkockát, illetve van mód szekvenciák generálására. A csomag eredetileg saját szoftvereket is tartalmazott, amelyek már alapvetően megmutatni képesek az említett sokoldalúságot, azonban örvendetes tény, hogy az AmiNET tucatnyinál is több olyan programot őriz, amelyek ezt a kártyát képesek hadra fogni. Ezek között a rögzített képek hibáinak javítására szolgáló kiegé-

> szítőtől kezdve például a webcames felületet biztosító alkalmazásig gyakorlatilag minden van. Azén kedvencemegyébkénta VLabTV, amelyből az Amineten elérhető legutolsó verzió a v0.16, ez a két RCA kompozit és egy S-Video bemenet képét tudja egy-egy ablakban aképernyőre

#### **V-LAB Y/C adattábla**

- 24 bites valós ideiű digitalizálás
- 30fps-sel teljes videó szekvenciák rögzítése HDD-re
- ¡ képdigitalizálás 1/30-ad másodperc alatt
- ¡ YUVN formátumú képtárolás
- 40 ns elérési idejű 3MB DRAM
- 2 Composite bemenet
- ¡ 1 S-Video bemenet
- ¡ Valós idejű színvezérlés
- TBC megléte nem szükséges
- ¡ VHI driver támogatása van

gánk, az persze már más kérdés, akarnánk-e ilyen hálátlan igásló-szereprekárhoztatnibármilyen nagydobozos vasat.

A teljességigénye nélkülpárérdekesszoftver,amivel növelni tudjuk a komfortérzetünket egy ilyen kártya használata esetén:

FIM – video felvétel és visszajátszás. 68020+ CPU-t és v39+verziójúexec.librarytigényel,sok-sokmemóriával, a program teljes mérete 80 KB(!).

LiveCAM – Ahogy a neve is mutatja, ez az. Nem ismeretes, milyen minimum gépigénye van a megfelelő működéshez.

VLab MCC – Ez a MUI custom class egy praktikus kiegészítő, a segítségével ablakban nyitva grabelhetünk bármilyen, a kártya

által támogatott üzemmódban videójelet. Lehetőségvan YUV-RGB konverzióra és deinterlacingre (váltott soros mód megszüntetése), guigfx.lib-en és CybergraphX-en keresztül is működik.

VLab.pss – ArtEffect plug-in. Valós időben végrehajtható fényerő és kontraszteffektezéssel rögzíthető videó jel. Elvileg minden V-Lab kártyát támogat, de az alapkártya, amely csak két kompozit bemenetet tartalmaz, de s-videot nem, lényegesen eltér a működését tekintve a két másikmodelltől.

YBrowse – YUVN szekvenciák javítására szolgáló eszköz. Időnként a kártya hajlamos hibás image-eket rögzíteni, ezeket korrigálja ez a program.. **Reynolds** 

chric megjelenés idején ez jól látszott az árában is, hiszen a korabeli hirdetésekben 598 DM lepengetése után leheadatokat. tett csak bárki boldog tulajdonosa. Hogy mit kapunk ezért az összegért? Egy alacsony profilú, a normál Zorro kártyáktól némileg rövidebb kivitelű kártyát, amely a tel-

mehmen <u>I</u> ▲ Übernehme warz blende<br>Prziblondon

Durchführer

≙

jesítményorientáltságérdekében egyakkoriban kellően népszerűképfeldolgozóchippelés3MB 40 ns-esmemóriával van felvértezve. Ezeknek köszönhetően a rendszer varázsolni, el is mentve a bejövő

VHI/FrameMachine.vh

Egy másik, komolyabb alkalmazás, amely sikeresen túlnőtte a V-Lab eredeti határait a MultiLiveCam, amely segítségével több kártya és Zorro slot esetén akár 21 kamera képének megjelenítése és rögzítése is lehetséges. Ha kicsit kiforrottabb kezelőfelülete lenne, kis túlzással biztonsági kamera-rendszerként is funkcionálhatna Ami**hArdverMániA a scanjuggler sztori**

# Részletek a fejlesztő, Dezz billentyűzetéből **A ScanJuggler sztori**

A ScanJuggler egy AGA-s Amigákba készült scandoubler / flickerfixer kártyacsalád neve. A fejlesztő és tervező, Dezz saját maga ragadott billentyűzetet és írta meg az Amiga Mania számára a ScanJuggler sztorit, mely a régebbi változatokon keresztűl a legújabb revíziók állapotát és készültségi színtjét mutaja be. Érdemes várni rá! Nagy tudású eszköz, mely sok-sok küzdelem, agyalás, fejlesztési zsákutca és egy elhivatott, maximalista mérnök munkájának kiváló gyümölcse!

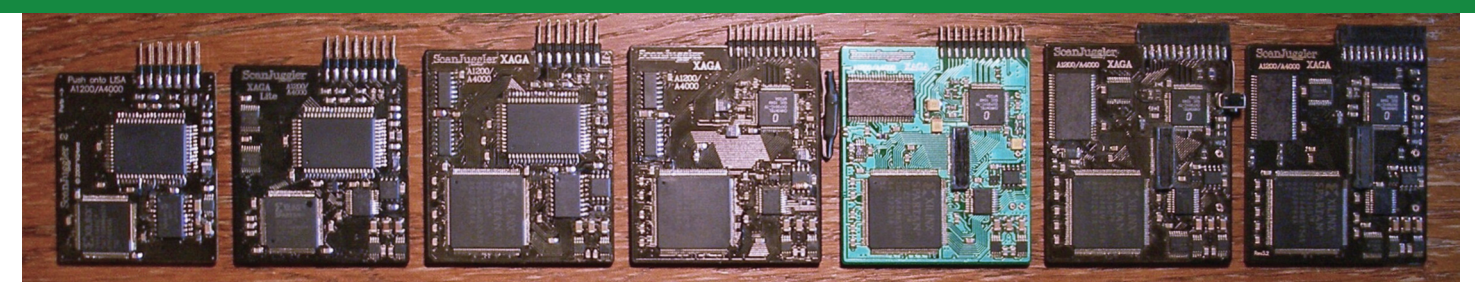

Scanlugglerek története 2000-ig nyúlik vissza<br>
ekkor jelent meg a sorozat legelső tagja (picivel<br>
szebb változatban 2001-ben). Velük kapcsolat-<br>
ban most csak két érdekességet említenék. A<br>
rajtuk alkalmazott videochip elv ScanJugglerek története 2000-ig nyúlik vissza, ekkor jelent meg a sorozat legelső tagja (picivel szebb változatban 2001-ben). Velük kapcsolatban most csak két érdekességet említenék. A rajtuk alkalmazott videochip elvileg csak módok használatáhozazalaplapiVideoDAC-rólvezettem el a jeleket, analóg átkapcsolással. Ezzel az volt a bibi, hogy VideoDAC és a Lisa közelsége miatt egy NYÁK-on volt a két foglalat és a megfelelő illeszkedés miatt szinte 1/100mm-es pontossággal kellett elhelyezni a foglalatokat, ami hosszadalmas és idegőrlő folyamat volt, ezért fel sem merült a nagyobb sorozat gyártása, külföldi forgalmazás. Azt csak jóval később tudtam meg, hogy az akkori kinti kártyák többsége (összes?) eleve nem támogatta a VGA-szerű módokat. :) 1–2 év alatt azért így is készült 50–60db.

Közben elkezdtem tervezgetni, hogyan lehetne néhány kisebb IC felhasználásával, a bejővő bitek manipulálásával olyasféle extrákat megvalósítani, mint Hi- és TrueColor mód. Deszkamodellben működött is, de aztán idő hiányában el-

sikkadt a dolog. Amikor néhány év csöndután újabbmegkeresésekérkeztek kártyaügyben, ezeket a terveket vettem elő (a korábbi kártya NYÁK-filmjei máramúgy is elvesztek).Ígyszületettmega**ScanJuggler +**. Egy kisebb sorozat készült belőle. Azonban itt még mindig megvolt a kétfoglalatos móka, így annyira nem erőltettem.

Inkább nekiálltam kísérletezni, el lehet-e érni valahogy, hogy a kis videochip mégis együtt tudjon működni VGA-szerű módokkal is (szükségtelenné téve a második foglalatot). Végül a megfelelő beállításokkal, vezérléssel és órajelezéssel sikerült. (Ezt jeleztem a gyártó chiptervezőjének, akit előzőleg erről kérdeztem. Nem akarta elhinni. :) Megjegyzem, nem ez volt az első trükk, eredetileg a sorelmosás sem lett volna kikapcsolható, mivel a chipet nem számítógépes képhez tervezték.) Ehhez azonban már CPLD-re (FPGA-nál egysze-

rűbb programozható-logikai IC) volt szükség. Ez egyben lehetővé tette a harmadik foglalat elhagyását is, ti. az eddigi kártyák (a kintiek is) az Alice-ról szedték a képszinkronjeleket, a CPLD-vel viszont utánozható a Lisa vontakozó áramköre is. Az optimális tokméret melletti legnagyobb CPLD-t alkalmaztam, amiben elvileg bőven el kellett férnie mindennek. Az ígylétrejövőkártyaakartlennia**ScanJuggler2**.Márnagyrészt működött minden, amikor úgy 75%-os CPLD telítettségnél bedobta a törülközőt a CPLD-s fejlesztőkörnyezet. Sok mindennel próbálkoztam, hogy a még hiányzó néhány dolog beleférjen a CPLD-be, hiába. A következő körben egy, a CPLD helyére kisebb áttervezéssel betehető, ésszerű árú FPGA-val (egy kisebb Spartan XL) próbálkoztam, meglepő módon azonban az elvi nagyobb kapacitás ellenére sem fért bele az áramkör.

Nagyobb FPGA-ra volt szükség, de a Spartan XL nagyobb kapacitású típusai túl drágák voltak, így Spartan 2-esre kellett váltani. Ez már némileg nagyobb áttervezést igényelt, mert egyrészta3,3Vmellett2,5V-ostápraisszükségevolt,másrészt azonos tokozás mellett kevesebb I/O vonala volt, ezért a Lisáról levezetett regiszter-adatbusz (egyik) 16 bitjét két parallel-toserial IC-n keresztül kellett bevezetni. (Harmadrészt eav EEP-ROMiskellettavolatileFPGAmiatt).A**ScanJuggler2**-esistudott volna néhány extra kunsztot, de ez az FPGA többfélére is lehetőséget biztosít, így ez a kártya a **ScanJuggler XAGA** Lite nevet kapta a keresztségben, ami végre termékként is megjelenhetett. 15db készült belőle eleddig.

Közben egy nagyobb változat is készült, nagyobb FPGA-val, és kapott egy külső memóriát is, így a flicker-fix is felkerült afícsőrlistára.Eztakártyát nevezhetjük**ScanJuggler XAGA Rev0.5**-nek. Ez lényegében egy tesztkártya volt, mivel az eddig alkalmazott videochip hátráltató tényezővé vált (max. 768-as horizontális felbontás, no 24 bit, stb.).

Ekkor jelent meg egy kedvező árú, és viszonylag könnyen beszerezhető DVI/HDMI transmitter IC, ami ráadásul multiplexálva (kevés vonalon) fogadta a pixeladatokat és analóg kimenete is volt. Ez vette át a videochip helyét. Ezzel azonban még nem volt minden elrendezve. Egyrészt ez az IC, egyszerű transmitter lévén,összességében jócskán butább, minta másik, így jelentősen több feladat hárult az FPGA-ra. Ugyanakkor ez az /C jóval nagyobb felbontásokat támogat, így szűkössé vált a memória  $K$ , aminek a beszerzése is nehézkesebbé vált. Így ez a kártya **Scan-**

**Juggler XAGA Rev1.0** is tesztkártyaként végezte (nem utoljára). A **ScanJuggler XAGA Rev2.0**-ra tehát egy nagyobb memória került. Továbbá:azadott tokozás melletti legnagyobb Spartan 2-es (XC2S100-5TQG144C), egy programozható órajelgenerátor (FRC [frame-rate conversion] és egyéb funkciókhoz) és egy bővítő csatlakozó (jó ideje kerestem már megfelelő csatlakozót ide, ami beszerezhető volt, egyik sem volt jó, aztán egy új csatikról szóló hirdetésben megláttam, pont a helyére illett). Közben folyt az (egyre kibővültebb feladatokat ellátó) FPGA logika és a mikrokontrolleres vezérlés fejlesztése. Ennek során kiderült néhány dolog: az órajelgenerátor nem elégséges, jobb (és drágább) kell; a memória /C nem csak a neki címzett parancsokra reagál (tiltogatni kell az I2C portiát egy külön vonalon, doksiban persze egy szó se); bizonyos ese-

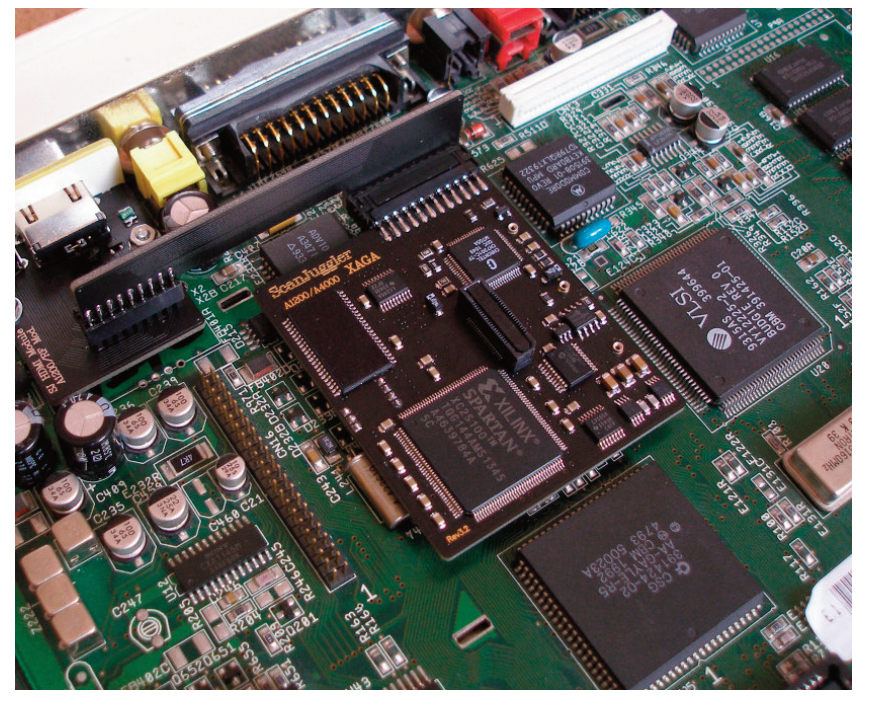

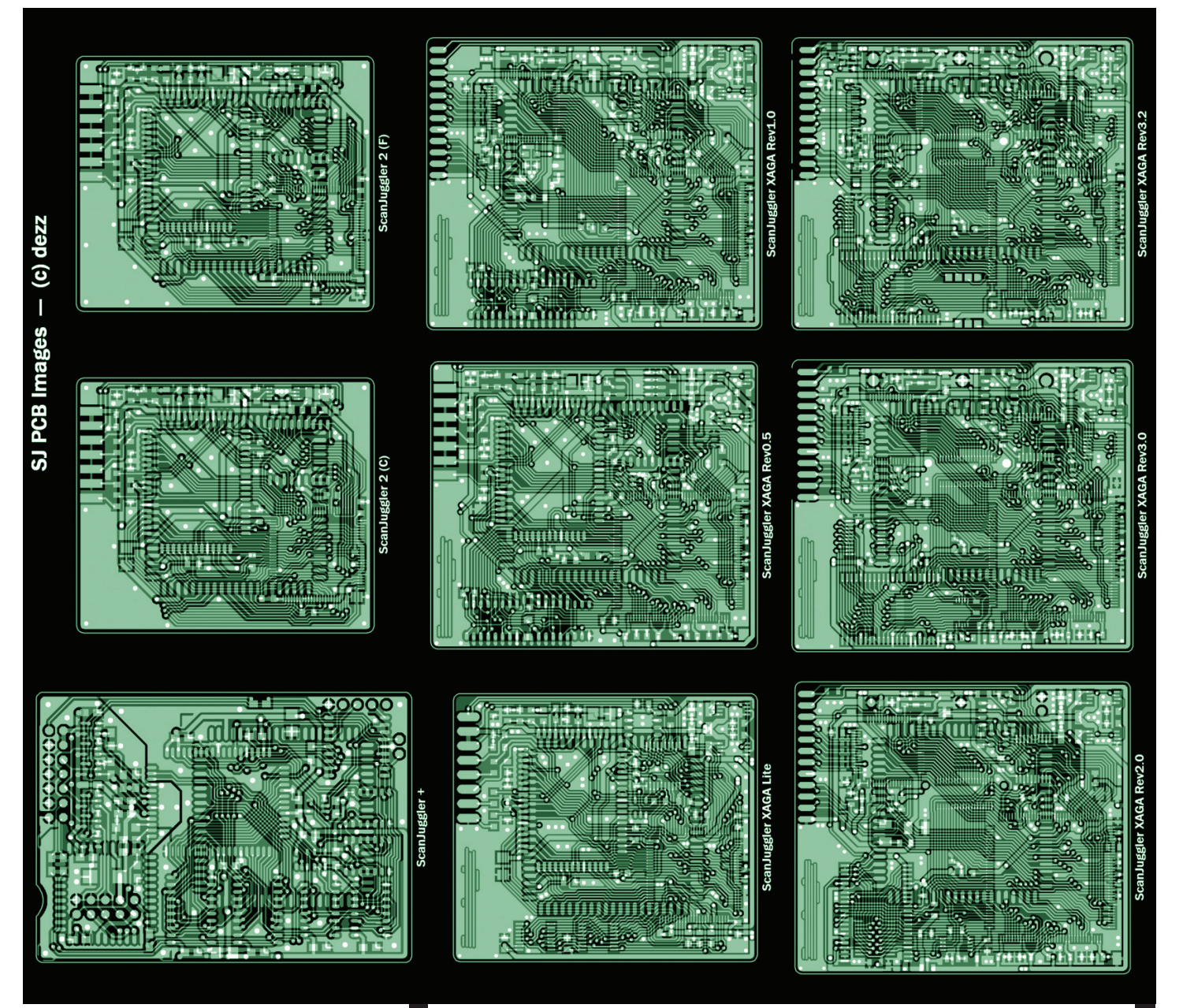

tekben jobb hozzáférésre van szükség a memória-/C felé az j i I l FPGA-tól. Ezekhez I/O vonalakat kellett felszabadítani az l . I l l l l i FPGA-n, a Lisáról elvezetett RGA vonalakat egy parallel-to-, i l l l l l l serial konverziós /C-k keresztül 8 láb helyett 3 lábon bevei l i I l l l l zetve. S lőn **ScanJuggler XAGA Rev3.0**. Ez befutónak tűnt . l . .<br>, elő is készültem 2013. Karácsonyára 30db kártya legyártál i l . l sára, elkészültek a NYÁK-ok, beszerzésre kerültek az *FPGA*-k , l l , l (6000 Ft/db), a többi alkatrész már korábban megvolt i l l . Csakhogy... A Karácsony előtti kapkodásnak hála a NYÁK-ok . . . l i l nagy része selejtes lett. Végső soron ezt nem is bántam a gal l . i rancia miatt, és mert az új órajelgenerátor (szintetizátor) ICi i , j j l I ről is kiderült, hogy bár egész jó lett volna, néhány számunkra fontos frekvencián instabil volt a működése (véletlenszerű villogások, screen-mode váltás után esetenként kikapcsoló monitor). Nem találtam könnyen és gyorsan beszerezhető másik IC-t, ezért egy csatlakozófelületet képeztem ki a helyén, hogy a megfelelő /Cutólag (felhasználó által) ráhelyezhető legyen a kártyára, egyben lehetőség legyen többféle /C-t letesztelni. Ebből lett a ScanJuggler XAGA Rev3.2. (Előzőleg Rev3.1, deéppjelezteaDVIchipgyártója,hogyegykiegészítőáramkör nem volt tökéletes a korábbi doksiban, így ebből nem készült NYÁK. Egy olyan mozzanat is volt, hogy kiderült, némi eltérés van az A1200 1D4 és 2B alaplapjain egy fontos jelben, ezért a kártyák először csak az egyikben működtek, ezt először hw-es módosítással akartam orvosolni, de aztán sikerült olyan megoldást találni az FPGA logikán belül, hogy ez a különbség ne számítson).

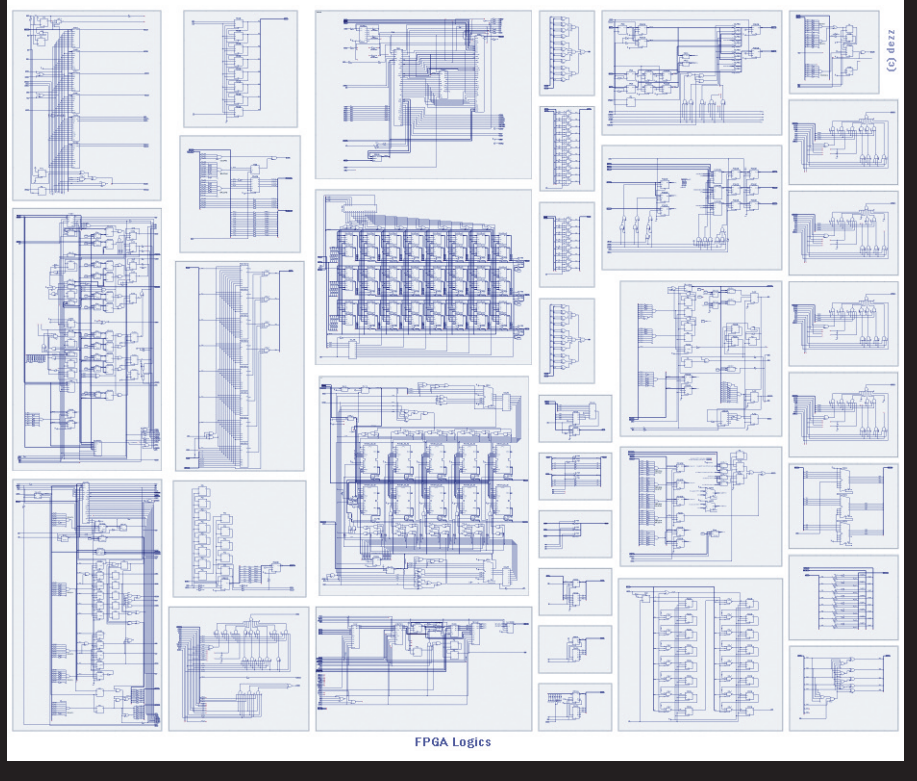

#### **hArdverMániA a scanjuggler sztori**

A Rev3.2-es NYÁK-okból még tavaly (2014) tavasszal készült egy sorozat. Az azóta eltelt idő nagy részét számomra sajnos egy betegség töltötte ki. Erről nem szeretnék bővebben értekezni, annyit mondanék, hogy néhány hete jól vagyok, újult erővel folytatom a fejlesztést és több korábbi problémát sikerült megoldanom. Ezek alapvetően abból erednek, hogy az említett, adott tokozásban legnagyobb kapacitású Spartan 2 FPGA bár kezdetben mindenre elegendőnek tűnt, később azonban 80% fölé kúszott a kihasználtság, hasonló helyzetet eredményezve, mint a **ScanJuggler 2** esetén. Ebben az esetben egy sor "trükkel" és egyes funkciók mikrokontrollernek való kiszervezésével sikerült ezt némileg lejjebb tornászni, de így is meglehetősen nehézkessé váltak az FPGA-t érintő módosítások. Megjegyzem, az említett FPGA típusnak létezik egy kicsivel gyorsabb változata, ami némileg könnyítene a helyzeten, de ez drágább és a beszerzése is nehezebb, nem beszélve a meglévő készletről a másikból, amit nyilván nem akartam kidobni (eladni nem nagyon lehet), de kész vagyok erre is, ha a szükséges. Remélhetőleg mire ez a cikk megjelenik papír formában, a kártya is kint lesz. (A Lite verzió már korábban megjelent, de kevesen keresték, mindenesetre gyártás alatt van egy újabb sorozat.)

Itt felmerülhet a kérdés, hogy miért nem eleve már jóval korábban az újabb generációs Spartan 3-asra váltottam, ami nagyobb kapacitásokat kínál olcsóbban (sok mindent leegyszerűsítve), 2-es helyett? Nos, azon egyszerű oknál fogva, hogy az már nem 5V I/O kompatibilis, így minden, a Lisától közvetlenül az FPGA-hoz kapcsolódó vonalon szintillesztést kellene alkalmazni, ami rengeteg helyet igényelne. Legalábbis az eredeti koncepció szerint. Időközben az FPGA-n belüli helyspórolás jegyében 16 vonal használatát kiiktattam és mással helyettesítettem (összevonva funkciókat). Elképzelhető, hogy még néhány trükköt bevetve megvalósítható lenne egy Spartan 3 alapú ScanJuggler. A későbbiekben mindenképpen megvizsgálom ennek lehetőségét.

A NYÁK-ok egyébként kézzel lettek tervezve, nincs az az autorouter,amierreképes lenne.

#### **FPGA LOGIKA**

A kártya "lelke" az FPGA-ban megyalósított áramkör. Mint a vonatkozó képen látható, nem túl egyszerű. (Az áramkör moduláris felépítésű, az egyik "doboz" a másik "doboz" része, többszörös mélységben. A képen csak a saját modulok láthatók – egyféle csak egyszer –, a fejlesztőrendszer standard moduljai nem.) Erre azért van szükség, mert egyrészt a régi scandoublerekkel/flicker-fixerekkel szemben ma már alapvető elvárás az Amiga összes video módjának a támogatása, másrészt a kártya – a konkurenciához hasonlóan – több, mint sima scandoubler/flicker-fixer. Harmadrészt a kívánatosnál kevesebb (Block) RAM, ami önmagában számos trükk bevetését tette szükségessé.

(Tudom, hogy ma már nem ez a schematicos tervezés a menő, hanem a HDL kódolás, de én így jobban átlátom, másrészt ez közelebb áll a valós működéshez, mint egy absztrakt kód, és szerintem így jobban és könnyebben be

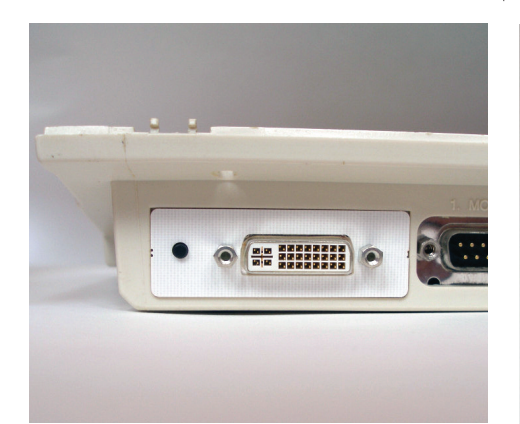

tudok segíteni a fejlesztőprogramnak a dolgok optimálisabb elhelyezésében, ami egy FPGA határainak feszegetésekor nem elhanyagolható tényező.)

#### **A KÁRTYÁK**

Az aktuális kártyák tehát a **ScanJuggler XAGA Lite** *(rev2),* a kistestvér és a**ScanJuggler XAGA** *(rev3.2),*a nagytesó. Mindkét kártya használható A1200 és A4000(D) gépekben. (A CD32 és A4000T változatok is készülnek). Mindkettő befér az A1200 HDD tartó fémkerete alá. Fő szempont volt még a tervezés során, hogy minden korábbi (egyéb célú) kártya és bővítés mellett elférjenek. Mindkét kártya firmware-je és FPGA logikája frissíthető Amiga OS alól.PAL/NTSC/Euro36kompatibilisekéstámogatjáka VGA-

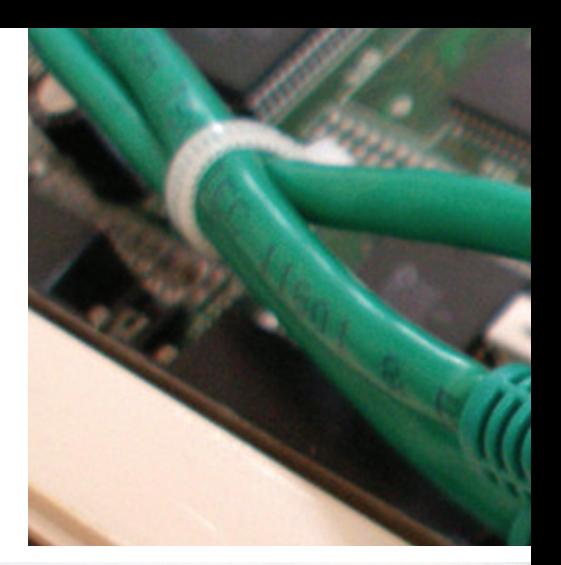

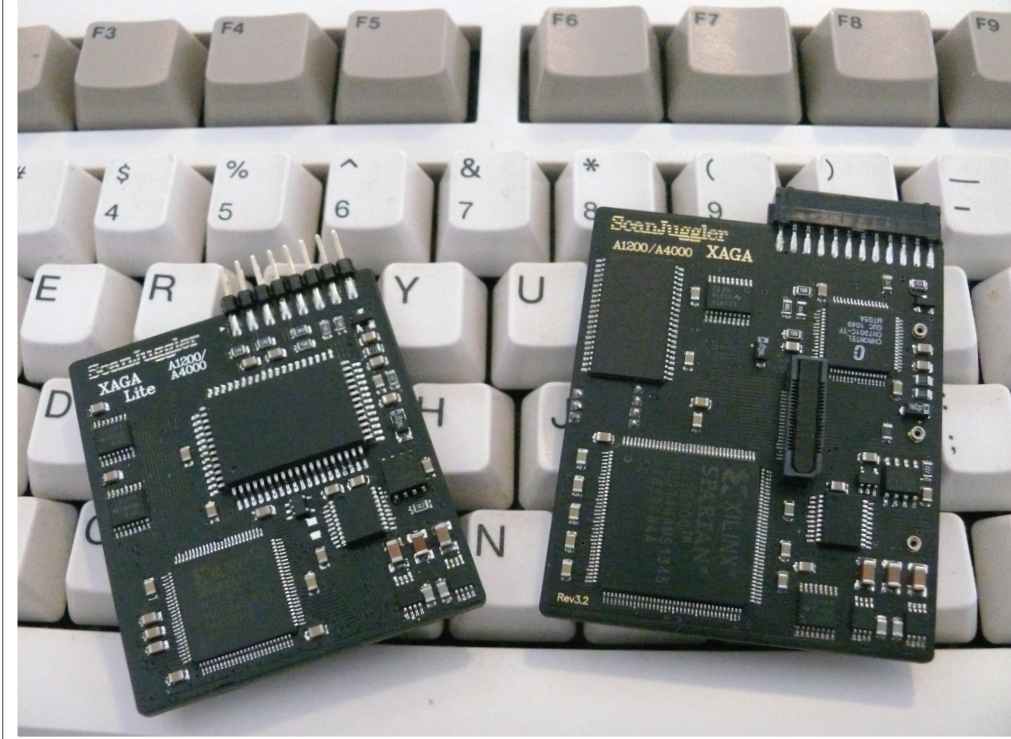

szerű módokat. Támogatják a DDC/CI-t, miáltal a későbbiekben egy kis utility segítségével billentyűzetről szabályozható lesz egy okosabb monitor vagy tévé egyes beállításai (pl. fényerő, alvó mód). Természetesen a borderblankinget is támogatják. (Lehetőség van bizonyos spéci képi hatásokra is, erről bővebben hamarosan.)

#### **A KÜLÖNBSÉGEK**

#### **ScanJuggler XAGA Lite:**

Scandoubler szerepet tölt be, azaz a PAL / NTSC módok képét DBLPAL / DBLNTSC szerűen jeleníti meg a monitor számára. Nem rendelkezik flicker-fixinggel (interlace sorvillogás megszüntetése) és FRC (frame-rate conversion) lehetőséggel (az 50Hz 50Hz marad), de támogatja a Pro-

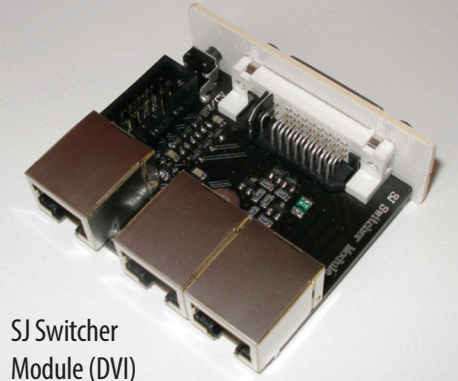

ductivity / Euro72 / DBLxxx képernyőmódokat (a Super72t nem). A maximális felbontás 768×580i. A bitmélység alapesetben 21 bit lehet (jelenleg 18) és csak speciális esetekben 24. A képkimenet analóg (VGA).

#### **ScanJuggler XAGA:**

Scandoubler mellett flicker-fixer szerepet is betölt. Szimpla FRCre (frame-rate conversion) is van lehetőség (ez jelenleg megfelelő órajelszintetizátor IC hiányában nem működik). Támogatja a Super-HiRes felbontást (PAL-ban 1536×576p). Az alap Amiga képmódok mellett az olyan custom módokat is támogatja, mint az 1024 $\times$ 768 vagy 1280 $\times$ 720. A képkimenet lehet analóg (VGA) és digitális (DVI/HDMI). A bitmélység 24 bit. A bővítő csatlakozó által többféle bővítési lehetőség adott (pl. profi FRC áramkör, mini-GFX kártya, stb., ezek tervezés alatt állnak).

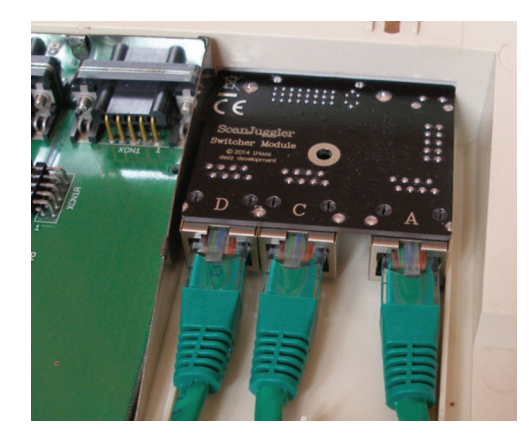

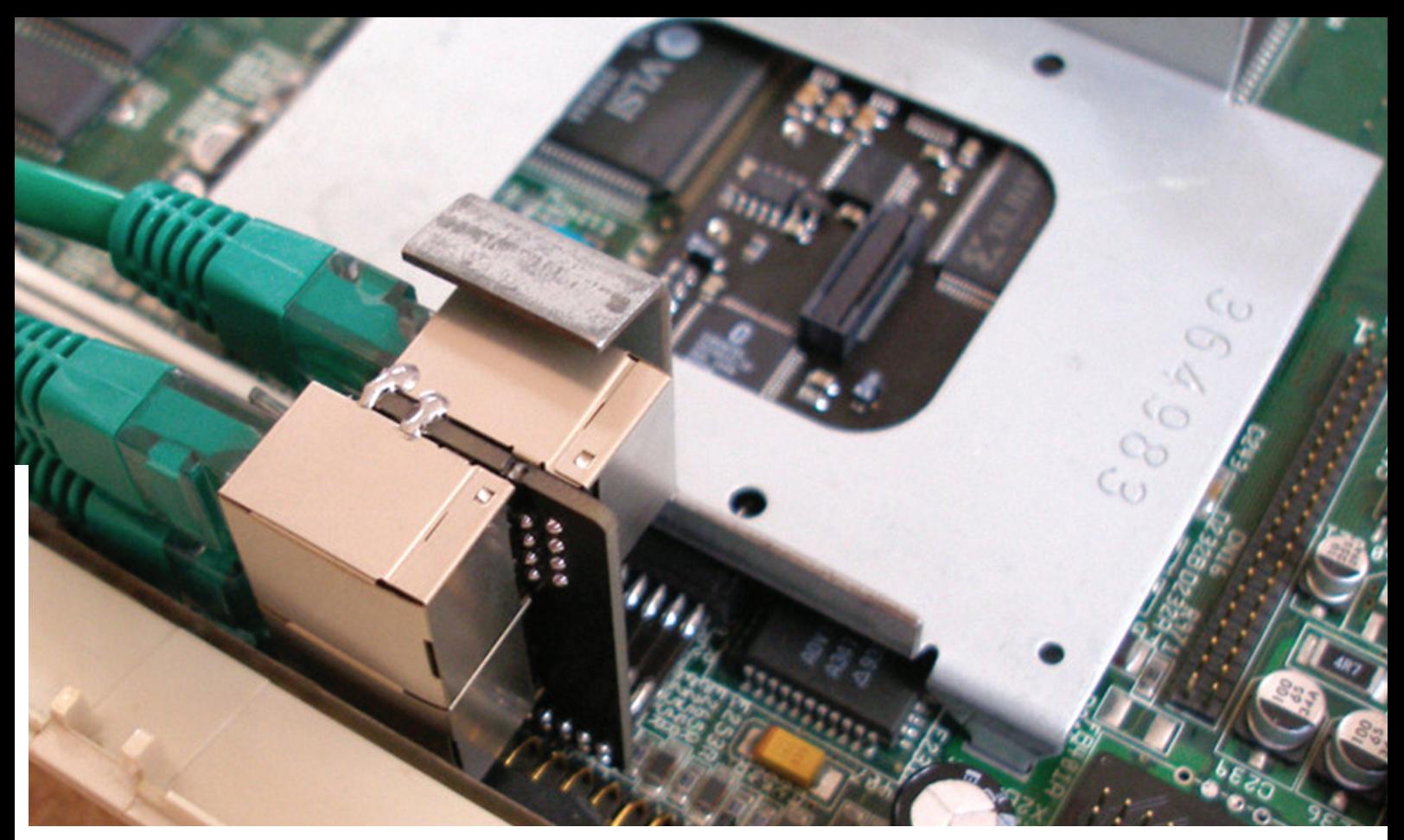

#### **KÉPKIMENETI OPCIÓK**

Az alapértelmezett képkimeneti opció az analóg VGA (DDC/CI nélkül) egy kábelen. Ezen kívül a következőkre van lehetőség.

#### **SJ HDMI Module A1200/RFM:**

HDMI csatlakozást biztosít, az A1200 TV-modulárora helyére szerelhető. Támogatja a DDC/CI-t.

#### **SJ Switcher Module (VGA):**

Analóg VGA kimenet található rajta. A floppy alatt található kivezetésbe (A1200) vagy slot hátlapba (A4000/A1200'T') szerelhető. Az alapkártyával árnyékolt kábel köti össze. Közvetlenül fogadja a BVision vagy CVision kábelét, de megfelelő kábellel más grafikus kártya kimenete is csatlakoztatható. A kettő között gombnyomásra vagy automatikusan is tud váltani. Támogatja a DDC/CI-t. Ez elsősorban a ScanJuggler XAGA Lite-hoz ajánlott.

#### **SJ Switcher Module (DVI):**

DVI-I kimenet (analóg+digitális) található rajta. (Ez egyszerű adapterrel VGA-ra vagy HDMI-re alakítható). Szintén a floppy alatt található kivezetésbe (A1200) vagy slot hátlapba (A4000/A1200'T') szerelhető. Az alapkártyával árnyékolt kábel köti össze. Közvetlenül fogadja a

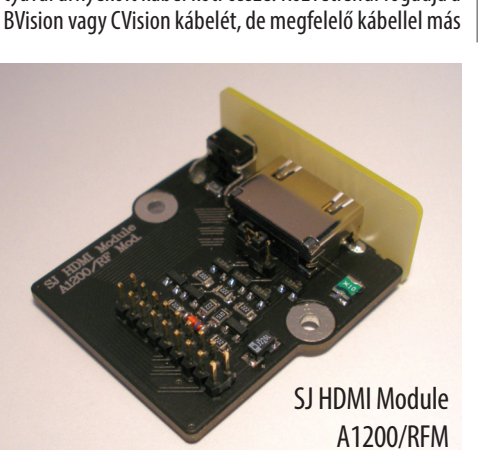

grafikus kártya kimenete is csatlakoztatható. A kettő között gombnyomásra vagy automatikusan is tud váltani. (A képváltás analóg domainen történik meg, a grafikus kártya képe csak analóg jelként érhető el a kimeneten)! Támogatja a DDC/CI-t. Elsősorban a ScanJuggler XAGAhoz ajánlott (de az XAGA Lite-tal is használható – ilyenkor csak analóg jelkimenet van –, ha a későbbiekben tervezzük annak lecserélését normál XAGA-ra). Az RJ45 csatlakozók aranyozott érintkezői által hosszú évekig biztosított a tökéletes kontaktus (és maga a kábel és a csatlakozó között sem alakul ki kontakthiba, mint sok esetben akisebbszalagkábeles csaltalozóknál). Az UTP/STP kábel használatával egyszerűen biztosítható a jó minőségű jelátvitel a nagyfelbontású kép számára.

Mindegyik kimeneti modul rendelkezik egy kis nyomógombbal, amivel a képváltási funkción túl az alapkártya egyes be-<br>állításainak módosítására is van lehetőség. állításainak módosítására is van lehetőség.

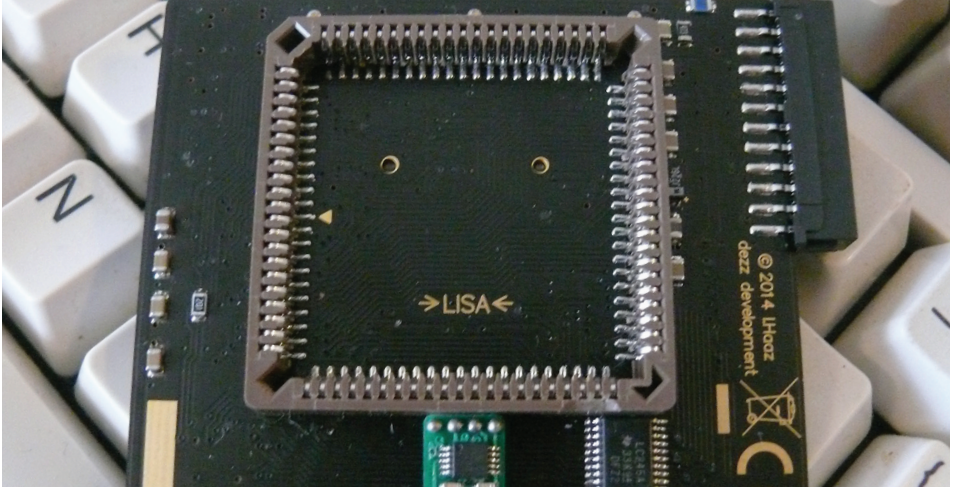

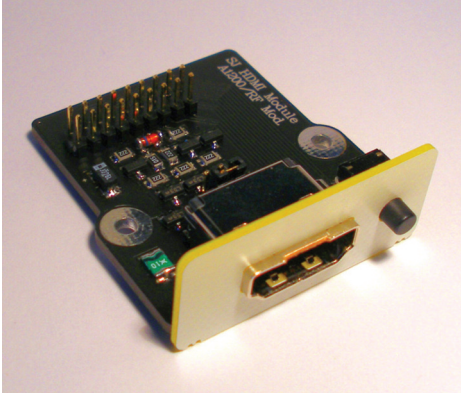

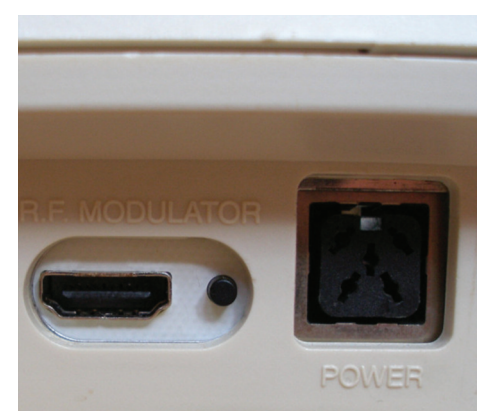

## Blizzard PPC és Cyberstorm PPC AOS3.9 alatt **ÉpítsünkPowerPC-srendszert!**

Egy külhoni, elkötelezett Amigás társunk, John Hertell közreműködésével egy teljes PPC rendszertelepítést követhetünk végig, amely révén eljuthatunk abba a végállapotba, hogy hibátlanul működő Classic rendszert hajthatunk, PPC-vel, grafikuskártyával, Warp3D-vel körítve.

iánypótló téma ez, mivel bár vannak ilyen-olyan<br>OS verziók, amik PPC-t is kezelnek, ki kell jelent-<br>sük, hogy ezek bevetése nem egyszerű <*Next><br></Next>*<*Finish*> útvonalon jut el a kiteljesedé-<br>sig, így van nem egy pont, iánypótló téma ez, mivel bár vannak ilyen-olyan OS verziók, amik PPC-t is kezelnek, ki kell jelentsük, hogy ezek bevetése nem egyszerű <Next> <Next><Finish> útvonalon jut el a kiteljesedésig, így van nem egy pont, ahol az ember aknára rendbe állítani, ám a standard 3.9 installja, majd a BB3 beintegrálása után a rendszer durva fagyásokat produkált, vagy éppen rendkívül instabil volt. Ennek okán eldöntötte, hogy komolyan nekiül és kibogozza, mi miatt keserű az öröme, hiszen minden adott egy ütőképes vashoz, ám a sok fagyás miatt lehetetlenség volt kihasználni a gép képességeit.

Amit rendszerépítéshez használt gépről tudni érdemes, hogy desktop A1200-ről van szó, 3.1-es Kickstarttal. A PPC kártya eredetileg 040-es volt, amit tulaja 060-ra cseréltetett, ez 66MHz-en jár, illetve a 175MHz-es PPC is le lett váltva, 300MHz-es verzióra, ami viszont 330MHz-en ketyeg. Fontos továbbá, hogy ez a gép már az a kategória, amit nem képes meghajtani az alap tápegység, így szükséges áramforrást biztosítani egy második táppal, célszerűen a lapközepén, ahol a floppy drive is feszkót kap. Ha nincs stabilan meg az 5V a gépben, a rendszer garantáltan működési problémákkal küzd majd, függetlenül az eredményes installoktól. Kiemelten fontos, hogy a Permedia 2 nagy hőt termel, így javasolt lehet aktív hűtés használata a GPU-n. Mindez persze nehezen passzintható be az eredeti házalásba, így csak javasolni tudom a teljes rendszer megfelelő méretű fekvő vagy álló házba történő építését. Ez esetben megoldódik a BVisionPPC video csatlakozójának korrekt rögzítése ugyanúgy, mint a megfelelő adapter alkalmazásával egy modern billentyűzet használata. A magam részéről egyébként egy A1200 esetében jobban preferálnám a fekvő házas megoldást, mivel ha nem tervezünk PCI buszrendszert vásárolni, vagy folyamatosan gépet faragni, egy laposabb stílusos ház remekül mutat a lapmonitor alatt...

Értékes háttérinfo, hogy – mint minden A1200-ben alaphelyzetben – ebben a gépben sincs CDRom, így az egyes CD-k ISO-ja lett mountolva a telepítéshez. Ez a következők miatt érdekes, egyrészt igazoltan nem kell CD-ROM, ha fel akarunk építeni egy saját Workbench-et minden fontos komponenssel, másrészt ha van optikai meghajtónk, akkor még egyszerűbb tud lenni a helyzetünk a folyamat során.

#### *Szükségesszoftverek:*

- Kickstart 3.1 (ROM-ban)
- BoingBag 1-4
- PFS3 erősen javasolt
- Diskimage (amennyiben nem áll rendelkezésre CDRom)
- **BPPCFix**
- BPPCFixFix(!)
- 68060.library v46.20
- WarpUp<sub>v5.1</sub>
- CyberGraphX 4.0 CD (vagy ISO fájl) CGraphX v43RC6 update patch
- CyberGL
- $Warn3D$
- 

Mielőtt bármibe kezdünk, első feladat kell legyen egy "men-

tőcsónak" összerakása, tehát szükség lesz egy olyan partícióra, amely boot-olható és a maximális üzembiztonság érdekében FFS fájlrendszerrel operál. Erre csak a telepítés és rendszer-helyreállítás során lesz szükségünk, viszont mivel ez kellhet bármilyen probléma lép fel, erősen javallott a gyári fájlrendszert alkalmazni, még akkor is, ha tudjuk, általában véve sokkal jobb a PFS3.

Készítsünk hát elő egy megfelelő háttértárolót, ami lehet akár CF kártya is egy adapterrel, maid másoliuk rá az AmigaOS 3.9 CD Emergency könyvtár tartalmát, valamint a fentebb meghatározott programcsomagokat egy tetszőleges alkönyvtárba, majd indítsunk rendszert erről a CF-ről.

Miután installáltuk a Diskimage-et már lehetőségünk van mountolni ISO image-eket, mint CD-k. Javasolt a PFS3 telepítése is, hogy a rendszerünk ezzel a fájlrendszerrel fusson. A PFS3DS (DirectSCSI) verziót célszerű választani, különösen nagy HDD-k esetén.

Ezt követően kicsit megpiszkáljuk a CD kezelést, mivel a CDFilesystem alapértelmezett dolgai hmm... messze vannak az ideálistól. Nyissunk úi shell-t, maid adjuk ki az "ed devs:dosdrivers/ICD0"parancsot. Ebben az L:CDFilesystem legyen módosítva L:CacheCDFS-re, valamint szerepeljen a Control = "MD=0 LC=2 DC=4 LFC=1". Mentsük a változtatásokat, majd lépjünk ki, ezután nyomjunk reset-et.

Boot után indítsunk DiskimageGUI-t, válasszuk ki az ICD0:-t, majd "?" után adjuk meg a CD-ROM-ot, Direct Access helyett, ezt követően mentsünk egyet. Az ICD0: ikonon duplaklikkelve keressük meg és válasszuk ki az OS3.9 CD ISO-ját. Most készítsünk elő egy partíciót a 3.9-es Workbench-ünknek. Ez alkalommal már jobb ha PFS3-as fájlrendszert választunk, a partíció pedig a merevlemez első 4 GB-jából legyen kikanyarítva. Sőt, legyen inkább az első 2 GB. Egyébiránt célszerű nem túl nagy rendszerpartíciót gyártani, amelyen csak azok a programok legyenek, amelyek valóban a rendszer részeit képezik, vagy képezhetik. Ilyenek többek között az alap WB könyvtárak, az AHI, a P96/CGX, az RTG és egyéb komponensek, mint például az XPK tömörítőcsomag a library-jeivel. Minden más programot praktikusabb másik partíción tartani, hogy megőrizhessük a rendszerünk tisztaságát. Általánosan jól bevált struktúra tud lenni például egy System/Data/Utils/Game/Demo ötösfogat, amely segít alapvető rendet tartani a programjaink és adataink között. De folytassuk a rendszerépítést. A Workbench-ünkben most elérhető már az 0S3.9 install CD, itt jöhet a dupla-katt az OS3.9-Installation ikonon. A belistázott opciók közül válaszszuk az "OS3.9 Full installation over OS3.0 or empty HD" alternatívát. Hogy kicsit egyszerűsítsünk és gyorsítsunk a dolgok menetén: nyomjunk háromszor "Proceed"-et, majd "*Accept"-*et végül még egyszer *"Proceed"-*et. Ezt követően válasszunk partíciót, ahova installálni akarjuk a rendszert (logikusan azt, amit az imént hoztunk létre). Válasszuk ki a használni kívánt nyelv(ek)et, alaphelyzetben a CD nem tartalmazza a magyart, ez később került bele a Boing Bag-ek révén, hála az ATO-nak (Amiga Translators' Organisation). Ezután nyomtatók, driver-ek és keymap-ek (billentyűzetkiosztások) választhatóak, illetve kérhetünk hátteret, ez egyébként a Prefs-ben utólag értelemszerűen módosítható. Ha mindezzel megvagyunk, ("Proceed") a gép újraindul.

Nem árt, ha ekkor már a friss rendszerpartíciónk a legmagasabb prioritású. Az újraindítás után a Diskimage programot pakoljuk be a rendszerünkbe, ugyanazokkal a módosításokkal, ahogy a segédpartíción csináltuk, valamint másoljuk be a CacheCDFS fájlt is onnan, a rendszerpartíciónk L könyvtárába. Ismét mountolnunk kell az OS3.9 install CD ISO-ját, fontos, hogy CD-ROM-ként és NEM Direct Accessszel. Az első körön sikeresen túljutottunk, most jöhet ismét az installer, ebben az esetben az internetes programokat rámoljuk fel a gépünkre. Most tehát az install indításakor az "Install Internet Software" opcióra lesz szükségünk. "Proceed"-eket nyomva a telepítőcsomag kérdezi, hogy legyen-e a Genesis TCP/IP stack felmásolva, amennyiben Roadshow-t vagy mást szeretnénk használni úgy nyugodtan nyomjunk "No"-t. Ezután egy "Proceed" – "Yes" – "Proceed" combót megadva felkúszik az AmiTCP, végül az AWeb egy verzióját tudjuk felrámolni. Folytatásképp lehetőség van nyelv kiválasztására ekkor is, illetve "Proceed"-et vár gépünk a FixFonts telepítésének döntésére is. Az 0S3.9 része az AmigaMail, ami egyszerényképességűlevelező kliens egyszerű és gyors levélküldésre és fogadásra, utolsó lépésként ezt is besorolhatjuk a netes programcsomagunk elemei közé. Következhet a CD-ROM driver, indítsuk el hát újra az installert. A meghajtóprogram kiválasztását követően a szokásos "Proceed"-eket nyomva még két kérdéssel kell foglalkozzunk, megadható, hogy mennyi lemezt képes fogadni a meghajtónk, illetverendszerindulás-<br>meghajtónk, illetverendszerindulás-<br>meghajtónk, illetverendszerindulás-<br>meghajtónk, illetverendszerinduláskor automatikusan aktiválódjon-e a CD0. Ha igenlő választ adunk, a mountfile most bekerül a Devs:DOSDrivers könyvtárba, ha nemet mondunk, utólag nekünk kell ezt megtennünk. Itt következne, hogy felpakoljuk a PowerPC kiegészítéseket. **MOST NE TELEPÍTSÜNK SEMMILYEN POWERPC-T KEZELŐ PROGRAMOT!**

Eljött viszont a Boing Bag-ek ideje, következzen hát az első. Hogy ne fussunk felesleges szóvirágokkal tiszteletköröket, íme zanzásítva.  $4 \times$  "Proceed", nyelvválasztás, majd "Proceed", ekkor az installer ellenőrzi az OS CD-t, amelyet természetesen ismét mountoltunk. Még két könnyed "Proceed", végül reboot és jöhet a BB #2.

A BB második kiadásához ismét szükség lesz a CD-re, tehát fűtsük be az ISO-t. A kibontott BoingBag-ben klikk az install ikonra, majd kétszer következhet a "Proceed", ez esetben azonban intermediate userként haladjunk tovább. Még három "Proceed"-et nyomva felkerül a ROM Update, egy

gyors CD-ellenőrzés van soron. Ismét "Proceed"-elhetünk két határozottat, majd kapcsoljuk ki a gépet!

#### **Erremindenképp szükség van, ha nemígyteszünk, a Boing Bag 3 totálisan szétfagy!**

A BPPCFix és BPPCFixFix ezúton kerülhet a C: könyvtárba. A BPPCFixFix használatáracsak BlizzardPPCkártyákesetében van szükség, Cyberstormnál a 68060.library betöltése problémamentesen megtörténik. A 68060.libraryt másoljuka RAM:-ba, majd adjuk ki Shell ablakban a

"BPPCFixFix from Ram:68060.library to Libs:68060.library paranccsort. Ezzel megpatkoljuk a 060-as lib-et, amit végre .<br>képes lesz betölteni a Setpatch parancs. Ezt követően szintén shell-ből indítsunk egy "Ed S:Startup-sequence" parancsot. Ekkor a Startup-sequence-t tudjuk szerkeszteni, amelyben az első nem-kommentelt sorba írjuk be: "BPPCFix install 040 >NIL:". Ez akkor is kell, ha 060-as CPU-nk van. Mentsük a módosítást és lépjünk ki.

Ellenőrzésképp (szintén Shell-ből) kiadhatjuk a "Version 68060.library" utasítást. A library verziószáma v46.8 kell legyen, akkor sikeres volt a folyamat.

Ha ez megvan, kapcsoljuk ki, majd be a gépet! Ekkorra a 060-as library verziószáma 46.20-ra változott, helyesen. Most továbbléphetünk, sorban a harmadik BoingBaghez. Mivel ez nem hivatalos frissítés, nincs szükség a gyári CDre. Az install ikon indításával röpke hat "Proceed" után már

van is némi interakció, nyelvválasztás formájában. Ezt követően gépet választhatunk (A1200 jelen esetben), majd hangkártya adható meg. Ezt követi még egy "Yes" és a szokásos "Proceed"-ek, hosszú tömött sorokban. Ha ezzel megvagyunk, ismét egy kikapcsolós újraindítás van soron. Fontos, hogy ez alkalommal a boot nem fog végigmenni!Startup nélkül jöhet a startup-berhelés, a *Loadmodule* sorában ki kell vennünk a FAST paramétert, majd mentsük a startupsequence-tés újraindíthatjuk gépet. Ezennel hibátlanul eljutottunk a BB3-ig befrissített OS3.9-ig, s bár három a magyar igazság, jöjjön a ráadás, végre nekifuthatunk a BB#4 begyógyításának. A CD megléte itt sem feltétel. A megszokott Install elindítása után ismét "Proceed"-elhetünk öt körön át. A nyelvválasztásnak már rutinosan fogunk neki, aztán géptípus megadására és igenlő válaszra vár rendszerünk, ez utóbbi esetben a kérdés tárgyát a SCSI.device update-jére kell rábólintanunk. Ekkor engedélyt kér gépünk a startup-sequence módosítására, ezt hagyhatjuk jóvá majd ismét két jól irányzott "Proceed" érkezik. Ha idáig megvagyunk, nyissunk ismét egy Shell ablakot, és szerkesszük manuálisan kicsit a startup-sequence-t mi is. Ha megfigyeljük, a korábbi BlizzPPCFix sorunk hiányzik, így ezt most ezt ismét beillesztjük a korábbi módon a megfelelő helyre. Ha elmentettük a módosításunkat, a gépet kikapcsolva indítsuk újra a rendszert. Örömmel kijelenthetjük, hogy ezennel büszke felhasználóivá váltunk egy OS3.9BB4-

#### es rendszernek, amely végre stabilan működik… **Irány a PPC! – Érkezhet aWarpUP v5.1**

Támadjuk is kibontott 5.1-es WOS mappánkat, azon belül az "Install WarpUP-HD Engl" ikont. Megeshet, hogy az ikont át kell váltani Tool-ra, ezt az ikont kijelölve a legördülő menüben tehetjük meg. Bőszen "Proceed"-ezünk, a gép / processzor kiválasztásánál "Blizzard PPC A1200"-t választva. A grafikus kártyás kérdés is a beugratós fajta, itt "No gfx card" a jó válasz, akkor is, ha van BVision-unk! A verziót illető kérdésnél határozott igen a WarpOS v14-re, mint magától értetődő helyes válaszra. Ezután már csak két könnyed "Proceed" és egy újraindítás kell, hogy elmondhassuk magunkról, egy szép, tiszta, stabil BlizzardPPC-s rendszert birtoklunk, igaz egyenlőre még BlizzardVisionPPC nélkül. Érdekes, hogy időnként az AHI-val vannak gondok, ebben az esetben a Prefsben az AHI beállításait érdemes Paula 8bit stereo-ra állítani, és/vagy próbálgatni a beállításokat. BlizzardVision kártyánál következhet a CyberGraphX felpakolása. Mivel még mindig nincs CD olvasó a gépben, a jól bevált Diskimage program segítségével tudjuk hozzáférhetővé tenni a drivercsomag fájljait. A CGXV4\_Install indítását követően talán már magától értetődik a "Proceed"-ek sorozata. Amikor az installer felkér minket grafikus kártya kiválasztására, NE válasszunk ki semmit, csak a "Proceed"-re klikkeljünk. Ezután válasszuk a 68040/68060-at, hagyjunk mindent defaulton (alapértelmezett), válasszunk logo-t. Most pedig a különböző környezeti változókat (env. var) tudjuk beállítani.

Ezekkel az értékekkel érdemes kísérletezni, de íme egy megfelelő, tesztel és működő konstelláció:

*Planes2Fast – Yes Usesemaphores – Yes Superlayers – Yes SuperGels – Yes CPUC2P – No Highrescrsr – Yes Hide15bit – No AlertEmu – Yes KeepAmigavideo – Yes Savemem– No NOPASSTHROUGH – No Wbpatspeedup – Yes*

Ezután lehet berakatni az Installerrel minden kiegészítő fájlt, az alaphelyzetben felkínált Prefs, Tools, Help mint célkönyvtárak megfelelőek is lesznek. Egy utolsó ide vonatkozó "Proceed", és máris indíthatjuk újra a rendszert. A CGX CD ISO mountolását követően (ami szükséges megoldás, nem másolható HDD-re a tartalma, különben furcsamód hibaüzenetekbe fogunk futni). Ezek után aktuális program-pakkunk a CGX v4 Update-je lesz. "Proceed"-ek sorozata után meg kell adjuk a grafikus kártya típusát (BlizzardVisionPPC valamint a CPU típust). Ezt követően a v4-es CGX-hez hasonlóan kerülnek a rendszerbe az egyéb járulékos programok és utilityk. Most, hogy ide eljutottunk, már egész jó a helyzet, azonban van párfurcsaság,amit nemártmegigazítani. Ilyen például, hogy a Devs: Monitors mappában a kártya monitor-fájljának nincs ikonja. Ezt legegyszerűbben a CVisionPPC ikonjának átmásolásával és átnevezésével tudjuk orvosolni, ami Shellben így néz ki: "copy cybergraphx\_4:CGraphX4/TIDrivers/CVisionPPC.infodevs:monitors/BVisionPPC.info"

Most indítsukújra agépet. Amennyiben a monitorunk a BVisionPPC-re van drótozva, a bootlogo-t követően nem fogunk látni változást, mivel a rendszer még mindig natív Amiga videó módban van. Ennek a megoldásaként a Prefs/Screenmode programjával ki kell válasszunk egy BVision módot, mondjuk 256 színnel, próbáljuk ki, majd mentsük a beállítást. Ha így indítjuk a rendszerünket, már eljutunk addig a pontig, hogy bebootol a gép és betöltődik aWorkbench.

Most következik az a pont, hogy pótolnunk kell az install során létre nem jött képernyőmódokat. Ehhez a Prefs/CGXMode programra lesz szükségünk. A Monitor Prefsben "Edit"-et kattintva tudunk monitortípust választani. Ha CRT-t használunk, fontos megnézni, milyen paraméterekkel fut, ezeknél érdemes tudni, hogy a magasabb horizontális és vertikális frissítés villogásmentesebb működést biztosít, de ezek monitoronként változnak és nem mindegy, mi a plafon, amire egy-egy modell képes. TFT-k esetén a képfrissítés 60Hz-en kell legyen, ha szeretnénk látni valamit, értelemszerűen ezeknél nem kell aggódnunk a villogás miatt. Ezután "Use"-t majd "Continue"-t nyomva léphetünk tovább. A konkrét képernyőfelbontás definiálásához klikkeljünk a "New" gombra, majd válasszuk ki mondjuk a 800×600-at, 60Hz-es vagy ahhoz legközelebbi képfrissítéssel. Ha van VESAmód,érdemesaztmegadni.Lehetőségünkvan tesztelni az értékeket, majd "OK"-t nyomva véglegesíteni azt. Innentől egyszerű klónozással elő tudjuk állítani a többi felbontást, az imént meghatározott 8 bites üzemmód mellé hozzunk hát létre 16 és 24 bites módokat is. Ha valamiért nem megfelelő a képernyőmód, variáljunk a pixelclock-értéken, közelítsünk a vertikális frekvenciával 60 Hz-re, amennyire csak lehetséges. Ha mindennel megvagyunk, mentsük el a beállításokat és indítsuk újra a gépet, hogy minden felbontás elérhető legyen Workbench-ben.

Most végre megvan minden a standard 2D-s videókártyahasználathoz, de ha már BlizzardVisionPPC-vel nyomulunk, nemártanavalamilyen 3D-skörnyezetetisbiztosítani. Igaz a MiniGL nem valami modern cucc… Próbálkozzunk hát meg a CyberGL csomaggal. Az Install CyberGL ikont befűtve megkezdhetjük a pakk feltelepítését. Tartsuk magunkat az "Intermediate User" szinten, hogy a szükséges paraméterekkel fusson végig a szkript. A szokásos "Proceed"-elésnél a helyes válasz "Select All", továbbá döntsünk helyesen a 68060 mellett, megtartva a libraryket ("Keep Libs"). Ne RAM:-ba pakoltassuk a fájlokat, inkább válasszuk mondjuk a System:Tools mappát.

Atelepítéseksoránmelleslegvéletlenszerűen felbukkanhat egy requester, amiben az nPPC: meghajtót követeli rajtunk arendszer,eztmindig hagyjuk nyugodtan figyelmen kívül. Végül ráfuthatunk a Warp3D integrálására. Indítsuk az "Install Warp3D" ikonnal a folyamatot, a felhasználói szintet "Expert"-re állítsuk. Az unalomig ismert "Proceed"-eket követően adjunk igenlő választ a PPC-t firtató kérdésre, majd válasszuk a "CyberGraphX only" és "CyberGraphX v4" opciót. A grafikus kártyáig ismét "Proceed", majd válasszuk ki a CyberVisionPPC/BlizzardVisionPPC lehetőséget. Ezt követően "Yes"-eket nyomva felkúszik a demó-csomag, amivel ellenőrizhető a telepítés végeztével, hogy grafikus rendszerünk azelvárásoknakmegfelelően üzemel. A kiegészítésektelepítéséhez itt is érdemes a System: Tools könyvtárat megadni. Innen már csak pár kattintás és be is fejeződik ez a feladatunk is. Dolgunk végeztével az imént említett demókkal leellenőrizhetjük eredményességünket. Ha hibaüzenetet kapunk, valószínűleg nem minimum 15/16 bites képernyőmódban akarunk ügyködni, amiért joggal morog a rendszerünk. Képernyőmód-váltás után már nem lehet ezzel sem gondunk, illetve még egy tényező szólhat bele a sikerbe, nevezetesen hogy a env variables, azaz környezeti változók hogyan vannakmeghatározva.Háromponton kell módosítanunk, havalami nemindulel, lássukmikisezek. Shell-t nyitva írjuk be, hogy "Ed ENVARC:powerpc/gfxaddr" amit állítsunk *\$e0000000* értékre, majd mentsünk és következhet az "Ed ENVARC:powerpc/force" utasítás, amit változtassunk 1-re, majd mentsük el, végül jöhet az "Ed ENVARC:powerpc/terminator"amit szintén 1-re módosítsunk, majd mentsük ezt a beállítást. Persze aki kényelmesebb típus, az más rég CED-et használ ilyen feladatokra, de alapvetően a rendszer beépített texteditora is tökéletesen alkalmas ezekre a feladatokra.

Ha pedig ezzel megvagyunk, sikeresen végrehajtottuk a küldetést, jöhetnek a kellemesebb pillanatok, élvezhetjük a maroknyi W3D-t használó játék és demó futását gépünkön. Célszerű letölteni más kiegészítőket is, mint például WarpOS-es datatypeokat, és egyéb praktikus kiegészítőket, amikre most nem térnék ki, lévén ez alkalommal egy stabil rendszer megépítése volt a célunk,amitsikerreisvittünk. **John Hertell / Reynolds**

## Profi zeneszerkesztés Amigán? **Audio Evolution kontra HDRec**

Eredetileg nagy reményekkel vágtam bele ebbe a témába. Hogy miért? Nos, két általam igen kedvelt terület látszólag közös metszetét képezi a tárgy és kapcsolódó alcíme. Sajnos azonban rá kellett jönnöm, az élet korántsem olyan egyszerű, mint reméltem... Persze aki manapság kitartó Amigás, az nem adja fel egykönnyen. Előre szeretném leszögezni, hogy ez alkalommal nem részletes, alfunkciókat is érintő leírás következik, inkább összegzése annak a nehéz helyzetnek, amely NextGen vasakon is mindennapos, és a legrövidebb időn belüli megoldásért kiált.

történet onnan indul, hogy régóta foglalkoztat<br>hogyan lehetne megoldani egy olyan, kevéssé<br>"stúdióbarát" hangszer, mint a dobfelszerelés<br>megfelelő minőségét rögzíteni, elfogadható költ-<br>ségszint tartása mellett. Mikor nemr történet onnan indul, hogy régóta foglalkoztat, hogyan lehetne megoldani egy olyan, kevéssé "stúdióbarát" hangszer, mint a dobfelszerelés megfelelő minőségét rögzíteni, elfogadható költségszint tartása mellett. Mikor nemrég lehetősészettet, rájöttem, hogy hogy a nagy pillanat karnyújtásnyi távolságra van. Elkezdtem hát agyalni rajta, mit, hogyan kellene igazítanom a kis házi stúdiómban, hogy első ötletként rögzíthessek minden lejátszott hangot, másodsorban pedig a rögzítést, illetőleg a nyers anyagok utómunkáit Amiga, NextGen rendszereken végezhessemel.

Ahogyazlenniszokott,előszöracsaládiwindows-alapúgépen kerestem megoldást, azonban a kevés idő, amelyet ezzel tudtam használni egyértelművé tette, hogy kell keresnem saját, külön bejáratú megoldást. Következő lépésként a tervezett MorphOS-t futtatni képes G4-es powerbookomat vérteztem fel 10.4-es MacOS-el és az azon működni képes legutolsó verziószámú Audacityvel. Sajnos kijelenthető, hogy ennek a funkcionalitása is már jócskán elmarad az elvárhatótól.

A szokásos tiszteletköröket futva rá kellett jönnöm, hogy a Mac is csak a nyers hanganyagok rögzítésére tud leginkább alkalmas lenni. Ellenben még mindig fennállt az alapkérdés, hogy hogyan fogok tudni Amigán szerkeszteni bármit?

Korábban már nekifutottunk a Samplemanager című okosságnak, amely legnagyobb jóindulattal is csak egy modernizált AudioMaster, azzal a nem elhanyagolható kiegészítéssel, hogy a nagy elődnek csak a legégetőbb, legfontosabb tulajdonságait tudja. Ideje volt hát megvizsgálni Amiga alapú rendszereimet. Első körben kellett tehát találjak egy többcsatornás szerkesztő programot. Több lehetséges alternatíva létezik, szám szerint kettő. Ezek az Audio Evolution illetve a HDRec.

### **AUDIO EVOLUTION**

Elsőként az AE került terítékre nálam, lévén ennek a csomagnak a fejlődése hosszú-hosszú évekre tekint vissza, még 68K alapokon jelent meg sok évvel ezelőtt. Szerencsére a fejlesztése folytatódott, így most már natív verzió is rendelkezésre áll. Ha az ember járatos windows rendszereken elérhető alkalmazások között, és olyan remek alkalmazásokkal van alkalma operálni, mint a CoolEditPro, annak vannak bizonyos elvárásai.

Anélkül, hogy részleteiben belemennék, milyenek más rendszerek programjai, térjünk rá az Audio Evolutionre. Az első és legfontosabb, hogy az egész programcsomag hozzávetőleg 1 MB. Ez nagyon dicséretes, hiszen a mai alkalmazások legtöbbje átlagosan több tíz, ha nem több száz megás méretű. Persze esetünkben érthető a kis méret, lévén nincsenek nagyobb grafikai vagy egyéb részei a programnak, a kódok, algoritmusok pedig rendkívül jól tömöríthetőek, mint az köztudomású.

.<br>Néhány gyors kattintás után a csomag fel is kúszik gépünk megfelelő alkönyvtárába, ahonnan két klikkelés után máris a programképernyőjefogad.TermészetesenAHImódésképernyőfelbontás tetszőlegesen választható. A három fő ablak, amelyet azonnal láthatunk a hangsávok, a csatornák és a vezérlés funkcióit jeleníti meg. Egyidejűleg 60 sávot tud kezelni a program, még nem volt alkalmam kipróbálni, mennyire ter-

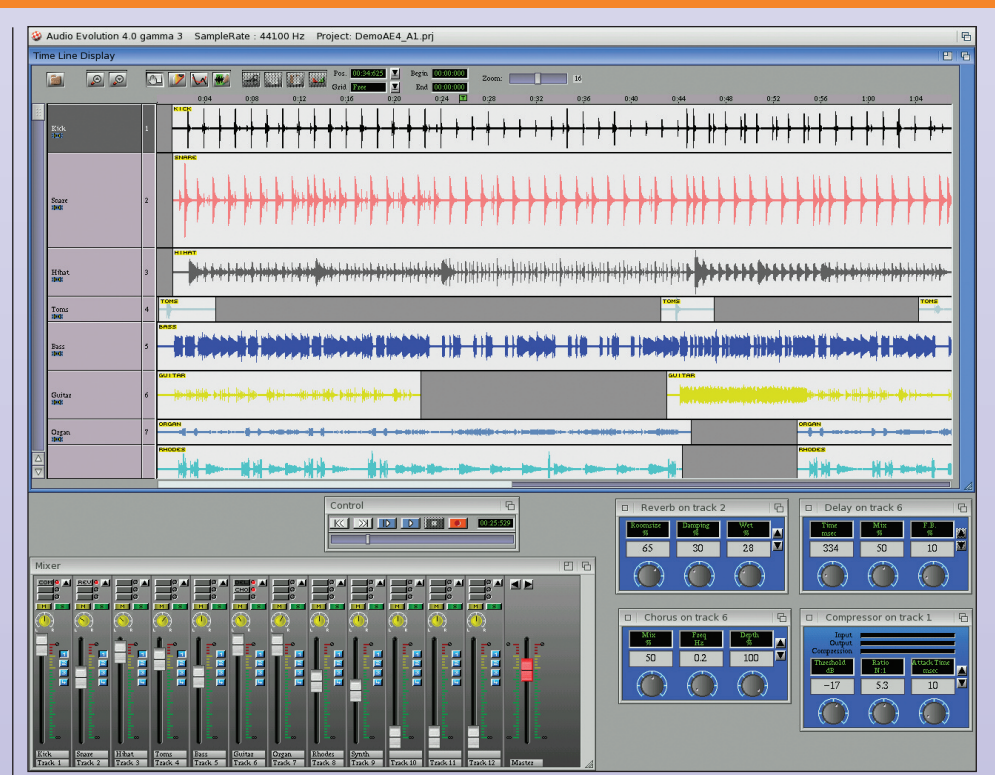

heli meg a G3-at. A kézikönyv szerint 060-ason mindenképp érdemes óvatos duhaj módjára csíniján bánni a hangfájlokkal és effektezésükkel.

Betöltődés után egyébként azonnali hatállyal lehetőségünk van új projektet kezdeni, betölteni egy régebbi munkát ill. valamelyik nemrégiben elkezdett és mentett projektünket folytatni. Idáig minden szép és minden jó, látszólag sínen vagyunk, mint József Attila. Sajnos, amint azt látni fogjuk, a továbbiakban az is garantált, hogy úgy is végezzük, mintő...

Az első komoly problémába akkor ütközünk, mikor elkezdenénk más rendszerek alatt gyártott hangsávjainkat egybe-

gyúrni. Talán mondanom sem kell, az AE nem eszik MP3-at. Mégúgy sem, hogy netalán az mpega.libraryn, vagy saját plug-in segítségével, amit ha kell, az ember utólag is de befarag a program alá.

És itt az ember rögtön szalad is egy külső programhoz segítségért. Hogy ne fáradjunk el túlzottan, elégséges lesz most a korábban taglalt Samplemanagert beizzítani, ennek ugyanis nem jelent akadályt MP3at, WAV-ot vagy akár 8SVX formátumot betölteni illetve elmenteni. Most majdnem idefűztem, hogy ugyan ki használ manapság még 8SVX-et, aztán rájöttem, hogy mivel erősödő tendenciát mutat A500-ra játékot gyártani, ez annyira nem is elvetemült dolog... A végeredmény tehát egy WAV fájl, amit már lelkesen etetünk az AE-val. Azazhogy mit is beszélek, csak etetnénk. Újabb akadály ugyanis, hogy bár többsávos zenénk lesz, amelyből persze szeretnénk CD minőségű végeredményt prezentálni, a programunk nem hajlandó sztereó hangsávokat kezelni! Ha megpróbálunk ilyet betölteni, a végeredmény a hangsáv hosszával megegyező fehérzaj lesz. Ismét egy külső programot kell elővenni, már-már szokás szerint a Samplemanagert. Mert igen sajnálatos tény, de az AE nem tartalmaz sampleeditort, így mindennemű egyéni vágást, konvertálást stb. csak egy párhuzamosan futó másik alkalmazással tudunk

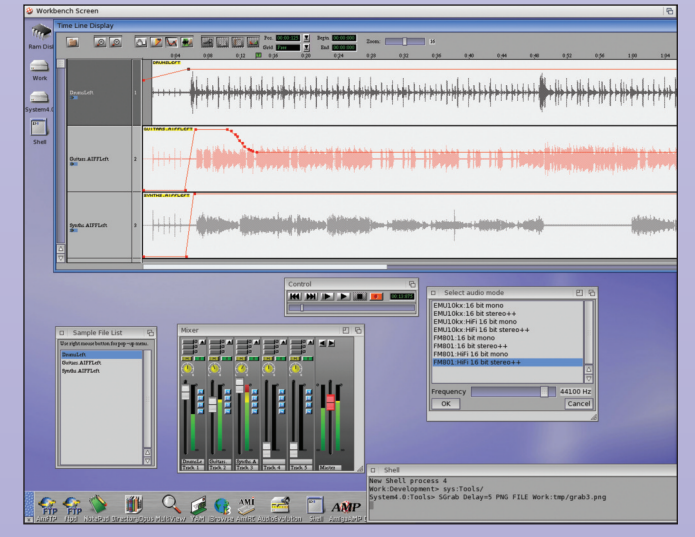

megvalósítani, ami hosszú percekkel, sőt tízpercekkel tudja megdobni a munkára fordítandó időt, lényegesen körülményesebbé téve életünket. Arról nem is beszélve, hogy az elsőként indított alkalmazás, dacára az AHI jelenlétének, teljesen lefoglalja a hangkártyát, így minden további program egyidejű használata kb. annyit segít, mintha mezítláb falba rúgnánk.

De ott tartunk, hogy kell nekünk mono hangsáv a felhasználni kívánt hangból. A legegyszerűbb az lenne, hogy Samplemanager betölt, hanghullám betölt, majd elment mono formátumban, csakhogy. Köztudomású, hogy ha stereo fájlt mono eszközön hallgatunk, a nem mindkét oldalon jelenlevő hangok elvesz(het)nek. Ennek következtében sérül a zenei minőség, az élvezeti értéke a produkciónak nagyban romlik. Ez persze csak abban az esetben igaz, ha a stereo hangsávunk összefésülés nélkül kerül lejátszásra, azaz csak a

jobb vagy csak a bal oldalt tudjuk visszajátszani, ellenben ha a lejátszáskor a két oldal közösítve szólal meg, akkor csak a stereo hatás vész el, de mindent hallani fogunk. Éppen ezért, mivel mint taglaltuk, 60 sáv áll rendelkezésünkre az AE-ben, rutinosan úgy kell bűvészkedünk a Samplemanagerben, hogy szétszedjük a két oldalt egy-egy külön hangsávba. Lesz tehát az eredeti.wav fájlunkból eredetijobb.wav és eredetibal.wav, amelyeket már valóban fel tudunk használni az AE szerkesztőjében. Innentől egy dologra kell figyelnünk, de arra nagyon, miszerint ha az egyik hangminta lejátszásának kezdő időpontját módosítjuk, úgy a másikat is azonosan pozícionálva kell átmozgatnunk, ellenkező esetben igen zavaró időeltolódással fognak megszólalni, (kb. mint a rossz visszhang). De legalább oda sikerült hellyel-közzel eljutnunk, ahova egy mai modern rendszeren két kattintással érkezünk.

Hogy ne feledjük, az eredeti koncepciónk ugyebár az, hogy külső hangot rögzítünk, amelyet beillesztünk egy sokadik sávnak, összhangban a már felvett és kevert zenei témával. Apró érdekes adalékként, felvétel készítését megkíséreltem úgyis,hogyamáremlítettG4-eslaptopbaannakvonalbemenetén vittem be az elektromos dob és a zenei alap hangjait, illetve kipróbáltam azt is, hogy külön lejátszottam a backing tracket és a laptoppal csak a dob hangját rögzítettem. Előbbi esetben kis szerencsével azonnal konyhakész végeredményt kaphatunk, azonban ez igényel bizonyos előkészületeket, mivel fontos, hogy a jelszint-arányok az egyes eszközökön megfelelőek legyenek és semmi ne nyomja el a másikat, valamint számít az is, hogy a kimeneti jelszint az erősítőből a laptop (vagy más hangrögzítő egység) irányába ne legyen túl magas, mert túlvezérelten enyhe, vagy akár egészen komoly jeltorzulás lehet a következmény. Az sem elhanyagolható szempont továbbá, hogy ilyen esetben az esetleges hibákat a hangszeres játékban nem tudjuk tetszőlegesen korrigálni, lévén nem független egymástól a felvett végeredmény. Jó, tudom hogy ese-

tenként van lehetőség X ütemet kiollózva és a megfelelő helyre beillesztve mégis végrehajtani bizonyos korrekciókat, de azért a független sávként való rögzítéstől lényegesen hátrébb vagyunk.

Ha és amennyiben le tudjuk játszani úgy a backing tracket, hogy külön erősítőre kötjük, vagy fejhallgatót használunk, és csak a dobsávot rögzítjük, már lényegesen kedvezőbb a helyzet. Ez esetben csak maga a dob hangszín kerül rögzítésre, ami sokat segít a postprocessing során. Ilyen előny például, hogy a zenei alap minősége megmarad, az optimális jelszinttel együtt. A dobsávunk jelszintje tetszőlegesen módosítható, így ha túl halk, vagy kicsit hangosabb az alaphoz képest, lehetőség van a kiegyenlítésre. Persze az is igaz, hogy ha épp az a cél, hogy a dobsáv jobban hallható legyen, akkor értelemszerűen a hangerő-arányok ennek megfelelően módosíthatóak, például ha oktatási céllal akarunk felvételt készíteni, hiszen ilyen esetben

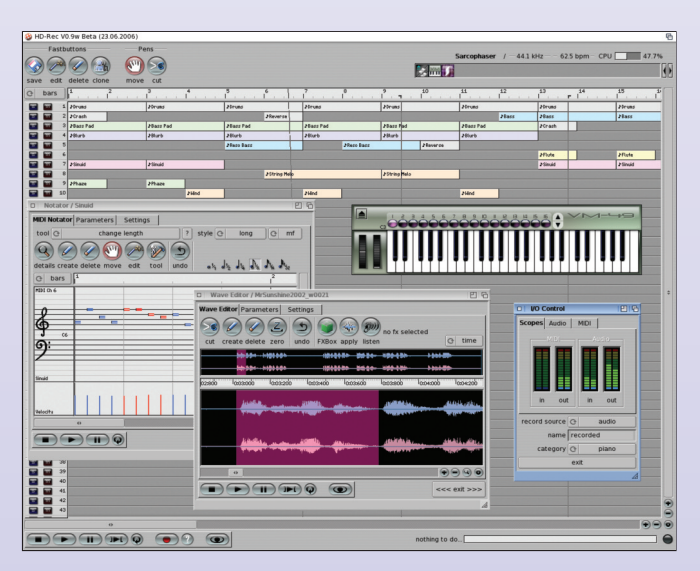

épp az a lényeg, hogy a rögzített témánk kiemelkedjen, és jól elkülönüljön a dalból úgy, hogy a háttérben érzékelhető többi hangszer azért hallható maradjon, így biztosítva a tájékozódást a hanganyag lejátszásakor. Amennyiben a dal, amellyel dolgozunkalkalmazvalamilyenspeciálisabbhangzásképet(visszhang, stb.). azt rá tudjuk keverni az általunk rögzített csatornára is, ezzel is növelve az élethűséget. Ez egyébként is javallott, mivel a dob hangzásképe alkalmasint meglehetősen "száraz", ígysokatemelazélvezetiértéken,haegyáltalánosreverbeffekt kerül az egész hangsávra. Ami pedig a másik igen fontos szempont, az a tetszőleges vágás lehetősége, amennyiben szükséges egy-egy esetlegesen félrecsúszó hang miatt. Most pedig elérkeztünk hát oda, hogy beimportáljuk hangsávjainkat. Valószínűleg nem csak nekem furcsa a program logikája, lévén ha más is foglalkozott például a fentebb említett CoolEditPRO-val, akkor egyetért velem, hogy annak a felhasználói felülete igen jól el van találva. A hangminták jól pozícionálhatóak, az effektezés egyszerűen, hatékonyan és gyorsan kivitelezhető, hogy csak a legfontosabb szempontokat említsem. Ehhez képest az AE igencsak elmarad kényelem és funkcionalitás terén. Problémás a hangminták nagyítása, az effektek végrehajtása. Bár van jó pár belőlük, eltart egy darabig, míg az ember rájön, hol is keresse őket. Végül még egy olyan tényező, amely nagymértékben befolyásolja a napi szintű használatot, az a programban használható vezérlő gombok méretezése. Ha az ember egyszemélyes stúdiót akar összerakni, feltételezhető, hogy saját maga kezeli a számítógépes vonalat ugyanúgy, mint a hangszer(eke)t, valamint egyéb zenei oldali technikát. Ez konkrétan azt jelenti, hogy karnyújtásnyira elhelyezett eszközök között kell válogatni, felváltva operálva a hangszer(ek) és a rögzítő eszközök sorrendjében. Ennél a programnál bizony nem annyira nyerő például felvételt készíteni vagy úgy általában vezérelni a szoftverrészt, mivel a GUI elemei a 3.x-es stílusra épülnek, így egyes meg-

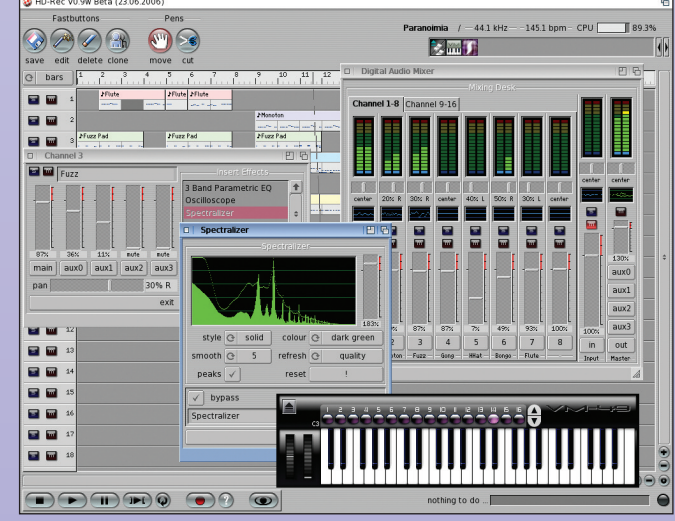

határozó funkciók nyomógombjai meglehetősen aprók, főleg ha natív felbontásban használunk akár 19"-es körüli monitort. Igen zavaró.

### **HDREC**

A kék sarokban a nagy és egyetlen vetélytárs, a HDRec. Egy2012-es, tehát meglehetősen régi v0.10-es példányt sikerült megtalálnom a Soundforge-on, a program ugyanis megjelenése óta szabad forrásúvá vált. Letöltve a legújabb verziót az pár klikkeléssel már fel is kúszik gépünkre. A csomagot tartalmazó könyvtár megnyitásakor első pillantásra igen kellemes meglepetés hogy van 68K, OS4, AROS és MorphOS verziója is. Igen ám, azonban jön a derült égből gumibot, ugyanis az OS4-es verzió csak az AISS csomag telepítése után tud működni. Legalább is ezt állítja a program, ha indítjuk nagy lelkesen. Nem túl bi-

zalomgerjesztő, ha egy korrekt módon felrakott rendszerre telepített alkalmazás feltételeket szab, majd azokat garantálva továbbrasemhajlandóegyáltalán elindulni, nemhogy hibamentesen üzemelni... Első körben tehát az OS4-es exe felé tapogatóztam lelkesen, de egy órányi readme bújás és AISS telepítés, valamint mindenféle assignok és újraindítások után feladtam.Azemberlegyen belátó. Kínomban nekifutottama 68K-s ikonnak… Láss csodátelindult, működik! Bevillanó GrimReaperjelzi,hogyDSIerrorrafutottunk,ettőlfüggetlenül a program elindul.

És akkor kicsit meglepő, de minőségi, modern kezelőfelület érkezik elénk! Az egyes sávok értelemszerűen jól elkülöníthetően alakíthatók, a betöltött hangminták tetszőlegesen pozícionálhatók… kis küzdéssel. És anélkül hogy részletekbe mennék, ez a program is kicsit nyakatekert módon üzemel, erre pedig egy ilyen egyszerű tény remek példa. Ha időben mozgatvaújrapozícionálniakarjukzenénket, megtehetjük idő vagy ütem alapján. ha azonban zavaró, hogy fix idő vagy ütemközöket ugrik a program mozgatáskor, csak alfunkcióból találjuk meg ennek a kikapcsolhatóságát. Viszont nagy szó, de itt már létezik sampleeditor alegység, ami oly annyira kellene az AudioEvolutionbe.

Hogy azonban az élet ne legyen fenékig tejfel, a nagyon szép, meseszerű GUI igen gyorsan elkezd szétesni, így például a hanghullámok ábrázolása kezd pontatlanná válni ha a többsávos szerkesztőablakban újrapozícionáljuk valamelyik hanghullámunkat. Az egyes hangsávok ábrázolásánál ráadásul a minta nevét is kiírja a program, azonban mozgatáskor az újrarajzolásnál "elfelejti" törölni így előbb utóbb egy nagy pixelkupac látszik ott, ahol korábban a megnevezés szerepelt.

Végül, de nem utolsó sorban még egy fontos szempont van, amit minden leendő hangmérnöknek figyelembe érdemes venni. Az egyes hardverek / szoftverek együttese meglehetősen csekély valószínűséggel játszik le azonos tempóban hang-

fájlokat, ezért nem árt úgy berendezkedni, hogy akár backing trackes demó készítésekor, akár többcsatornás sávonkénti rögzítése esetén új szólamot rögzítünk egy már meglévő anyaghoz, a már rögzített anyagot azzal a vassal játsszuk viszsza, amelyikkel az újabbakat is rögzítjük. Az eltérő hardver-felépítésből adódóan egy percnyi visszajátszásnál is tizedmásodpercekkel lehet eltérés a frissen felvett és a már korábban rögzített anyagok között, ami amellett, hogy az őrületbe kergeti az embert, mire az ütemezés stimmel, komoly minőségromlást is eredményez. Szerencsére Pegasos II-n is megoldható a visszajátszás és hangrögzítés egyidejűleg.

Mindent összevetve azt kell mondjam, jó kezdet az Audio Evolution, csak sajnos még a fejlődése első lépéseinél jár, ahonnan hosszú az út a modern, sokoldalú stúdióprogramok szintjéig.

**Reynolds**

## Multidimenzionális multiplatform élmények **Hollywood–GL Galore 1.0**

Ahogy sorra érkeztek a Hollywood új kiadásai, jó ideje minden alkalommal azt a bejelentést vártam, hogy elérhetővé válnak a 3D grafikus hardverek. Miután megkaptuk a hálózatok kezelését, a GUI-t, a mobil platformot, a vektorgrafikát és a videók lejátszását nem maradt más hátra, mint ez a kevesek által bírt terület. Az előző számunkban bemutatott Hollywood 6.0 azonban mégsem tartalmazott semmit azoknak, akik háromsornyi kód eredményeképp kívántak forgó kockát látni a képernyőn.

#### **4D, AZAZ 3D AZ IDÔ TÁVLATÁVAL**

ppen 25 éve már annak, hogy Bécsben jártar<br>egy "Amos 3D" dobozért, mindazokkal a remé-<br>nyekkel, hogy az A500-on basicben vektorgrafi-<br>kus világokat építsek. Be kellett azonban látni,<br>hogy a demóeffektek mögött valós bravúr ppen 25évemárannak, hogy Bécsben jártam egy "Amos 3D" dobozért, mindazokkal a reményekkel, hogy az A500-on basicben vektorgrafikus világokat építsek. Be kellett azonban látni, hogy a demóeffektek mögött valós bravúr, askodtak a programozó tapasztalatáról, osztályáról. Persze a műkedvelők is úgy érezték, joguk lenne glenz vektorokkal, gömbökkelés tóruszokkaldobálózni,desajnosaz Amiga

chipsetek nem juthattak már el el a 3D grafika közvetlen támogatásáig. A mese úgy folytatódik, ahogy szokott: telt-múlt az idő. Készültek 3D grafikus kártyák és driverek Amiga OS3-hoz, de sosem tudtak annyira elterjedni, hogy érdemi szoftver fejlesztés társuljon mellé. Végül a megjelent NG hardverek, az OS4, a MorphOS és az Aros valamennyi gépe az elérhető

PCI/AGP/PCI-E grafikus kártváknak köszönhetően általánossátettéka3Dhardvert.

Ezeknek a hardvereknek a kezelése azonban nem egyszerűfeladat, hiszen azon túl, hogyfeladatuk komplexebb, mint egy blitteres 2D grafikus rendszernek, a legintenzívebben fejlődő elemet képezik a számítógépben. Nemcsak teljesítményben, felbontásban fejlődnek a rövid ideig piacon lévő generációk hanem programozási modellben is. Az Amiga és a belőle eredő operációs rendszerek egyszerűen nem képesek ezzel a fejlődéssel lénést tartani

Szerencsére akad azonban egy kapaszkodó, egy olyan3DAPI,amiéppenabbanazévbenütöttefel

a fejét, amikor az Amiga utolsó saját grafikus hardvere az AGA megjelent az A4000 és az A1200 belsejében. A Silicon Graphics ekkor grafikus munkaállomásaiban hardveres 3D támogatást kínált, valamint hozzá egy platform és 3D hardver független szoftveres környezetet az OpenGL-t.

A 3D grafika 1992 után az ipar, a szimuláció, a szórakoztatás területén robbanásnak indult és az OpenGL hamarosan ipari szabvánnyá vált. Természetesen a több mint húsz éve lefektetett keretek nem állnák meg a helyüket az újgenerációs hardvereken ezért az OpenGL API is folyamatosan fejlődik, azonban az Amiga implementációk valahol a 2001-ben megjelent OpenGL 1.3 környékén állnak jelenleg.

#### **AZ OPENGL PLUGIN**

Néhány héttel a Hollywood 6 kiadása után végre megjelent hozzá a GL Galore plugin, ami elérhetővé teszi az adott rendszeren lévő OpenGL számos funkcióját. Android kivételével minden támogatott platformon használható az ingvenes plugin. A rendszereken teljesen eltérő OpenGLimplementációk közös nevezőieként a GL Galore az OpenGL API 1.1-es változatának eszközeit támogatja. Bár ez nem alkalmas a komolyabb 3D hardverek lehetőségeinek teljeskörű kiaknázására, jó kezdő lépés a Hollywood programozóknak. A rendszer két elemből építkezik. Az alapvető OpenGL API gl\_ funkciók támogatása, valamint a glu\_ könyvtár egyes elemeinek megyalósítása.

További szolgáltatásként hardveres 2D feladatokat is ellát az új plugin. A Hollywood5-benbevezetetthardverbrushokeddigcsakOS4,MOSésAros rendszerekenvoltakelérhetők.AGLGalore-nakköszönhetőenatöbbiplatformom is használatóak már a videokártya memóriában elhelyezett bitképek. Ez a megoldás, amellett, hogy a double buffer képernyők grafikáinak gyors kezelését biztosítja, a bitképek forgatását és átméretezését is a video hardverrel végzi.

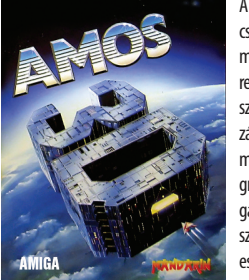

A @require "glgalore" utasítással aktivált plugin lecseréli a Hollywood képernyőkezelését. A grafikus műveletek ettől kezdve az OpenGl rendszeren keresztül történnek. Természetesen a két grafikus rendszer nem egyenértékű, ezért a GlGalore mellett kizárólag a double buffer grafikus módot és az azt támogatógrafikus funkcókat használhatjuk. Néhány grafikus utasítás is szárnyakat kap a hardveres támogatástól. Ezek a Box(), Cls(), Line(), Plot() és természetesen a DisplayBrush(). Bár a grafikus primitívek esetén ilyenkor nem használhatunk bizonyos stílusokat, melyek ugye a hagyományos grafikus rend-

szerbe ágyazott Cairo sajátjai, mint a szegélyek és árnyékolás (#EDGE, #SHA-DOW). Amennyiben tehát nem egyszerű színkitöltést, vagy vonalrajzolást használunk, a szoftveres megoldást fogja használni a Hollywood, melyek azonban a megszokottnál kevésbé hatékonyak az OpenGL környezetben. Az OpenGL utasításokat csekély változtatásokkal biztosítia számunkra a GL

> Galore. Csaknem ugyanolyan formában kell használnunk, ahogy azt mondiuk C-ből tehetnénk. A mellékelt dokumentáció nem is tér ki részletesen az egyes utasítások feladatára, hiszen az OpenGL 1.1 hivatalos dokumentációt könnyen alkalmazhatjuk (http://www.glprogramming.com/red/). Több olyan OpenGL utasítás is létezik, melyeknevénektoldalékahatározzameg,milyen típusú és mennyi paramétert fogad. Ilyenekpl.aglVertex2d,glVertex3f,glLightf, glLightfv, stb. Hollywoodból ezeket nem különböztetiük meg, opcionális paraméterek megadásával, elhagyásával azonosíthatjuk

a megfelelő feladatot. A hivatalos dokumentáció szerint pl. a glVertex2d(double x, double y) helyett gl.Vertex (x ,y), valamint a glVertex3f(float x, float y, float z) helyett ugyanaz a gl.Vertex (x, y, z) egy további z paraméterrel. Az adattípusokkal sincs gondunk, hiszen a Hollywood kizárólag 64 bites lebegőpontos értékekkel dolgozik, tehát nem kell figyelnünk a megfelelő típusra.

### **KÖZVETLEN MEMÓRIA CÍMEK**

Számos OpenGL utasítás egy memória pointert vár el paraméterként, ami a Hollywood változókhoz nem áll rendelkezésre.EzekazutasításokvisszatérőértékükbenegyHollywood tábla változót biztosítanak. Ilyen pl. a:

 $pixelsArray = q$ *.ReadPixels* (x, y, w, h, format) A táblák használata nagy mennyiségű adat esetén vagysebességkritikushelyekennemhatékony,ezért ezeknekazutasításoknakkészültegymásikváltozata, aminek egy közvetlen memóriacímet kell átadnunk. Az

előbb említett grafikus buffer kiolvasásához pl.:

gl.ReadPixelsRaw (x, y, w, h, format, type, pixels) Itt a pixels változó egy címet kell tartalmazzon, amit a 6-os Hollywoodban

megjelent és eddig értelmet nem nyert utasítás biztosít, a: pixels = GetMemPointer (id)

.<br>Egy Allocmem() memóriafoglalás címét adja vissza a GetMemPointer, amit így már az OpenGL minden köztes bűvészkedés nélkül fel tud tölteni a kért adatokkal.

### **JÖHETNEK A HOLLYWOOD DEMÓK?**

Azelső felvetődött kérdések a sebességre vo-<br>natkoztak. Mire lehet jó egy interpreterből<br>Az a szervezetek a sebességre vonatkoztak. Mire lehet jó egy interpreterből

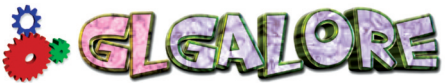

futó szkript 3D támogatása? A mellékelt példaprogramok bizonysága szerint nyugodtan szárnyalhat a fantáziánk. A teljesítmény nyilván erősen befolyásolt a hardvertől és bár a teszhez használt Radeon 7000 és 9250 nem a mai standard mégis összehasonlíthatatlanul komolyabb teljesítményt nyújt, mint amit szoftveresen megvalósíthatnánk. Ahogy a Hollywood fejlesztőjétől megszokhattuk, biztosak lehetünk a folytatásban. A tervek között további OpenGL funkciók és egy MUI Royale híd szerepel, amivel MUI ablakon belül kezelhetünk OpenGL grafikát. Nyugodtan tekinthető mérföldkőnek a GL Galore, hiszen Amigán nem volt még magas szintű programnyelv, ami hardveres 3D támogatást biztosított volna. Használatához nem kell más, mint egy Hollywood6, amit ha még nem vettél meg, gyorsan pótold! **lázi**

*\*\*\*\*\*\*\*\*\*\*\*\*\*\*\*\*\*\*\*\*\*\*\*\*\*\*\* <sup>A</sup> kocka "3"sorban* @REQUIRE "glgalore" ; aktiváljuk a plugint<br>@DISPLAY {Sizeable = True, Title = "Kocka"} ; ablak méretezhető, neve<br>Kocka *; akövetkező funkció azOpenGL APIfüggvényein keresztülmeg- rajzolja <sup>a</sup> kockát* Functionp\_DrawCube() gl.Clear(#GL\_COLOR\_BUFFER\_BIT|#GL\_DEPTH\_BUFFER\_BIT) gl.LoadIdentity() gl.Translate(0,0, -10) gl.Rotate(r,0,1,0) gl.Rotate(r,1,1,1) gl.Begin(#GL\_QUADS) *; felső lap* gl.Color(1,0,0) gl.Vertex(1,1,-1)gl.Vertex(-1,1,-1)gl.Vertex(-1,1, 1)gl.Vertex(1,1, 1) *; alsó lap* gl.Color(1,1,0) gl.Vertex(1,-1,1)gl.Vertex(-1,-1,1)gl.Vertex(-1,-1,-1)gl.Vertex(1,-1,-1) *;elülső lap* gl.Color(1,0,1) gl.Vertex(1, 1,1)gl.Vertex(-1, 1,1)gl.Vertex(-1,-1,1)gl.Vertex(1,-1,1) **; hátsó lap**<br>gl.Color(1, 0.5, 0)<br>gl.Vertex(1, -1, -1) gl.Vertex(-1, -1, -1) gl.Vertex(-1, 1, -1) gl.Vertex(1, 1, -1) *; bal oldal* gl.Color(0,0,1)gl.Vertex(-1, 1, 1)gl.Vertex(-1, 1, -1)gl.Vertex (-1, -1, -1)gl.Vertex(-1, -1, 1) *; jobb oldal* gl.Color(0,1,0) gl.Vertex(1,1,-1)gl.Vertex(1,1,1)gl.Vertex(1,-1,1)gl.Vertex(1,-1,-1) gl.End()  $r=r+2$ EndFunction /**\*újablak méret \*/**<br>Function p\_Reshape(msg) *; GL paraméterek beállítása* gl.ClearColor(0,0,0,0) gl.Enable(#GL\_DEPTH\_TEST) gl.MatrixMode(#GL\_PROJECTION)<br>gl.LoadIdentity()<br>glu.Perspective(20, msg.width / msg.height, 5, 15)<br>gl.Viewport(0, 0, msg.width, msg.height) gl.MatrixMode(#GL\_MODELVIEW) EndFunction  $p_{\text{R}}$ eshape({Width=640, Height=480}) InstallEventHandler({ SizeWindow=Function(msg)p\_Reshape(msg)EndFunction, ModeSwitch=Function(msg)p\_Reshape(msg)EndFunction}) *;elindítjuk <sup>a</sup> hardveres double bufferkezelést az ablakunkhoz* BeginDoubleBuffer(True) *; főciklus* Repeat peut<br>; a kocka következő képkockájának rajzolása<br>p\_DrawCube()<br>: buffer csere *; buffercsere* Flip Forever *\*\*\*\*\*\*\*\*\*\*\*\*\*\*\*\*\*\*\*\*\*\*\*\*\*\*\**

Mi

命

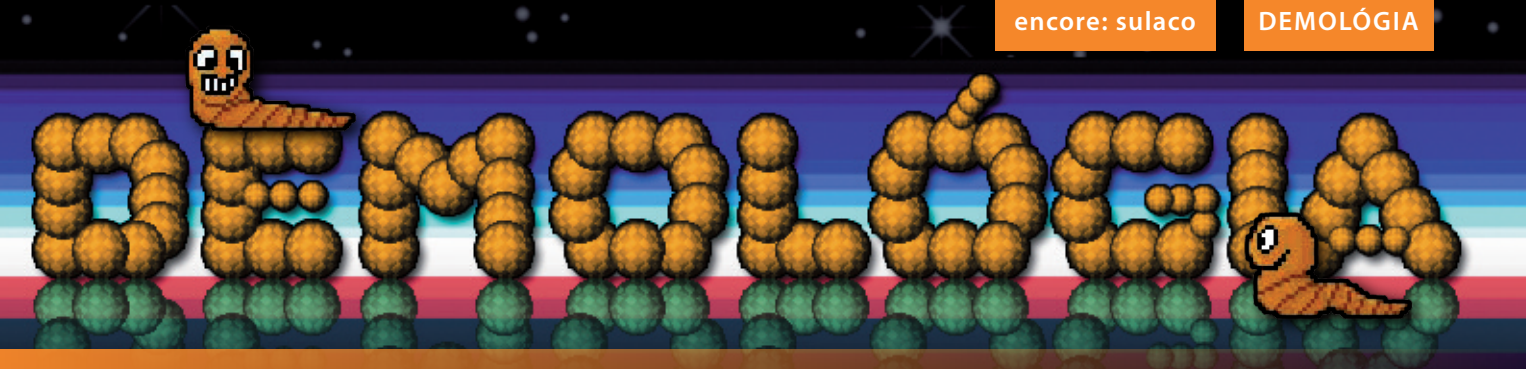

**Mindjárt a cikk legelején töredelmes bocsánatkérésseltartozom, hisz a 9.számban beígértváltozások azidő szűkösségemiatt sajnos nemsikeredtek. Reméljük a következő kiadásbanmármegújultformában találkozunk, addig isjöjjön a soron következő Demológia,melyben egyClassic PPC demo-tszeretnék pársorban bemutatni.**

# **Encore:Sulaco**

z Encore csapat Sulaco demoját választottuka mai alkalomra. Érdekes ez a demó, hisz vi-szonylag kevés számú jelenetet vonultat fel<br>és valamilyen szinten megmutatja a 3D hard-<br>verre készülő demók problémáját, miszerint<br>az m z Encore csapat Sulaco demoját választottuk a mai alkalomra. Érdekes ez a demó, hisz viszonylag kevés számú jelenetet vonultat fel és valamilyen szinten megmutatja a 3D hardverre készülő demók problémáját, miszerint megfelelő textúrázással, így valószínűleg ugyanezen oknál fogva a kreativitás is hiányzik a legtöbb esetben. Menyire nagy baj ez? Néha teljesen értelmetlenné teszi a demó végignézését, mert sok esetben nincs mondanivaló, story, csak a 16 millió szín és a többi csilli-villi dolog. Mégsem ilyen egyszerű a helyzet és pont emiatt esett a Sulacora a választásom. Mindössze pár, zömében prekalkulált animáció és mégis szinte beleégett a retinámba. Az ok nagy valószínűséggel a valóban profi látvány és atmoszféra. Ez jó jel, hisz van még remény, hogy például az új Warp3D fejlesztéseknek köszönhetően az új vasakon is élvezetes demó utánpótláshoz jussunk idővel.

Na szóval, a Sulaco a 2002-es Abstract partyra készült és az előkelő 2. helyen végzett. Mindössze egy classic Amiga kell PPC-vel, 64 mega RAM-mal és egy Warp3D kompatibilis grafikával. :)

Az induláskor látható 3D object megnevezésére nem vállalkoznék. Engem valamiért a Mátrixban látott a hajót szétrágcsálni próbáló "izékre" emlékeztet. Mindenesetre egy ilyen micsodát látunk egy alagútban haladni miközben a saját hossztengelye körül forog és egy environment mapping díszíti. Ez adja neki a krómszerű tükröződést, ami nem valós, bár az is megoldható okkal-móddal, de mivel számolásigényes a dolog elég hamisítani egy fix textura okos mozgatásával. Akárhogy is oldják meg, az env map nagyon fel tudja dobni a látványt. Itt is remekül mutat. Kicsit rázoomol a képzeletbeli kamera, közben a csapatnév is kirajzolásra kerül két fehér csillag társaságában. Hogy ez utóbbi minek, nem tudom. Vált a kép és azt az epikus jelenetet láthatjuk, amikor is a Sulaco csillagközi hajó elhalad előttünk akárcsak az Alien filmben (AUSS Sulaco a Gyarmati Tengerészgyalogság mélyűri katonai szállítóhajója, mely a tizenharmadik a 36 megépült Conestoga osztályú csillaghajóból. Könnyű támadóhajóként használják, másodlagos feladatai pedig űrbéli járőrtevékenység és orbitális bombázás. Hossza 385 méter, súlya 78.000 metrikus tonna, maximális legénysége 90 fő). A hátteret egy csodaszép nebula köd alkotja, a hajó kidolgozottsága épp elegendő a látványhoz. Csillagos ötös effekt. Minden hozzám hasonló Aliens rajongó így lehet ezzel. Már várnám, hogy Apone kirugdalja a srácokat a frigóból. :) Sajnos az Aliens párhuzamnak körülbelül itt vége is szakad, de sebaj, van Amiga demó amelyik ezt a témát dolgozza fel. A Sulaco egy fura jelenettel folytatódik, egy kékesen pulzáló cső, melyet akár egy áramló folyadék, vörösen fénylő blobok úsznak körül. Fura látvány, ugyanakkor technikailag teljesen korrektül kivitelezett. Persze bele lehet magyarázni sok mindent én mégsem tenném. Könnyen előfordulhat az is, hogy maguk az alkotók sem tudnák megnevezni a látottakat.

FEL SULACO

A következőlátványolyannyiraegyszerű mégis látványos, hogy ez meg is magyarázza, miért találkozhatunk olyan gyakran ilyen, vagy ehhez nagyon hasonló effekttel. Egy négyszög hasábokból álló padló, melyben a hasábok nagy valószínűséggel szinusz hullámok alapján fel-le mozognak. A textúrák remekül néznek ki, látszik, hogy nem kezdőkről van szó. Itt is igaz, hogy sokkal jobban mutat kevés felület jól feltextúrázva, mint kismillió poligon megfelelő anyagmintázat nélkül.

A következő scene magas épületekből áll, akár az acheronikolóniaislehet.Szintén fantasztikusan jól feltextúrázva, minden stimmel. A habot a tortán azok a felfele szálló, fénylő gömbök jelentik, melyek csodás részecskékből húznak nyomvonalat. Kevés hasonlóan kidolgozott effektet láttam Amigán. Pompásan belőtték a látványt és a mozgások sebességét is.

Az ezt követő jelenetben is blobok szerepelnek, de ezúttal a particle effektek nélkül Viszont sokkal több kis gömböcskénk van a képernyőn, melyek ezúttal a forgó háttéren látható lyukakból indulnak, áthaladnak a kamera előtt, sőt van, amelyik telibe is találja azt. Az így elvakított kamera remek lehetőséget ad a nézetváltásra, immáron a szemközti oldalt látjuk, ahol is egy örvénylő zöld massza kavarog. Kis fénylő blobjaink ebben a zöld kulimászban tűnnek el, sajnos eléggé prekalkulált hullámot vetve. Persze ne legyünk telhetetlenek, ennyi igazán belefér.

Az endpart következik, ahol egy beveled cube, vagyis egy olyan kocka forog, melynek élei és sarkai kissé le vannakgömbölyítve. A felületén ezúttal isegykrómos/alumíniumos tükröződés látható, bár ezúttal mosottabb, mattosabb a hatás. A háttérben egy tekergő végtelen szalag szolgál díszítésül, mely csak annyira sarkos, hogy a formát alkotó vonalszekciók láthatók legyenek. Ötletes dolog, meglepően jól mutat. Eközben a credits szövegét olvashatjuk némi köszönetnyilvánítással megfejelve és ez a remek alkotás már véget is ér.

Nem állítom, hogy nem láttam ennél sokkal látványosabb demót, akár 68k processzoron sima AGA grafikával, de én azt mondom, hogy ez is megér egy misét és mivel olyan kevés az élvezhető PPC és Warp3D demó, mindenképpen helyet kellett kapjon ezeken a hasábokon. NosmindenkinekAmigábangazdag30évesjubileumot kívánok, tartsatok velünk a következő, 11. számban is. Addig is megköszönöm a megtisztelő figyelmet.

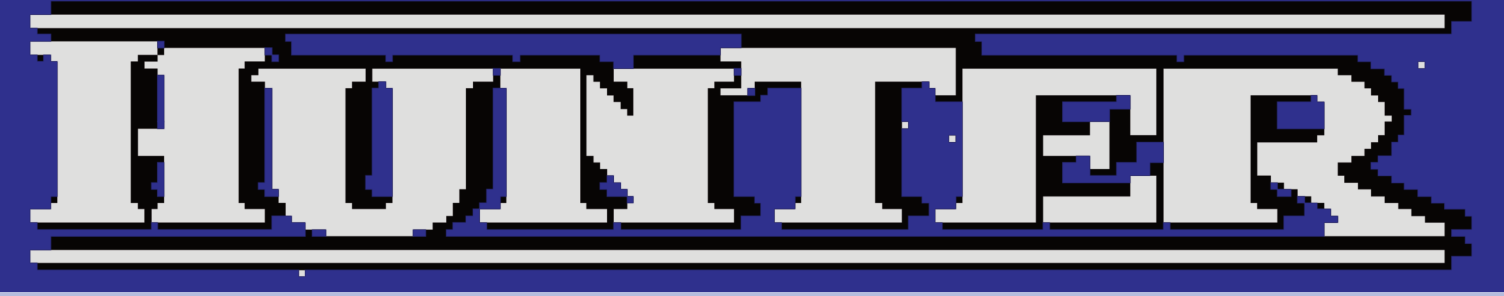

Még az Amiga fénykorában többször nekiveselkedtem a játéknak, mert a szokatlan játékmenetben, s a pofás grafikában nagy lehetőséget láttam. Szerény – érts nulla – angol tudásomnakköszönhetően,sosemtudtam,mit iskellenevalójában csinálni. Hosszabb-rövidebbideigtartókolbászolásutánmindig visszakerült a polcra, majd legközelebb felkiáltással. Most, hogy idegen nyelvekből megerősödtem, gondoltam kaphatna ő is egy újabb esélyt. Korát messze megelőzve már akkor "sandbox-os" volt a játék, mikor még azt sem tudtuk, létezik egyáltalán ilyen szó. Azt, és akkor csinálunk benne, amit, és ahol csak szeretnénk. Egy megkötés van csupán. A hatodik nap délután 1 óráig vigyük el a főhadiszállásra az ellenséges generális fejét. Vágjunk is bele…

enjünk be a jobb oldali házba. Vegyük fel<br>
az órát, "ariel observation units", gyógysze-<br>
reket, térképet, benzines kannát, könyvet.<br>
Vagyis mindent, ami a házban volt. Hagy-<br>
juk el a házat. Menjünk be a középső<br>
házba. V az órát, "ariel observation units", gyógyszereket, térképet, benzines kannát, könyvet. Vagyis mindent,amia házban volt. Hagyjuk el a házat. Menjünk be a középső

"flares"-t is. Hagyjuk el a házat. Vegyük elő az inventoryt és használjuk az órát. Így láthatjuk, ahogy telik az idő a játékban. Ezután szálljunk be a motorcsónakba. Vegyükelőaz inventoryt, s használjuka benzines kannát. Megemelkedik a csónak benzinmutatója. Hívjuk elő a térképet. Nyomjunk rá a szövetséges "store"-okra, majd hajózzunk el, a térképen jelzett irányba. Szomszédos sziget.

Ha megérkeztünk, szállunk ki, s menjünk be az áruházba. Itt nyomjuk meg a középen található"AUTO" feliratú gombot, majd hagyjuk el a boltot is. Hajózzunk el a sziget másik oldalára, s látogassuk megaz itt található házat. Itt vegyünk magunkhoz pénzt és az egyenruhát. Megpróbálhatjuk magunkhoz venni az ejtőernyőt is, de a program közli velünk, hogy nincs szükségünk másikra. Ezek szerint már van egy … Hagyjuk is el a házat. Hívjuk elő az inventoryt, s vegyük fel az ellenség egyenruháját "piros kabát". Majd szálljunk csónakba.

Térképet előhívjuk, s rányomunk a legalsó, "1st man" feliratú gombra. Ez megmutatja, hol is van, keresett emberünk. Kis fehér pötty mutatja a térképen. Mivel nincs messze, a feladatunk is ez, keressük meg barátunkat. Nyugatra hajózva, nemsokára egy nagyobbacska szigethez érünk. Utunkat a sziget északi része mellett folytassuk, amíg egy zöld tetős, téglavörös falú hangárhoz nem érünk. Itt szálljunk partara. menjünk be a vöröskeresztes feliratú házba, s vegyünk magunkhoz némi gyógyszert, majd távozzunk. Ezután kukkantsunk be a hangárba is. Itt vegyük magunkhoz a két benzines kannát és távozzunk a mentőautóval. Utunkat dél-nyugati irányban folytassuk to-

vább. A dombokon átkelve, a part közelében egy kis házikóhoz érünk. Itt álljunk meg, s menjünk is be a házba. Beszéliünk a barna kabátos,

kalapos fazonnal Ő egy titkos ügynök, annyira, hogy mi sem láthatjuk az arcát, de azt elárulja nekünk, hogy keressük meg az öreg embert. Megadja, hol találjuk őt. Térképen az X-181, Y-197 pontban. Köszi. Hívjuk elő az inventoryt, s ott a jobb felső sorokban látható 3 hosszúkás

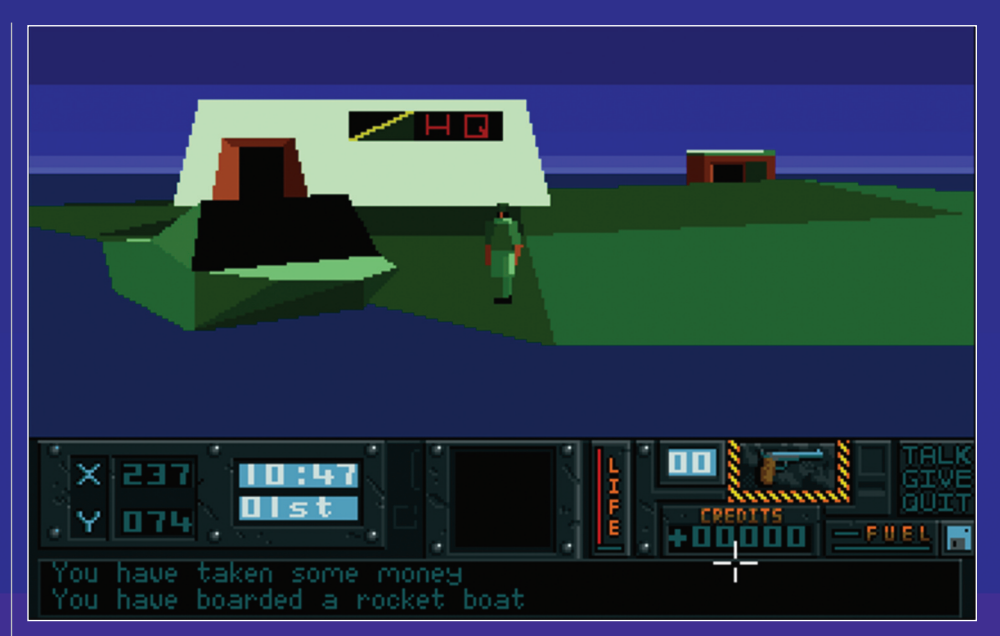

gomb közül kattintsunk a középső "ADD ITEM" feliratura. Ekkor a bal oldalon látható térkép alatt megjelentik a felirat. NAME-/. Ez arra buzdít minket, adjuk meg a dolog nevét. Nosza, írjuk be, hogy "old man". Ezután a X-pos-/ feliratnál az "X-181"-et, az Y-pos-/ feliratnál pedig az Y-197-et gépeljük be. Ekkor a középen látható feliratok – amik helyeket jelölnek a térképen – megjelenik az imént megadott öreg ember – "old man" feliratú is. Kattintsunk csak rá, s máris látható a térképnek a fehér jel, hogy is találunk az öreget. Hagyjuk el a házat, és a mentőbe visszaszállva autózzunk el a parton hagyott csónakunkig. Szálljunk be, s hajózzunk északra, a térképen jelzett helyre. Elég messze van. Kis ideig el is tart az utazás. Az útközben

felbukkanóépületekre most figyelmet se vessünk, első a küldetés. Egy félszigetre érkezünk, ahol egy világító torony áll. Menjünk be. A barna kalap/kabát kombó nagy divat lehet errefelé, titkos ügynökünk is ilyet viselt, csak egy számmal hosszabbat. Na, mindegy. Beszéljünkazöreggel. Ő már nem titkolózik, így láthatjukazarcátis.Én csakegyszegényöreg ember vagyok, kezdi, a szokások félrebeszélős mondókáját. Segítsünk neki felfrissíteni a memóriáját. Adjunk neki egy kis pénzt, amíg azt mondja, elég. "I do not want your money". Ekkor beszéljünk vele újra, s máris gazdagabbak lettünk két fontos információval. A "Master key" az X-164, Y-169, amíg a második ember az X-99, Y-61 koordinátáknál található. Köszi. Lehet tovább utazgatni. Az előbbi módszer szerint adjuk meg a helyeket, s a hozzájuk tartozó X és Y koordinátákat. Újabb két választható hely jelenik meg a középső oszlopban. Először keressük meg a kulcsot, Kattintsunk a Master feliratra, s máris láthatjuk, hogy nincs is messze tőlünk. Csupán a szomszédos szigetre kell átugrani érte. nosza, hagyjuk el a házat, s csónakázzunkoda. A szigetre érve, szélmalmokat látunk. Menjünk balról a

másodikhoz, s ott

addig sétálgassunk, míg az iránytűnkön az X 164 és X169 nem szerepel. Ekkor automatikusan magunkhoz vesszük a "MASTER KEY-t". Itt végeztünk is, ideje felkeresni a második embert. Ismét hosszú utazás előtt állunk, hisz barátunk a térkép déli részének közepén álló szigeten lakik. Mielőtt meglátogatnánk, szakítsuk meg utunkat, s a nagy szigettől északra található hármas szigetcsoportot keressük fel. A nyugati szigeten, ahol egy ki ház áll, a parton pedig egy motorcsónak látható, szálljunk ki. Vegyük magunkhoz a szaladgáló nyuszit, majd menjünk be a házba. Egy fegyverraktárba jutunk. Tele szebbnél szebb gránátokkal és rakétákkal, amiket sajnos itt kell, hogy hagyjunk. hisz a program közli velünk, többet már nem tudunk magunkhoz venni. Sebaj, talán jó lesz későbbre. Hajózzunk tovább nyugatfelé,majdapartmentén délre. A nyugatiöbölben kössünk ki, s vegyük birtokunkba az itt árválkodó helikoptert. Töltsükmegegykisüzemanyaggal,biztos,amibiztosalapon, s repüljünk célunk felé. Egy domb tetején álló tempfeldobja az összhatást. Beszélgessünk vele is. Neki egy nukleáris herkentyűre "nuklear device" lesz szüksége. Mi más is kellene neki... Megadjaakoordinátákatis.X-28, Y-227. Tegyük be ezt is a listába a szokott módon. Menjünk ki az erőműből, s helikopterünkkel repüljük a térkép bal felső sarkában. Kis szigeten landolunk, ahol is keressük meg a három egymás melletti álló barna tetejű, fehér falú házikót nem

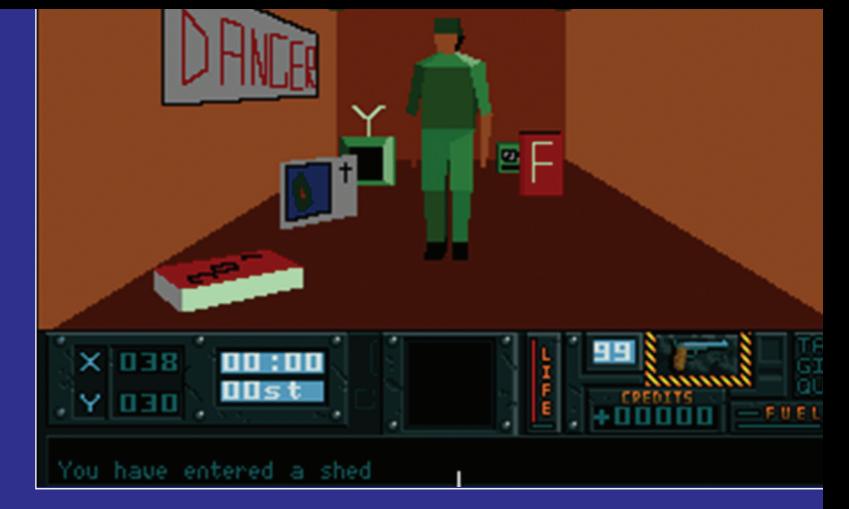

lesz nehéz…A középső házatvalamilyen erőtérvédi,bemenni nem tudunk. Itt a jobb oldali kis házikót felrobbantva, már be tudunk menni a középsőbe. Valószínűleg

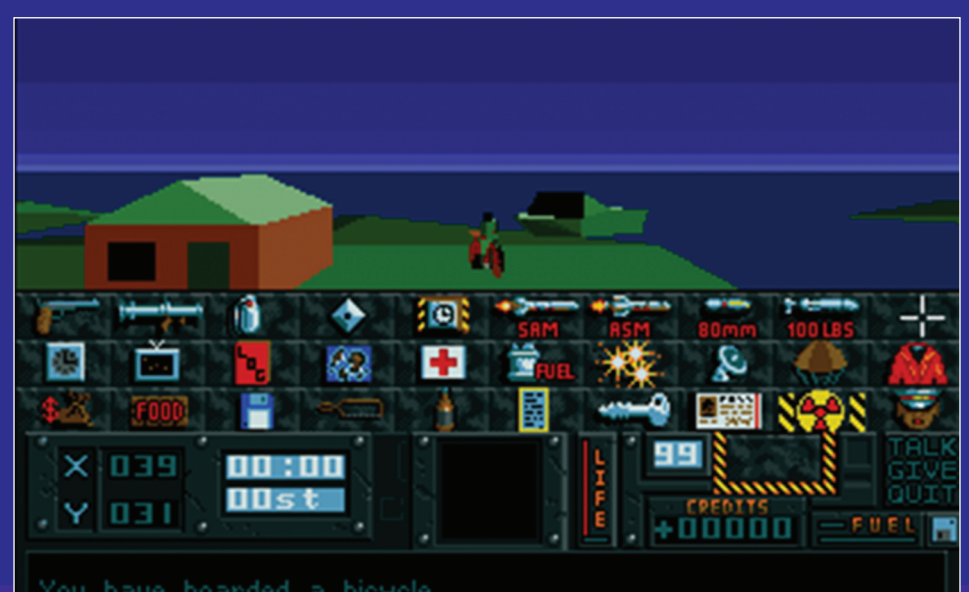

You have boarded a bicycle

lomhoz érkezünk. Menjük is be gyorsan. Itt ismét a helyi divat egyik jeles képviselője fogad bennünket. Mivel emberünk kémeset játszik, ezért az ő arcát sem lehet látni. Beszéljünk Mr. Kalap/kabáttal, aki készségesen segít nekünk, feltéve, ha megajándékozzuk néhány gránáttal. Adjunk neki néhányat, míg közli, hogy elég lesz. "I do not want your granades". Ekkor beszéljünk vele újra, s megadja a professzor tartózkodási helyét.X-49,Y-115. A szokásos módszerrel tegyük be a tudósunkat is a fontos dolgok/személyek listájába. Vegyük magunkhoz a szószék melletti pénzes zsákot, s ne is zavarjuk tovább emberünket. Játsszon csak kémeset egyedük, mi távozunk. Szálljunk fel helikopterünkkel, s irány az egyik észak-nyugatra található sziget. Itt egy kis meglepetésben lesz részünk, ugyanis nem fogadnak minket kitörő lelkesedéssel. A part menti ágyúból ugyanis lőnek ránk. Ügyet sem vetve rá, próbáljunk a hatótávolságon kívül maradni, s a nagy épület közelében landolni. Az épület, amibe bemegyünk, egy erőmű. Hol is máshol dolgozna egy tudós professzor? Mondani sem kell ő is a helyi divatnak hódol, bár egy fehér nadrággal azért

itt tárolják azokat a fontos nukleáris kütyüket. Bent vegyük magunkhoz mindkét nukleáris csomagot, majd angolosan távozzunk. Irány vissza a professzorhoz. Menet közben az alattunk elterülő szigetekről lőhetnek ránk. Ügyet sem vetve repüljünk tovább, nincs értelme leállni velük harcolni. S közben az idő is fogy. Ha megérkeztünk tudós barátunkhoz, adjuk oda neki szép sorban mind a kettő "sugárzó csomagot". Illetve csak adnánk, hisz köszöni, egy is elég neki momentán. Jó tett helyébe jót várj alapon, ellát minket egy kis információval is. Keressük meg a "floppy disk"-et az X-100, Y-225 koordinátánál, majd vigyük ezt el a harmadik embernek – 3rd man – az X-195, Y-119 be. Hogy a floppy mire jó, azt nem köti az orrunkra, jó postás, illetve tikos ügynök pedig nem kérdez. Teszi, amit kell. Tegyükbeazúj helyeketalistába,majdirányadisk. Hasokat repkedünkide-oda, nem árt megtankolnia helikopterta nálunklévőüzemanyaggal,úgy nagyobbesélyelesz hoszszabbidőt fennmaradni a levegőben. Vagy kereshetünk másik járgányt, esetleg úszhatunk is. Bár ez egy kicsit sokáig tartana, s emberünk is kifáradna a sok úszkálástól… Végül pedig lejárna az időnk is, ami szintén nem előnyös. Szóval repkedjünk, s tankoljunk.

A floppy-t a térkép északi részén találhatjuk, nem messze, ahol a "nukleáris kütyüket" magunkhoz szólítottuk. Leszálláskor háromegyforma házikót látunkazegyik helikopter mellett. Hurrá, meg vagyunk mentve, ha kevés az üzemanyag. Kukkantsunk be a középsőbe. Bal oldalt, a mosógép mellett meg is találjuk a floppy disket. Vegyünk magunkhoz és távozzunk. ezt vigyük is le a harmadik embernek, aki a térkép jobb szélső/középső részén található. Mielőtt meglátogatnánk, tegyünk egy kis kitérőt ugyanezen sziget keleti részére. Ha négy apró házikót látunk zöld tetővel, jó helyen járunk. Szálljunk le, menjünk be az északiba. Itt vegyünk magunkhoz üzemanyagot és egy kis megfigyelő eszközt "observation units" is. Ezután folytassuk utunkat tovább. A keresett helyetegy nagyszikla mögött találjuk meg. Emberünk elő sem bújik rejtekéből, csak közli velünk a következő elvégzendő feladatokat. Biztos a floppy-ról olvasta ki az információkat... Szóval, szerezzük meg a biztonságibelépőt–securitypass–azX-90,Y-153-nál,majd használva a számítógépet az X-244, Y-199 koordinátáknál. S nefelejtsükel használniazálöltözetet–disquise–sem.

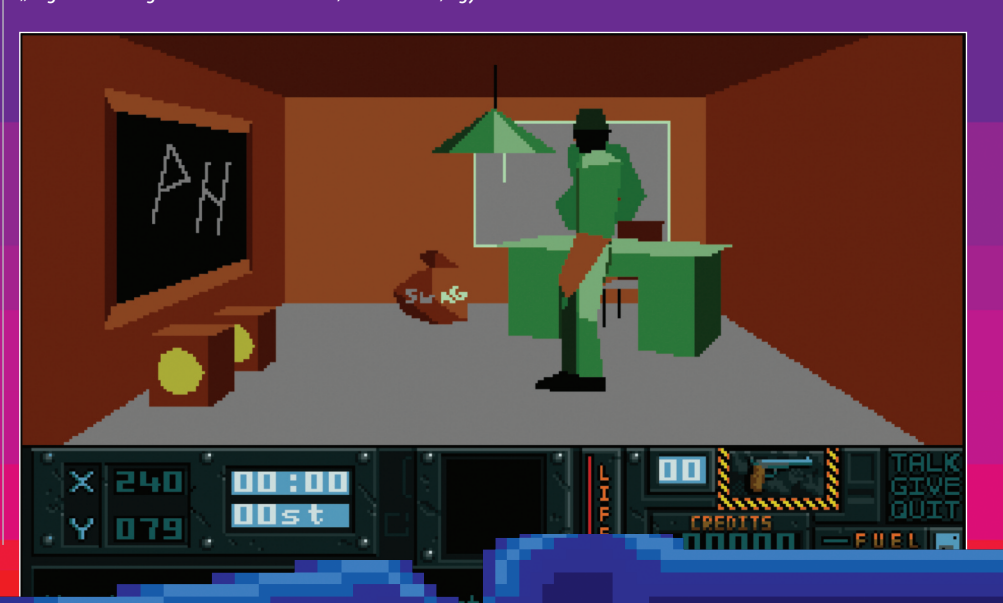

#### **végigjátszás MániA Activision: hunter**

Nosza, véssük fel ezt a két helyet is a többi közé, majd keressük meg először a belépő kártyát a térkép közepe táján. Kis szigeten egy kocka épület. Menjünk be, s a szoba bal oldalán található két kártya közül államosítsuk az egyiket. Távozzunk a szigetről, itt már nincs több dolgunk. Irány a számítógép, ami a térkép észak-keleti részén található, közepes méretű szigeten van. A szigetet elérve mindenféle barátságtalan népek lődöznek felénk ártalmas dolgokat. próbálunk meg úgy manőverezni, hogy ne tehessenek bennünk kárt, majd landolás után spuri az épületbe. Sem időnk, sem elég felszerelésünk nincs leállni velük harcolni. Lövöldözzenek csak ha akarnak, mi tesszük a dolgunkat. Belépve megtudjuk, hogy egy ellenséges erődbe – enemy fort –hatoltunkbe.Sokan nemférhetnekelbenne,erődnek elég szűkös, s a védekezést is megnehezíti, hogy nemigen van ablak, vagy lőrés az épületen. Ha ezen kicsodálkoztuk magunkat, sétálujnk el a jobb oldali számítógéphez. Használva azt az információt kapjuk, keressünk fel egy rabot – prisoner – az X-135, Y-239 pontban. Ő is bekerül a fontos helyek közé, majd ahogy idejöttünk, távozzunk a szigetről.

Emberünk a térkép északi részén található börtönszigeten raboskodik. Védik is rendesen, csúnya nagy fegyverekkel, rakétákkal. Az előbbi módszert követve gyors landolás után szaladjunk az épületbe. Micsoda véletlen, pont a jó cellába nyitottunk be, itt tengeti mindennapjait emberünk csíkos pólóban, láncos vasgolyóval lábán. Stílszerűen persze. Beszélgessünk szegénnyel, régóta nem látogatta meg senki, örülni örül nekünk, de bizalom nuku. Addig nem segít nekünk, míg az X-151, Y-121 pontból el nem hozzuk neki a fémfűrészt – hacksaw. Ha ezen elgondolkodunk, érdekes lehet, honnan a csudából is tudja, hogy az a valami ott van... Lehető, hogy ő rejtettel el, gondolván a nehéz napokra. Írjuk fel ezt a helyet is a többi közé, majd lépjünk le a szigetről. Vállalkozó kedvűek, s ha van náluk felesleges bomba, felszállás előtt még felrobbanthatunk néhány őrtornyot. Így biztonságosabb lesz a távozás, majd a visszatérés is. A fűrészt a térkép közepe táján találjuk meg egy igen apró szigeten. Csak óvatosan, mert a bejárattal szemben élesített ágyú vadászik a hívatlan látogatókra. Ránk. Nocsak, ez is egy börtön, de innen vagy kihaltak, vagy elmentek vakációzni, ugyanis teljesen üres. Itt vegyük magunkhoz a fűrészt, majd néhány flaska antibiotikumot is – antibiotics. Jó lehet még valamire. Meg ingyen is van. Repüljünk vissza az első börtönhöz. A leszállás sima ügy, hála előző tevékenységünknek. Beszéljünk a rabbal. Nem hajlandó mondani semmi "The prisoner says nothing", míg nem adjuk oda neki kedvenc barkácsolós szerszámát. Ha ennyire szeretné, tessék, csak vigye. Szépen meg is kö-

szöni, majd megered a nyelve is. Vigyünk némi élelmet – food – a zöld szerzetesnek – green mank – akiazX-85,Y-174 koordinátáknál vár minket. Siessünk, nehogy éhen haljon szegényke. Betesszük őt is a fontos dolgok közé, majd távozunk. Innen nem messze, dél-nyugati irányban fogjuk megtalálni a szerzetest. Leszálláskor ellenséges helikopter vesz

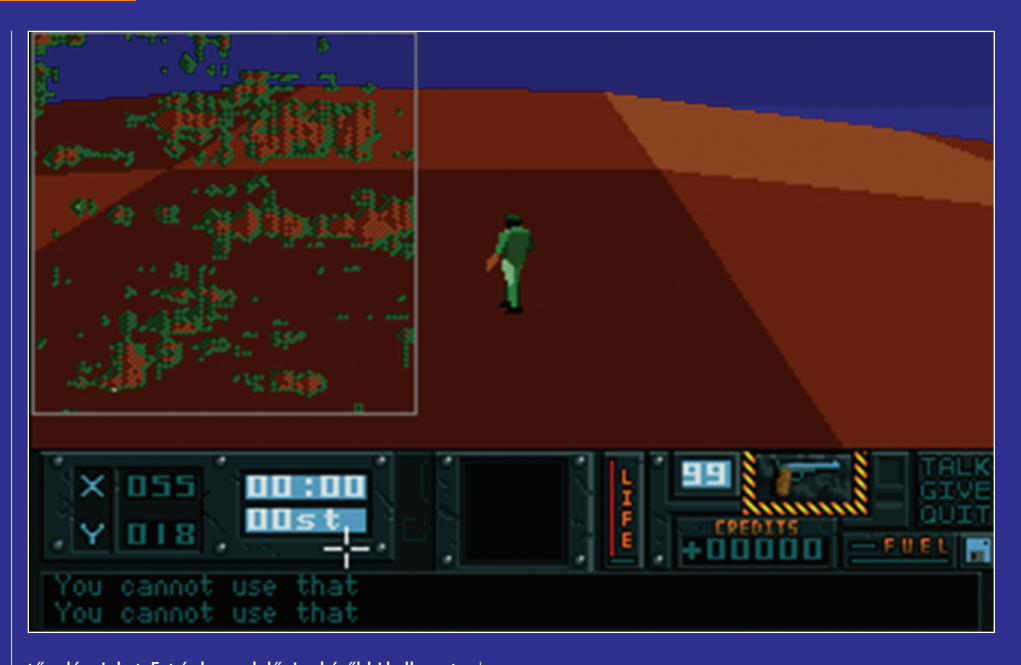

tűz alá minket. Ezt érdemes lelőni, a későbbi kellemetlenségek elkerülése végett. Leszállva emberünket egy kivágott fal odva belsejében találjuk. Ha beszélünk vele, üdvözöl mindek "Welcome to my friend". Adjunk neki egy kis kaját, amit szépen megköszön "Thank you for t denote the contract of  $h$  and  $e$ 

rabbit". Ez volt a nyuszi, amit a játék elején elkaptunk. Beszéljünk vele ismét. Elmondja, ahhoz, hogy teljesíthetjük küldetésünket, keressük fel a beteg, fertőzött – injured soldier – katonát az X-10, Y-36 pontban. Őt is írjuk fel a listánkra, majd lépjünk le a szigetről.

A térkép bal alsó sarkában betegeskedik katona barátunk.Látogassukmegőta helyiegészségházban.Mekkora eszünk van – meg ragadós kezünk –, hogy pár szigettel arrébb átvettünk megőrzésre néhány palack antibiotikumot! Pont erre van szüksége. Adjunk is neki néhányat, amíg azt nem mondja elég. "Thank you for antibiotics". Ha nem lenne nálunk megfelelő mennyiség, repüljünk vissza oda, ahol a fűrészt találtuk, s hozzunk még neki néhányat. Meggyógyulva, készségesen elárulja nekünk, hol találtuk a generális bunkerét. X-135,Y-239. Vegyünk majd magunkhoz a tekercset, X-091, X-172. Természetesen a bunker is bekerül a listába. Hisz ez pontosan ott van, ahol az első börtön is... Repüljünkcsakoda…

Ha fogytán lenne az üzemanyagunk, meglátogathatjuk azészakikisszigetetazX-84,Y-245koordinátáknál. Az itt található házikóból feltölthetjük készleteinket, s most már nyugodtan folytathatjuk utunkat tovább. A központi sziget fölé érve nagyon nem örülnek látoga-

tásunknak, minden oldalról lőnek felénk. Szálljunk le gyorsan a börtön mellett, majd pár jól irányzott lövéssel robbantsuk is fel. Nini, egy föld alá vezető lejárat. Nézzünk is le, ha már itt vagyunk. Bejutottunk a bunkerbe, ahol is megtaláljuk a ge-

nerálist. Bárpróbálja tagadni, hogy ő lenne az – "Listen soldier I am not the general!" – de egy ilyen magasan képzett ügynököt, mint amilyenek mi is va-

*ÉRTÉKELÉS* **OCS / ECS**  $\Xi$  com GRAFIKA **21 PODD**<br>HANG **41 PODD HANG** játékélmény **4)** podv **A** Erősségek

+ Gyors 3D grafika<br>+ Jó hangeffektek Gyengeségek – Kicsit rövid történet

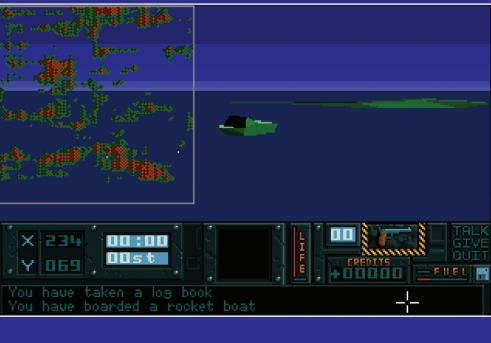

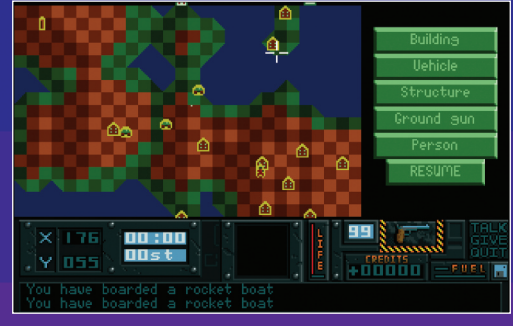

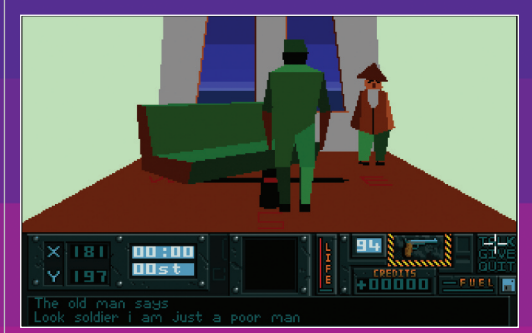

gyunk, nem lehet megetetni. Nemes egyszerűséggel puffantsuk le az ürgét. Földi maradványaihoz közel

> menve közli velünk a program, hogy magunkhoz vettük az ipse fejét "You haven taken a generals head". Barbár...

> Lépjünk is le gyorsan, mielőtt elkapnának. Repüljünk vissza a főhadiszállásra. "Allied HQ".

Menjünk be az épületbe, s ezzel meg is nyer-<br>tijk a játékot tük a játékot.

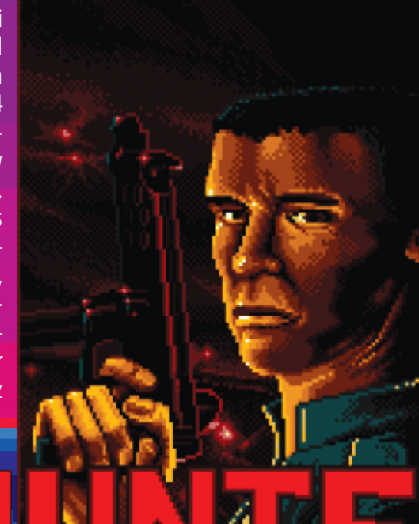

#### **flipperológia játék MániA**

### **Quiksilver Pinball 1990,Actionworks, OCS/eCS**

z eddig bemutatott játé-<br>
kok közül ez az eddigi leg-<br>
jobb megvalósítása a flipperjátéknak, bár mesz-<br>
sze áll még a tökéletestől.<br>A grafika meglehetősen buta, hiába a z eddig bemutatott játékokközülezazeddigi legjobb megvalósítása a flipperjátéknak,bármeszsze áll még a tökéletestől. remek indító képernyő, ez sajnos már nem mondható el a pályák grafikájáról. Két játékos által is játszható, akár négy különböző pályán, melyek a

"Mars Mission", "Aztec Sun", "Long Horn" és "Quiksilver" neveket kapták. A két képernyőből álló felület nem scrolloz, hanem egyszerűen átvált, amikor a golyó egyik részről a másikra átgurul. Némely hangeffekt rövid idő után kifejezetten idegesítő tud lenni, így gyanítom, hogy sokan hamar a feledés homályába dobták (inkább formázták) a lemezt...

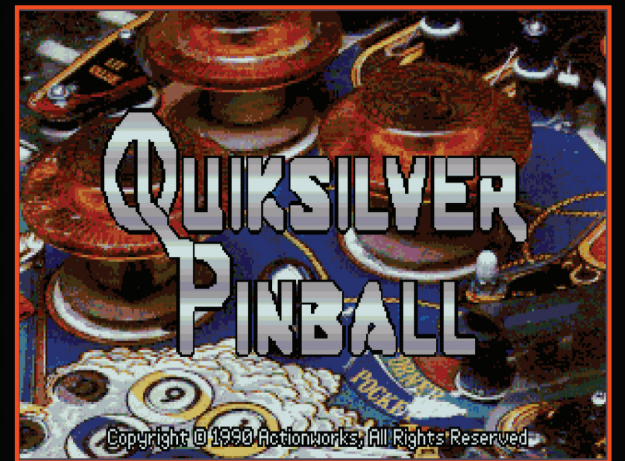

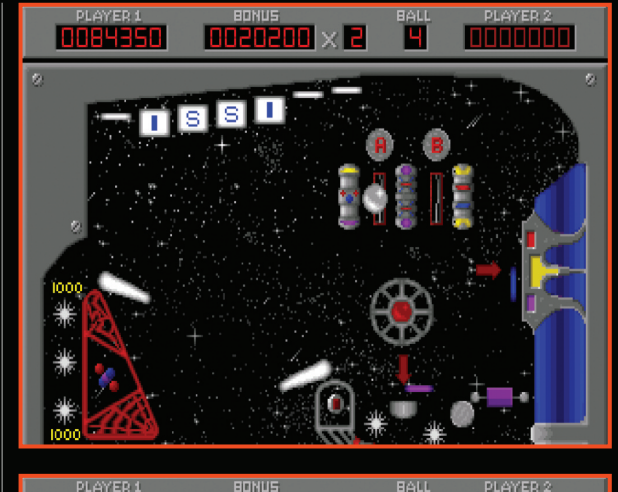

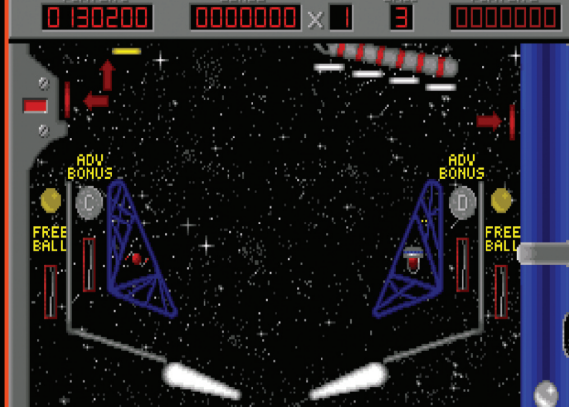

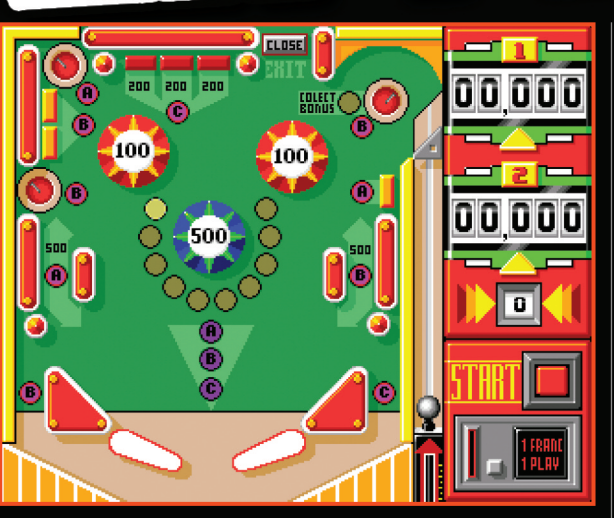

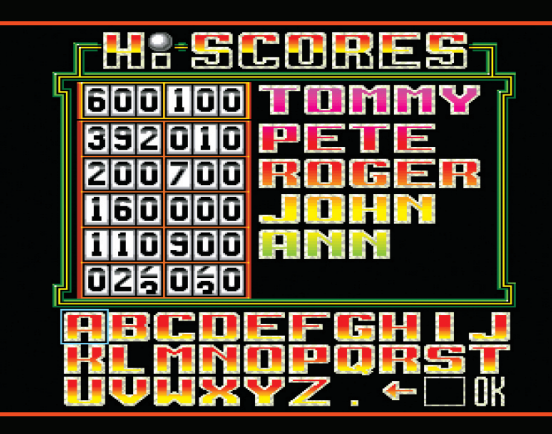

### **Pinball Magic 1990, loriciels, OCS/eCS**

Magic min égre egy játék, aminek egész jó intro zenéje van! Ha az előző játékra azt írtam, hogy azeddigi legjobb, rögtön felülírom, ugyanis a Pinball Magic mindenben kiemelkedik a többi program közül! Igényes grafika, remek hanghatások, viszonylag élethű fizikai modell jellemzi a programot. A pálya egy képernyős, a jobb oldalon látható az eredményszámláló is, amely az elektromechanikus számlálókat modellezi.

Az ügyességünkön múlik, sikerül-e elérni a játékban található négy pályát, ehhez a pálya felső részén lévő Close feliratot kell átállítanunk, majd a nyílásba a golyót fellőnünk. Nem egyszerű feladat, kitartást és ügyességet igényel!

AzF3billentyűlenyomásaután különböző paraméterek állíthatóak, melyek észrevehetően befolyásolják a játékot! Ezt a programot jó szívvel ajánlom ki-<br>próbálásra, érdemes!<br>**ADSR** próbálásra, érdemes!

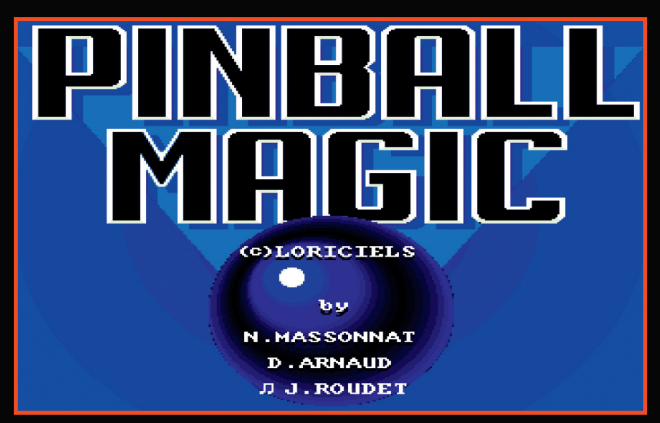

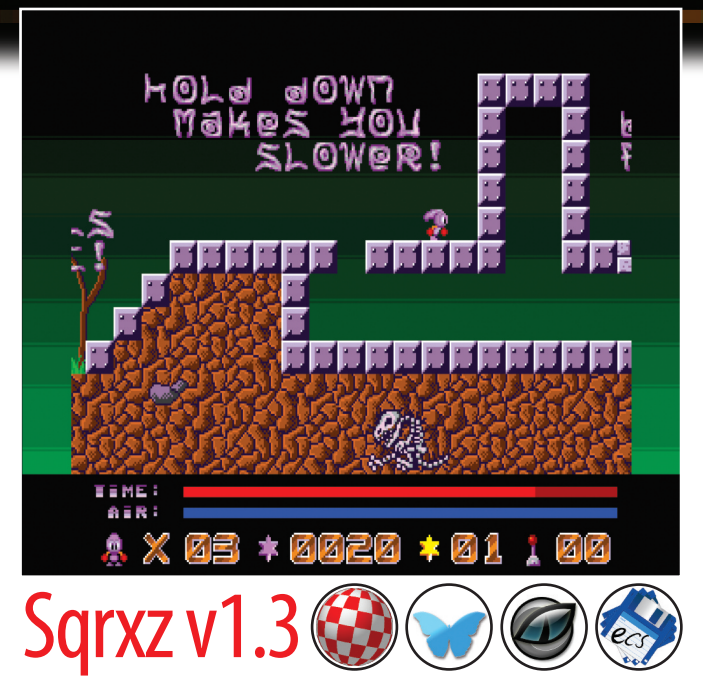

Eredetileg nem egy új programról van szó, azonban a dolog szépségét és említésének jogát az adja, hogy ez a verzió A500-on is vidáman elketyeg, egyetlen floppylemeznyi teriedelmével. Aki nem ismerné ezt a sorozatot, annak elárulhatjuk, hogy egy Giana Sisters jellegű oldalnézeti mászkálós akciójátékról van szó. A trilógia egyes elemei Nextgen gépeken is elérhetőek, így a stílus rajongóinak azokon a vasakon is módjukban állhat nosztalgiázni, azonban az első rész Classic gépeken csak ezzel a release-zel debütált. A Sqrxz 3 forrásait alapul véve, a Solid Goldból bizonyos rutinokat átemelye tehát megszülethetett ez a játék. Igazán kellemes darab, mindenkinek kipróbálásra ajánljuk.

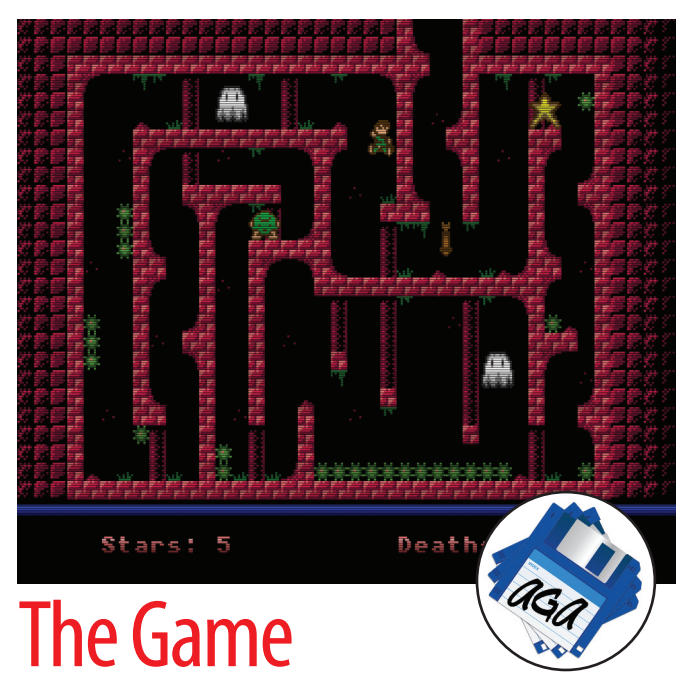

Egy rég elkezdett, de be sosem fejezett játék is elérhető lett a napokban. Egy svéd fejlesztő a frappáns "The Game" névre keresztelt üdvöskéje az elmúlt hónapokban lett elérhető a community számára. A fogadtatása igen kedvezően alakult, remek játszhatósága nyilvánvalóan kulcsszerepet kapott a jó megítélésében. A feladatunk, ebben a képernyő-méretű helyszínekre osztott világban, hogy begyűjtsük a pályákon elhelyezett összes csillagot. Szépsége a történetnek, hogy a játék CD32-n is játszható, az arra kiadott verzió ráadásul menteni istud a NVRam-ba. Ezekben az ínséges időkben meg kell becsülni ezt a kincset is, ha valami újjal akarjuk etetni a CD32-nket, de sajnos ez sem egy egész estés, zenés-táncos mulatság.

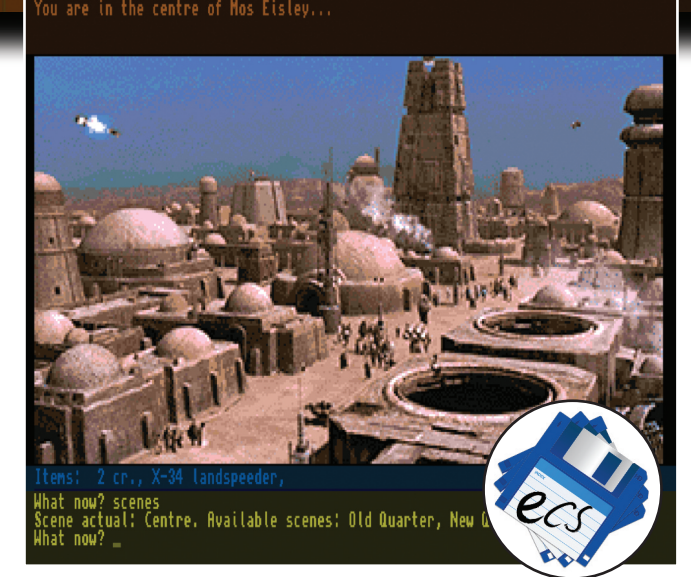

## **grxz v1.3 (3) OC**

Vadonatúj cucc, a napokban jelent meg, műfaját tekintve szöveges kalandjáték, leginkább a Guild of Thieves és a Fish! nyomdokain haladva. Digitalizált képekkel a kultikus sci-fi sorozatból, ékes angol nyelvtudás meglétét igénylő stuff, amely mérete miatt csak merevlemezről futtatható. Nem egy több éjszakát igénylő játékmenet, inkább csak egy könnyedebb szórakozás, azonban a készítő korrekt módon előre jelezte is, hogy ez csak egy lendületvétel más, komolyabb művekhez, amelyeken a későbbiekben dolgozni fog. A stílus kedvelőinek biztosan tetszeni fog.

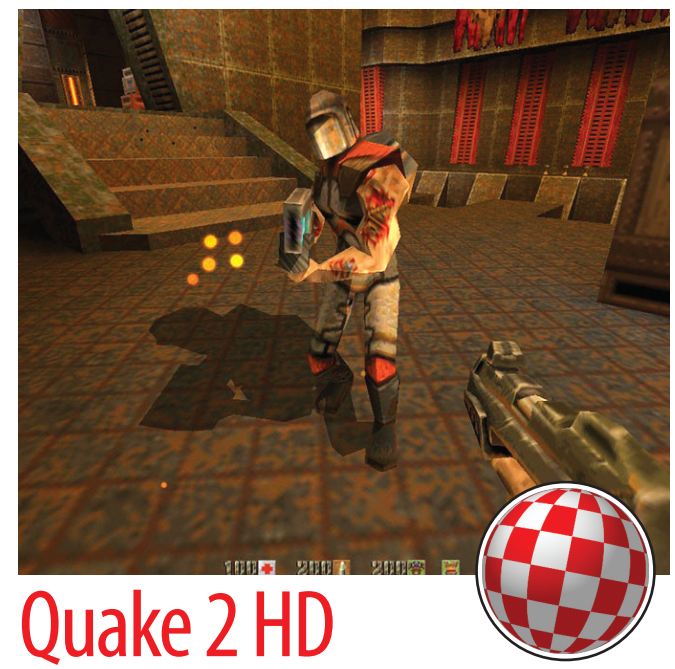

HunoPPC kiadta a Quake 2 HD verzióját! Az új release főbb jellemzői az OGG formátum támogatás, HD textúrák használata, PNG és JPG támogatás, belső .cin videó formátum lejátszása, endian-probléma javítása az audió kódban, amely AHI mellett SDL rutinnal is használható, javított audió puffer, valamint HD objektumok. A végeredmény igazán lenyűgöző,ajátékteljesenmegújult. Kimondottan örömteli, hogyalátványostextúrákat és nagy felbontást igen jó sebességgel mozgatja a rendszer, G3@600 MHz-en Radeon 9250-es grafikus kártyával az fps értéke 1024×768-ban 30-33 között volt a Timerefresh lekérdezés alapján, míg ugyanezen a gépen 640×480-ban 60 fps-t is hozott a program.

#### **ace of hearts casino poker – a video póker új dimenziója! játék MániA**

## CE OF HEARTS CASINO POKER-

számítógépen, vagy érmés videojátékokor<br>játszható, de akár a hagyományos, paklival<br>"*működő"* kártyajátékok sosem vonzottak<br>lgazán. Persze én is megnéztem a Holly-<br>yood Poker Pro-t, természetesen a szabá-<br>yok megismerése m számítógépen, vagy érmés videojátékokon játszható, de akár a hagyományos, paklival "működő" kártyajátékok sosem vonzottak igazán. Persze én is megnéztem a Hollywood Poker Pro-t, természetesen a szabánekem a Klondike az etalon, főleg ha klasszikus Amigán akarok játszani. Azonban a múltkori nagy Cherry-Darling őrület utózöngéjeként úgy vélem nem mehetünk el szó nélkül a cég nyerőjátéka mellett.

Az Ace Of Hearts Casino Poker egy izgalmas egyvelege a pénzbedobós nyerőgépek és a klasszikus pókerjáték világának, mindez igazi, prémium minőségben. A NextGen gépek mellett Androidra és iOS-re is fejlesztett játék a szokásos minőséget hozza. Kiválóan kidolgozott grafikát, remek hangeffekteket és zenét kapunk, amellett, hogy jól kidolgozott játékmenettel operál a program.

A pókerről röviden: többféle paklival játsszák, lehet 52 lapos francia, 32 lapos francia és magyar kártyával. Előbbiesetben alapokértéke2,3,4,5,6,7,8,9,10,J, K, Á., utóbbinál 7, 8, 9, 10, A, F, K, Á. Öt lapot kap minden játékos, amelyek osztása után mindenki meg kell tegye a tétet, amellyel beszáll. Ezután lehetőség van lapok cseréjére. Egyes szabályok szerint mind az ötöt vissza lehet adni és új leosztást kérni, van azonban olyan eset is, amikor maximum három lap engedélyezett. Természetesen cserélni nem kell, így tarthatjuk az első körben osztott lapjainkat is. A következő körben a

lapcseréket követően eldönthetjük, hogy marad a tétünk, emeljük, vagy bedobjuk a lapjainkat. Miután sikeresen eldől, ki dobja be a lapjait, a játékosok felfedik a sajátjaikat, ekkor a lapok kombinációi alapján a magasabb értékű visz mindent. A következő figurákra érdemes hajtanunk (csökkenő sorrendben): *RoyalFlush* – 10, J, K, A azonos színben *Flush* – öt azonos színű egymást követő lap Póker – négy azonos értékű lap *Full* – három azonos és két azonos értékű lap **Szín Flush** – öt azonos színű lap **Sor** – öt egymást követő lap, különböző színekben *Drill* – három azonos értékű lap *Két pár* – két-két azonos értékű lap *Egy pár* – két azonos értékű lap *Üreskéz* – semmilyen figura A Royal Casino mód mellett három különböző időlimites

szabályrendszer szerint is keverhetjük a lapokat. A program modern divatot követve online highscore ponttáblával működik, így lehetőségünk van másokkal összevetni képességeinket. Zsákszám zsebelhetjük be virtuális dollárjainkat 10 perces, fél órás vagy akár 24 órányi küzdelem révén. Vagy mindent viszünk, vagy bukjuk a feltett pénzt... Amit érdemes szem előtt tartani, hogy lehetőleg nagyobb értékű lapokat

ACE OF HEARTS

tartsunk, részesítsünk előnyben.

HEART

Azonos figurák közül a következő nyer: **Royal Flush** – nincs döntés

*Flush, póker, sor, drill* – amelyik a legmagasabb értékűlapokbóláll

*Full* – amelyiknek háromlapos része a legmagasabb értékű

**Szín Flush, üres kéz** – amelyiknek legnagyobb lapja a legmagasabb; ha ez egyforma, a következő s így tovább; ha mind egyforma, nincs döntés

Két pár – amelyiknek nagyobb értékű párja a legmagasabb értékű; ha ez megegyezik, a másik pár dönt **Egy pár** – amelyik a legmagasabb értékű lapokból áll; ha ez megegyezik, a többi három lap közül a legmagasabb, a többi kézben nem szereplő lap dönt Persze kockáztatni itt, ebben a programban is lehet. Sőt, főleg ebben érdemes. Ehhez négy mini játék áll rendelkezésre, ezek a Blackjack, Higher/Lower (magasabb / alacsonyabb), Három lapos Monte és Roulette.

Hogy mire számíthatunk tehát ebben a játékban? ◆ Póker-gép;

- ◆ Prémium grafika és jól illeszkedő, zene, hangok;
- ◆ 4 játékmód (ingyenes verzióban kétféle);
- $\triangle$  2 kockázati szint:
- $\blacklozenge$  4 mini-játék;
- $\blacklozenge$  Online ponttáblázat;
- ◆ Facebook integráció;
- $\blacklozenge$  Játszma statisztikák;
- $\blacklozenge$  Segítség kezdők számára *(oktató-körök, a jó lapok* automatikus tartása)

Mivel meglehetősen kevés új, exkluzív program jelenik meg nextgen vonalon, érdemes megbecsülniaz ilyen munkákat, főleg ha már megcsömörlöttünk a linux portoktól. Érdekes színfolt, és ha az ember nem körültekintő, lehet, hogy még magával is rántia a szenvedély.

**Reynolds**

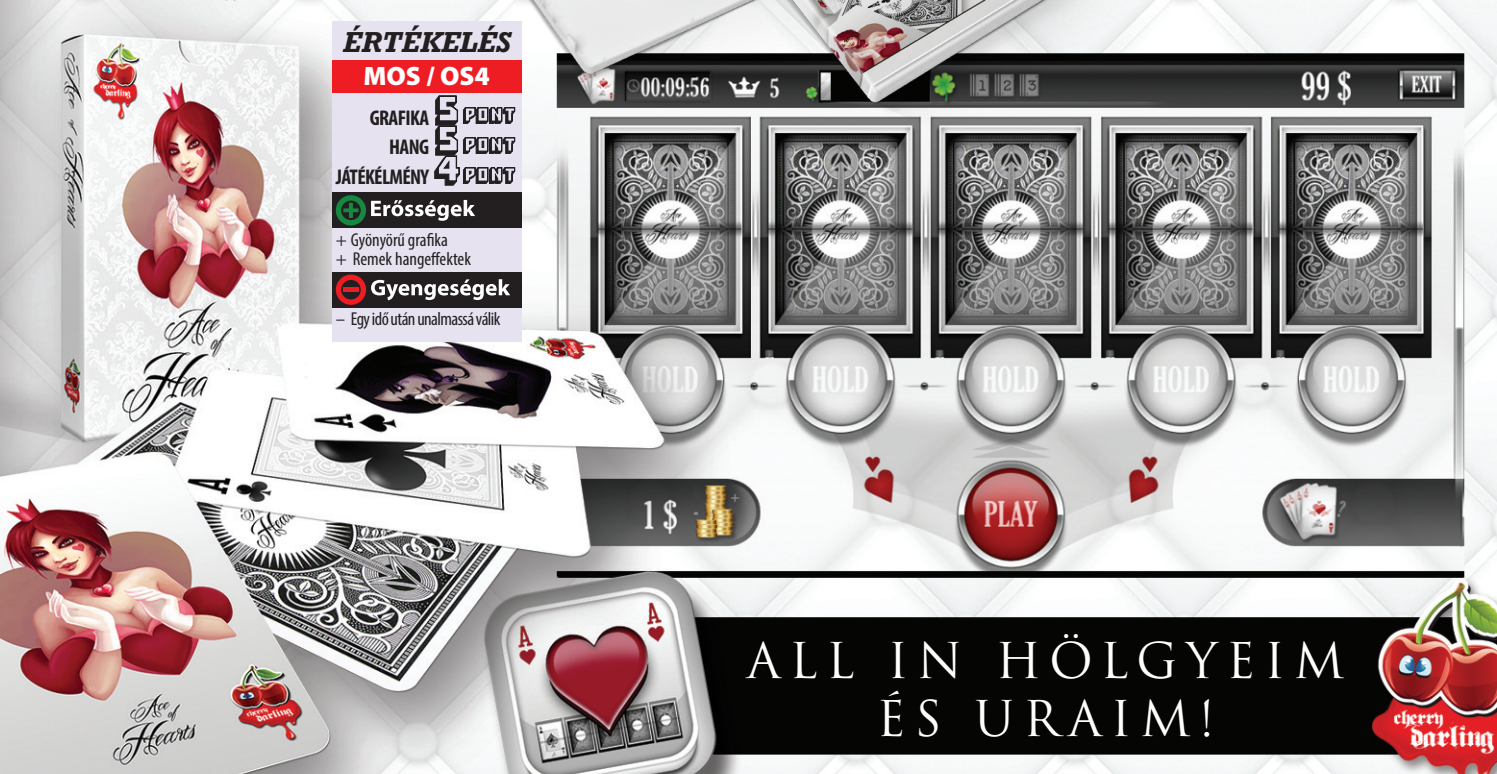

Sztudomású, hogy bár-<br>
mennyire is jó egy játék, ha nincs<br>
valami, ami segít a megújulásá-<br>
ban, akkor előbb utóbb lecseng a<br>
népszerűsége. Ha nem lehet vál-<br>
tozatos extrákat használni, ha nincs egymás öztudomású, hogy bármennyire is jó egy játék, ha nincs valami, ami segít a megújulásában, akkor előbb utóbb lecseng a népszerűsége. Ha nem lehet válelleni kétjátékos (vagy még több) mód, esetleg pályatervező... Nos a Gremlin csapat méltán népszerű Lotus trilógiája legendásan jó autóverseny Amigán, azonban csak a harmadik rész rendelkezik "gyárilag" ezzel az igen hasznos kiegészítéssel. Vagy mégsem? Nos, egy lelkes programozó még a játék fénykorában, a 90-es évek első felében hosszú éjszakákat és rengeteg kávét rászánva összerakott egypályaszerkesztőt, amivel az első rész körversenyeit tudjuk újraszabni. Értelemszerűen hiba lenne olyan pályatervező alkalmazásra gondolni, mint például a 4D Sports Driving esetében, lévén a program felépítése lényegesen eltérattól.

Az alkalmazás egyébként egyfajta reverse engineering révén lett összetákolva, gyakorlatilag az eredeti játékrutin kódjából lett kiiktatva pár paraméter, például többek között a folyamatos haladás effektusa is.

A Lotusokban ugyanis sosem lehet teljesen megállítani autónkat, az mindig halad valamilyen tempóban, itt azonban a tervezés támogatására ez is meg lett piszkálva.

A program működése elég lényegre törő, ez pedig a következőféleképpen hat. A pályák szeletekre vannak bontva, összesen 255darabbólállnakössze,amelyszeleteket egyébként egyenként 4 sor alkotja. Soronként egy grafikus elem definiálható (szikla, fa, bokor, stb.) Minden szeletnek meghatározható a magassága és az íve (+6-tól-6-ig). Pár fontos szabály van csak, amit figyelembe kell venni és máris teljesen újraszabhatjuk a teljes Lotus I versenyszériát. Ilyen például, hogy a depó előtt a magasságnak nullának kell lennie, vagy, hogy a pálya első és utolsó szelete szintje azonos magasságban kell legyen. Egy látványos grafikai hibán kívül más ugyan nem történik, de lássuk be, ez tud zavaró lenni, hiszen az autó és az út szalagja váratlanul ugrik egy nagyot, ami azért nem túléletszerű, sem reális.

#### **A KEZELÔGOMBOK**

- **L:** Töltés menü
- **S:** Mentés menü
- **H:** Rövid segítség (német)
- **G:** Pálya teszt **Kurzor nyilak:**
- Mozgás **1,2,3,5 Numerikus blokk:** Gyors mozgás
- **Shift + kurzor:** magasság vagy kanyar változtatása, kivéve, ha tárgy van kiválasztva
- **Q:** Normál kanyar be (1) / ki (0) bekapcsolva négy szelet változik egyidejűleg
- **T:** Boxsáv elhelyezés / törlés
- **+:** Pályahossz növelése (a végénél) **–:** Pályahossz csökkentése
- **ESC:** Ugrás a pálya elejére
- **Shift+K**: A teljes pálya azonnali törlése, kérdezés nélkül! Törlés után ESC-et kell nyomni!

#### **TÖLTÉS MENÜ**

- **1:** Egy teljes szint betöltése
- 2: Csak háttérkép betöltése
- **3:** Táblák és tereptárgyak betöltése, létrehozása
- **4:** Saját színek egyéni paletta betöltése (ehhez először el kell menteni legalább egy sajátot)
- **5:** Teljes színskála
- **6:** Út
	- 7: Eredeti pályák listája, már meghatározott színpaletták betöltéséhez
- **8:** Háttér

**9:** Égbolt **0:** Háttérgrafika és színek

### **MENTÉS MENÜ**

**1:** Mentés és felülírása a teljes szintnek

**2:** Saját színskála mentése Fontos, hogy nem találtam gombot az almenükből való visszalépésre, így kínos tud lenni, ha az ember rossz menübe lép, esélyes hogy az egész addigi munkát is újra kell kezdeni.

#### **MÁSOLÁS FUNKCIÓ**

A kívánt pozícióhoz lépve, ha megnyomjuk a **Shift** és "V" gombokat, a vágólapra kerülnek a másolni kívánt rész kezdőadatai. Ezután lépjünk arra a szakaszra, ameddig kell tartson a lemásolt terület, és nyomjuk meg a **Shift** és "A" gombokat. Első esetben a másolás státusza 1-re, majd 2-re vált, ami annyit tesz, hogy a pályánk adott szakaszának minden adata lemásolásra került, ide értve a táblákat és akadályokat is, nem

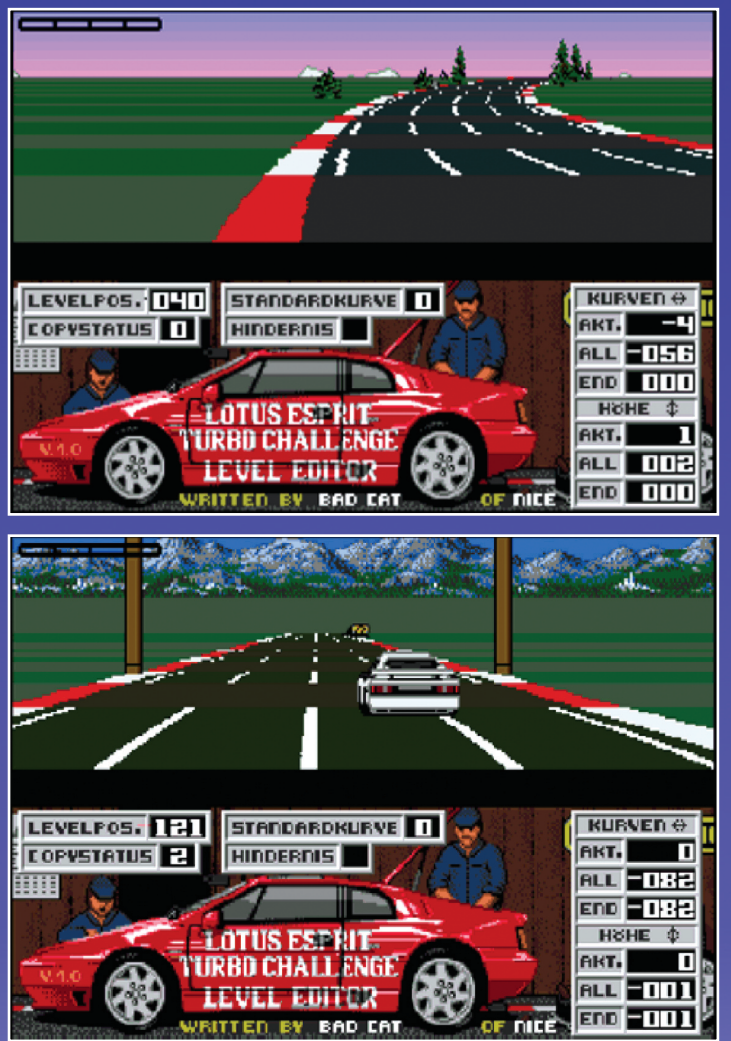

csak az út koordinátáit. Ezután megkeresve i i . a módosítani kívánt pozíciónkat a követi í i kező lehetőségeink vannak l i . **Shift + V:** új másolás kezdése j l

- Shift + A: kiválasztott szakasz beilleszi l i l l tése (megnöveli a pálya hosszát!) **Shift + Y**: a pálya vonalának másolása / l l l
- felülírása l l í
- Shift + X: a pálya magasságának mál solása / felülírása l l l í
- Shift + C: táblák másolása / felülírása l l l l í Shift + Q: kiválasztás törlése i l l

#### **T Á B L Á K**

Enter / M: aktuális tábla kiválasztása l i l i l Space vagy Enter: tábla rögzítése l Shift + Space: tábla feloldása l l l **S h i f t + k u r z o r n y i l a k :** villogó kiválasztott tábla mozgatása i l l i l l F1: Boksz kiállósáv tábla kiválasztása i l l l i l F<sub>2</sub> / Shift+F<sub>2</sub>: balkanyart jelző tábla l j l l / hat balkanyart jelző tábla l j l l F3 / Shift+F3: jobbkanyart jelző j j l tábla / hat jobbkanyart jelző l j j l t á b a l

F4: start / Cé l **F5**: tábla törlése l l F6: 1. tábla rögzítése . l **F7:** 2. tábla rögzítése . l F8: 3. tábla rögzítése . l F9: 4. tábla rögzítése . l F10: 5. tábla rögzítése . l Shift+F6: 6. tábla rögzítése . l Shift+F7: 7. tábla rögzítése . l Shift+F8: 8. tábla rögzítése . l Shift+F9: 9. tábla rögzítése . l Shift+F10: 10. tábla rögzítése . l A: meghatározott tereptárgy törlése l

**1-4:** előre definiált tábla kiválasztása az l i l l i l úton. Az F-gombok segítségével megadha-. l tók típusok, vagy törlés lehetséges az F5-te í .<br>, l l l . 5-O: előre definiált tárgy kiválasztása az l i l i l út mentén (lásd számozott képek) .

#### **T E R E P T Á R G YA K B U H E R Á L Á S A**

A Load menüpontok 3. elemének kiválasz-. l i l tásával lehetőség van betölteni új, vagy l l l i j , cserélni már megadott táblákat és tárgyal i l kat. A már létezők piros színűek. Minden . l i í . i tábla egységes méretű, a memóriafoglalás l , i l l korlátai miatt maximum tíz különböző l i i i í l l ehet egyidejűleg betöltve. A nyilakka i j l l . i l l mozogva előre-hátra és oldalirányba az l l l i "F" és Shift+"F" (Funkció) gom-

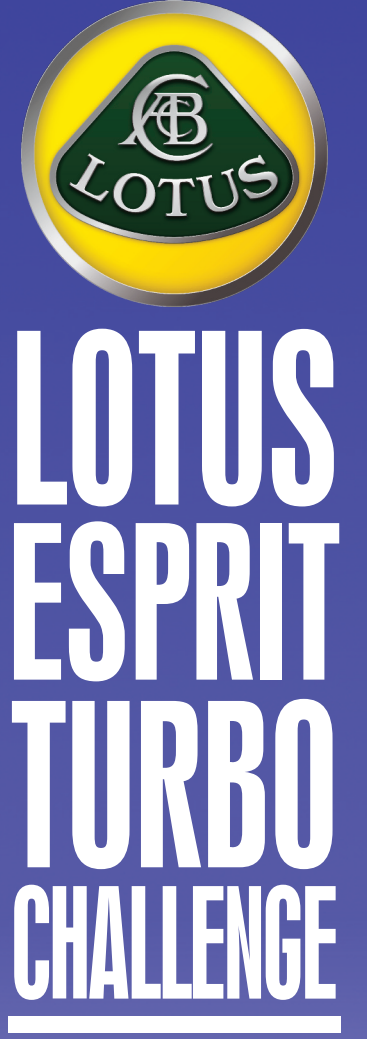

bokkal tudunk választani közülük, a Space l l i l , megnyomásával törölhetünk. Fontos l l . , hogy ha kiválasztunk vagy eltávolítunk i l l l táblát a memóriából, az hatással van a pál i l , l yára is, azaz ott is végrehajtódik a csere i ,<br>, i i vagy a törlődés l .

l

- *K: Nem tu do k b e állítan i b ox-kiálló sá vo t és állítan i ugyan o tt m ag as s ág o t ?!*
- V: Boksz-sáv közelében nem állítható l l l magasság, mert ez grafikus hibákhoz , i vezet. Vágólap segítségével tudod . l l manuálisan javítani a hibát l i j i i .
- *K: Időn kén t e lőfo rdu l, h o gy a tá b lák szín e h ib ás .*
- V: Vannak táblák, amiket nem lehet egyl , i l más közelében elhelyezn l l l i .
- *K: Nem tudok b eilleszteni vágólapról.*
- A: Valószínűleg túl hosszú a beilleszl í l l i l l tendő rész és elérted a 255. darabot a l . pályán l .

Egy jó szerkesztővel van dolgunk, számos j l l , beállítási lehetőséggel. Sajnos azonban l l i l l . j rányomja a bélyegét a produkcióra, hogy j l i , barkácsolás eredménye, több ponton is l , i vannak vele kisebb gondok. Ilyen a menük l i . I l közötti váltás, vagy a lemezkezelés kér i l , l l .

**R ey n o l d s**

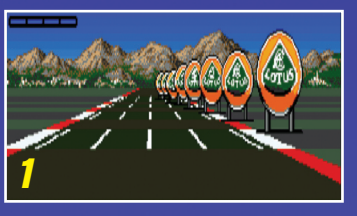

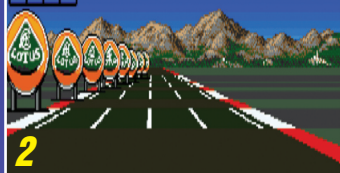

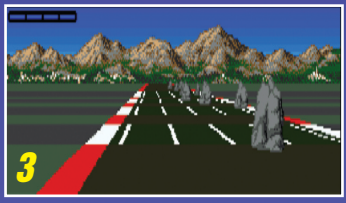

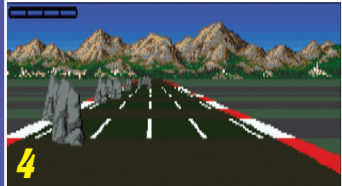

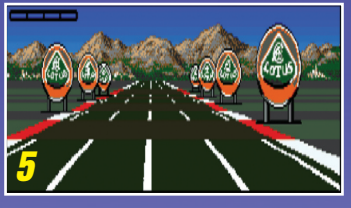

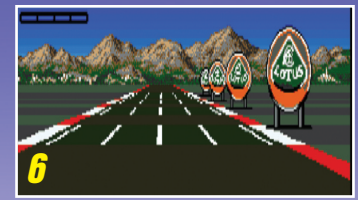

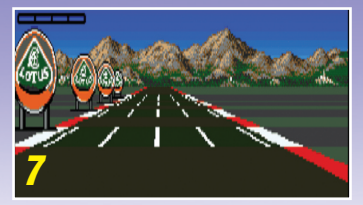

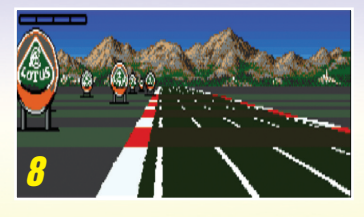

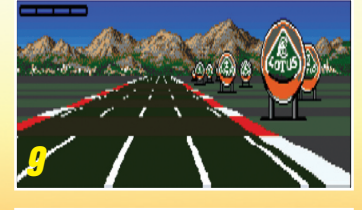

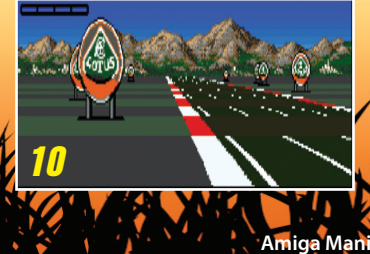

**a 2 5**

## Otazás táösíkokon át: Az

**Következô állomásunk az Újkor, melyre leginkább a nagy földrajzi felfedezések és a veszéllyel teli kalandok jellemzôek, Új földrészek, életmód, és az emberiség társadalmi, gazdasági szokásainak jelentôs mértékû változása irányadó, melyeket a korábbi találmányok és kutatások még komplexebb szintû eredményei alapvetôen határoznak meg.**

**Kiadó: Kiadó: Microprose Microprose Verzió: OCS / Verzió: OCS / ECS / CD32 ECS / CD32 Stílus: stratégia / Stílus: stratégia / akció / kaland akció / kaland Év: 1991/94 Év: 1991/94**

Engmy<br>Captain

Rapie

**AVadnyugat világa előtt sem<br>
<b>Volt unalmas az élet az Új Vi-<br>
<b>Lágban, erről az Angol, Hol-**<br> **Land Spanyol birodalmak hódító volt unalmas az élet azÚjViland, Spanyol birodalmak hódító urai, és a hosszabb ideig egyik nemzetet sem szolgálni vágyó kalózok gondoskodtak a mexikói Öbölben és környékén. A Microprose legendás akció-kaland-stra-**

**ható feltételekkel indulva saját vas-**

**tégia szimulációja kétlemezen, később GOlD kiadásban CD32-n garantál éjszakákon át tartó szórakozást, amelyben sosem biztos, hogy vagyonos,tisztes polgárként, vagy börtönbe vetett kalózként ér véget ígéretesen induló, nagy tervekkel támogatott életpályánk. ehhez a játék során eldönthetjük, hogy**

Longsword

Sidney

**királyság, európa, egyesült Álla-**

**békés, de magát megvédeni hajlandó kereskedőként, valamely nemzet feltörekvő jeles képviselőjeként igyekszünk minél nagyobb vagyonra szert tenni, vagy a könynyebb, de véresebb utat választva erővel vesszük el más vagyonát, vagy állunk szövetségeséül az egyik, térséget uralma alá hajtani**

**Debreckenként van emlegetve, de**

**vágyó hatalomnak. Érdemes (újra) elővenni ezt a klasszikust, amiben remekül egyesülnek a kaland, stratégia és akció elemek, jól átlátható non-lineáris játékmenetre épülve, ahol csak a jó taktikán múlik, hogy megbecsült előkelőségként, vagy börtöntöltelékkéntfejezzük be pályafutásunkat.**

**1.**

**1.**

**rész**

**rész**

**építésének egyik legjobb példáját.**

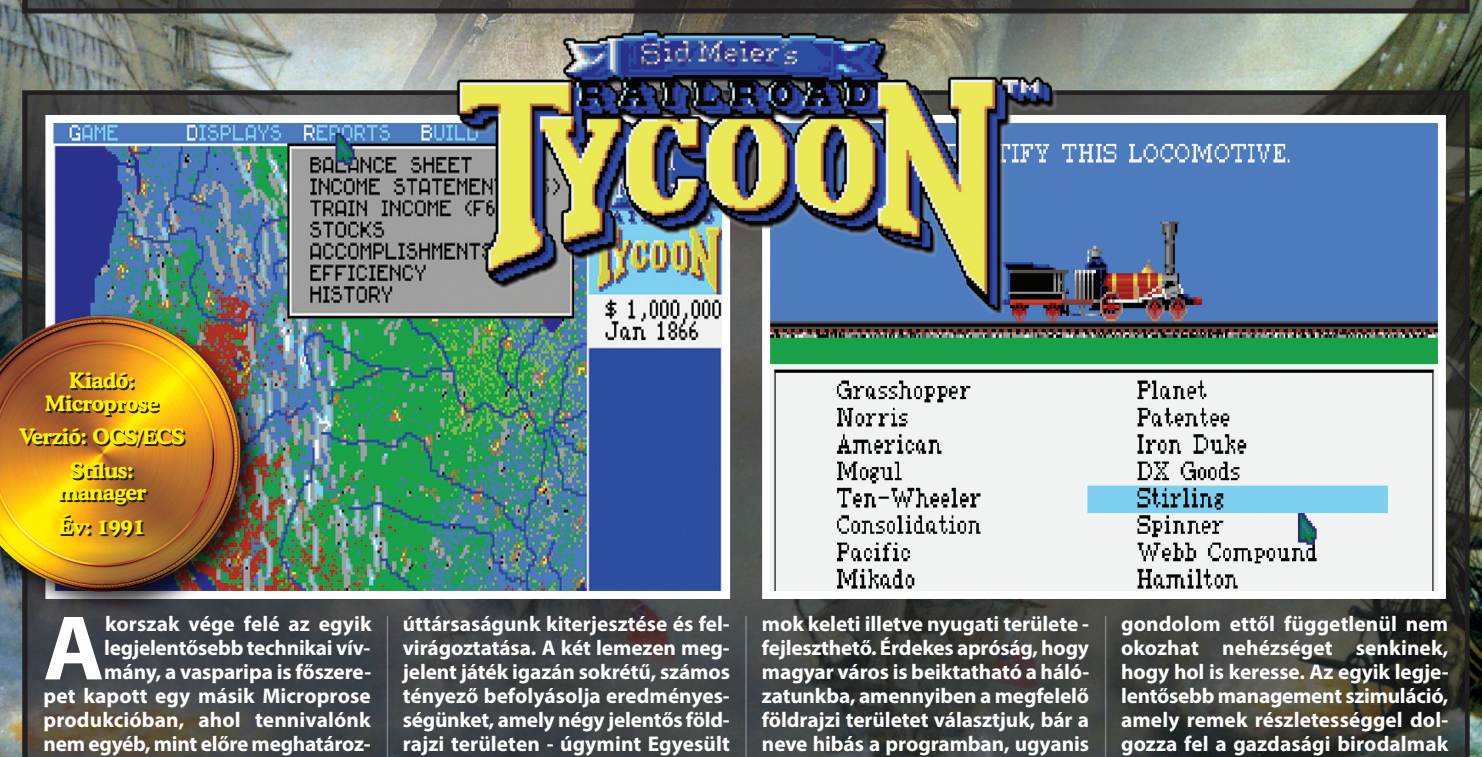

Run

Számomra ez az egy lemezes<br> **Száték az egyik legeredetibb**<br>
program, amivel valaha is ta**játék az egyik legeredetibb program, amivel valaha is találkoztam. Sok látványosabb, extravagánsabb játék van Amigára, de ilyen kiváló ötlet talán egy sem. Főhősünk egy aranyásó valahol a**

**GrandCanyonkörnyékén,akinekfeltett szándéka,hogymegtaláljaazelveszett Dutchman bányákat, amely felfoghatatlan mennyiségű aranyat rejt. ehhez szerszámokat, élelmet és fegyvert vásárolva el kell kezdenie felderíteni a környéket, miközben**

**banditák, kígyók és indiánok törnek életére, vagy épp hamiskártyások próbáljákkicsalniaranyásással,vagy mosással szerzettvagyonát.Szenzációs játék, mindössze egy lemezen. Hosszú játékidő, de megéri küzdeni vele. Gyakorlatilag egy kellemes, jó-**

r.

**pofa stílusú, kötetlen játékmenetű nagy vadnyugati kaland, amelyben helyet kapott egy kis oldalnézeti mászkálás, némi célkeresztes "Operation Wolf"-szerű lövöldözés, sőt egy teljespókerjáték is, így ki-ki vérmérséklete szerinttörhet előre.**

.<br>Snda ÷.

al.

**Kiadó: Kiadó: Ubi Soft Ubi Soft Verzió: Verzió: OCS / ECS OCS/ ECSStílus: Stílus: stratégia, szerep stratégia, szerepÉv: <sup>1989</sup> Év: 1989**

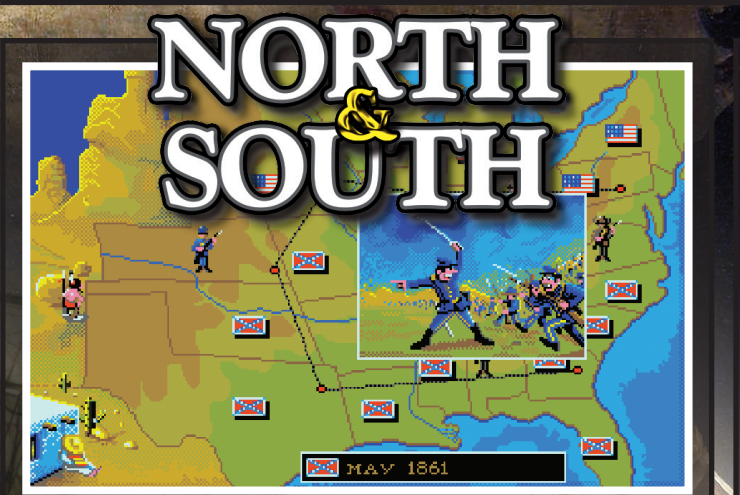

**z Amigás stratégiai játékok non plus ultra-ja az infogramesüdvöskéje.Mindenstratégiák origója ez az amerikai polgárháborút feldolgozó stratégiai játék.Rendkívül eredeti,ötletes feladatokkal, változatos nehézségi szintekkel, nehezen megunható alkotás, amelyhez a képregényszerű grafika és poénos hangokkal megpakolt zenei aláfestés párosul, mindez egyetlen lemezen tálalva.** A **játékegyéskétjátékosáltalis játszható,azonbansajnálatos tény,hogy** az irányítás bizony nem kedvez egy**formán mindkét félnek. ilyen tényezőpéldául,hogy a 2.játékosbil-**

**lentyűzetről kell irányítsa a csata közben a seregeit, illetve vonatrablás, vagy erőd-ostrom közben a katonáit, míg az 1. játékos ezt joy-jal tehetimeg.Magaajátékegyébiránt egérrel irányítható a játék során, mikor a térképen a seregeinket irányítjuk, ekkor váltakozva, körökre osztottanlehetazészakiésadéli seregek felett parancsolni. A játékot elejétől a végéig rengeteg vicces, humoros ötlettarkítja, amit a sokadik végigjátszás során is szívesen csodál az ember. Aki gyors, pörgős stratégiaijátékravágyik,amitkönynyű megtanulni irányítani, annak ezt és csak ezt ajánljuk.**

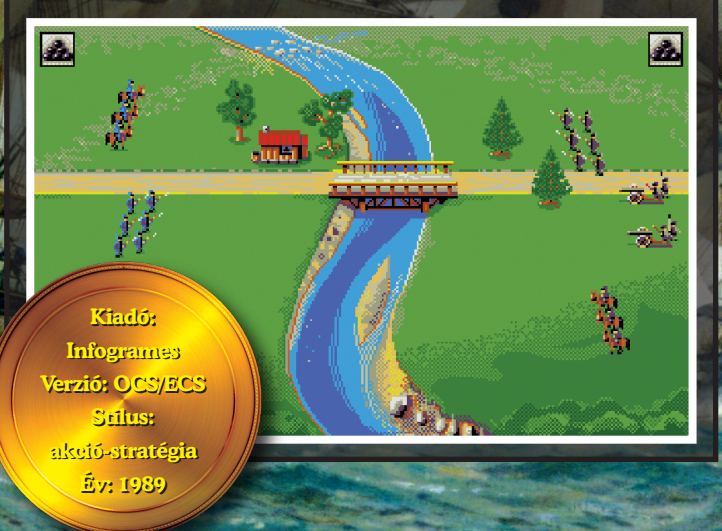

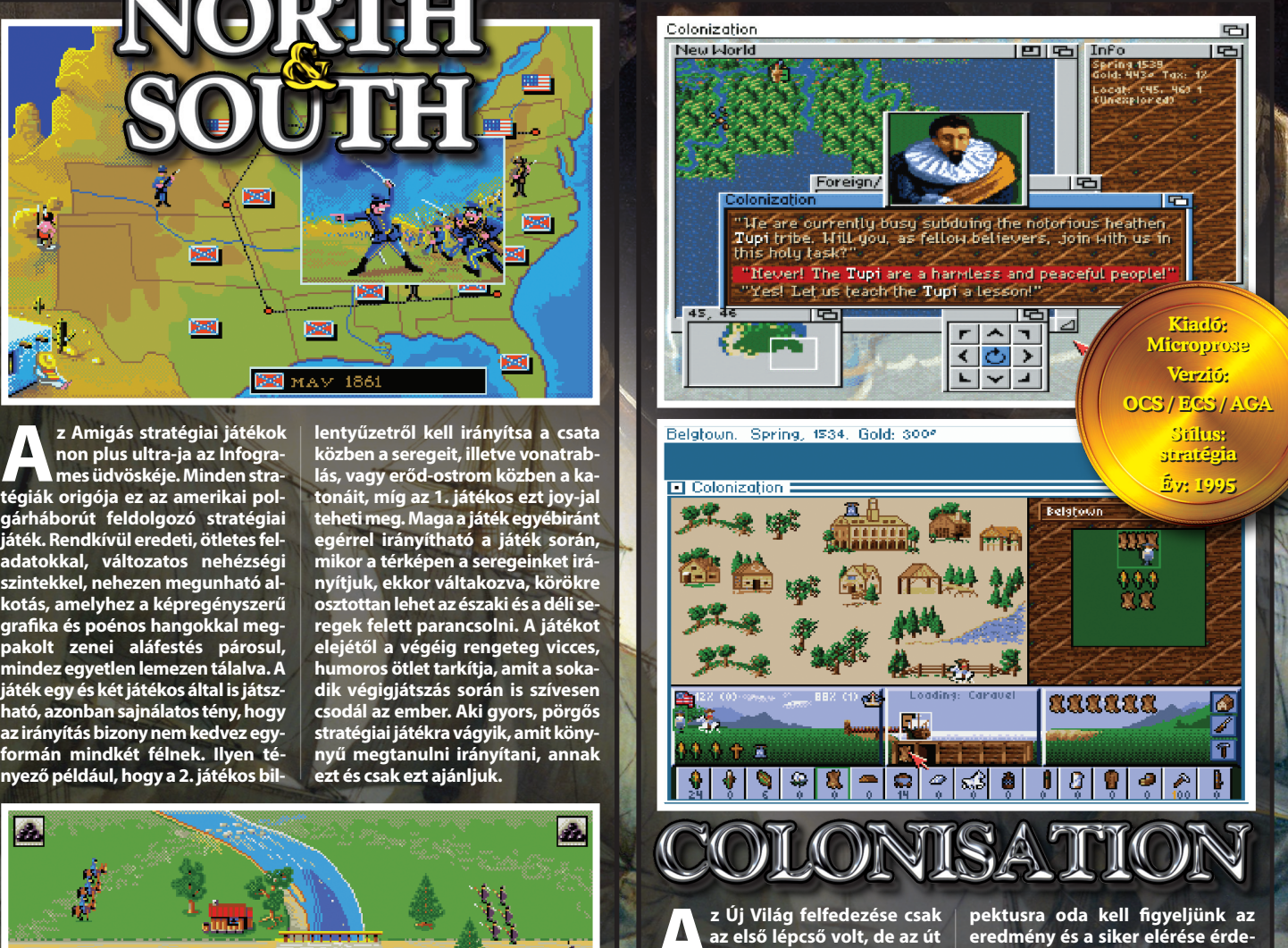

**Az Új Világ felfedezése csak maga még hosszú és gyötaz első lépcső volt, de az út relmekkel teli. erről szól a játék, amely a Civilisation kistestvére is lehetne,révén ott egész népek sorsát irányíthatjuk, míg itt csak egy konkrét történelmi kor mentén kell haladjunk. be kellrendeznünk új birodalmunk gazdaságilag, megvédenünk határait indiánoktól, stb. Összetett és sokrétű program, ahol jó vezetőként minden as-**

**kében. A játék közben számtalan stílusában remekül passzoló zene szólal meg, amik mind hozzák a korszak hangulatát. Feladatunk az Új Világ meghódítása tehát, hogy sikeresen megvetve lábunkat kiépítsük a magunk kis birodalmát, miközben rajtunk áll, mennyire békésen vagy agresszíven terjeszkedünk, hogy újabb és újabb nyersanyagforrásaink legyenek.**

ost, hogy már a 20 éves jubileum alkalmából<br>kiadott remastered változat sem tekinthető<br>vadonatújnak, illő kicsit mélyebben megis-<br>merkedni a játék készítésével kapcsolatos<br>kel, hisz az eredeti játéknak otthont adó Amiga ne kiadott remastered változat sem tekinthető vadonatújnak, illő kicsit mélyebben megismerkedni a játék készítésével kapcsolatos körülményekkel, illetve érdekességekis ünnepelhetne méltóbban mint az ilyen és ehhez hasonló produktumok előtt történő tisztelgéssel. Kezdetnek néhány mondat erejéig dióhéjban a remastered verzió kiadásakor Eric Chahival és zenész barátjával készült interjúról. Nem bízzák a véletlenre. Rögtön a videó elején nagyon ismerős jeleneteket mutatnak a játékból, majd a narrátor elmondja nekünk, hogy Eric, ez az egykori ZX-81 programozó és grafikus srác – akit aztán a főiskolán tévesen elektronikai irányba terelgettek, ami miatt csak éjszakánként tudott programozni – miként jutott el előbb az általunk Európában Future Warsként ismert játékhoz. Amely már a Delphine Software nevével fémjelezve került kiadásra, és amelyben Eric grafikusként tevékenykedett, majd kezdett bele a nagy projektbe egy teljesen saját játék megalkotásába. Az sem mellékes, hogy az említett nagy projektek előtt két játékot is készített, méghozzá az otthoni Oric-1 számítógépére. Ez a miatt fontos, mert örök igazság, hogy sosem a világmegváltó játékba kell elsőként belevágni, mert beletörik az ember bicskája. Szükségesek az ilyen egyszerűbb programok, melyek készre

írásával az ember megtanulja a saját korlátait és képességeit.

Eric a videó elején elmondja, hogy nemszeret az Another Worldről beszélni, mertő úgy gondolja, hogy a látvány magáért beszél. Szerencsére a riporter itt nem kapcsolta ki a kamerát, hogy "hát akkor ennyi volt", így rengeteg érdekességet tudhatunk meg a készítőktől. Mindjárt a legelején nagyon fontos megállapítani, hogy a főszereplőnk, Lester, valójában Eric, mert az akkoriban érzett nyomasztó magánya segítette világra a sztori fő elemét, miszerint a főhős egy félresike-

**Még Még ma is egy 'másik világ'. Hát ma is egy 'másik világ'. Hát még az elsőmegjelenéskor 1991-ben! még az elsőmegjelenéskor 1991-ben! Maisvilágosanemlékszem,csaknéztűnkmint Maisvilágosanemlékszem,csaknéztűnkmint Noé a harmadik tevére, hogy'ezmegmiez'? Mert Noé a harmadik tevére, hogy'ezmegmiez'? Mert ugyemihezvoltakkoribanszokvaatisztességesAmiga ugyemihezvoltakkoribanszokvaatisztességesAmiga user? Hogy a játékokban pontokat kell gyűjteni,majd user? Hogy a játékokban pontokat kell gyűjteni,majd ezekapontokkésőbbegytoplistavalamelyikhelyérejut-ezekapontokkésőbbegytoplistavalamelyikhelyérejuttatnakminket.***(Ugye-ugye,teisgörcsöltélaDeluxeGalaga-***tatnakminket.***(Ugye-ugye,teisgörcsöltélaDeluxeGalagavalvadászvaapontokra,véresrejoystickozottujjbegyek-valvadászvaapontokra,véresrejoystickozottujjbegyekkell)* Erre jött ez a csoda, ami nem csak témáját te**kintvevoltegyteljesenmásikvilág,deajáték-kintvevoltegyteljesenmásikvilág,deajáték-**

**Ígykészült**

**hryle** 

**mechanizmus, játékmenet, storyline mechanizmus, játékmenet, storyline és minden más szempont-és minden más szempontból is. ból is.**

rült kísérlet folytán egyedül marad egy számára teljesen idegen és nyomasztóan ellenségesvilágban.Elmondásuk szerint a játék során minket segítő idegen barátunk – Buddy – is csak tovább növeli ezt a magány érzetet, ami nem csoda, hisz nem értjükegyetlen szavát sem. Eric mellett megismerjük az interjúban Jean Francois Fre-

itast, (a továbbiakban JF) aki Eric régi barátja és zenei segítőtársa. Elmondása szerint, bár évek óta barátok

voltak, ő mindeközben mit sem tudott arról, hogy a barátja ennyire komolyan Y letette a garast a játékírás mellett. Egyszer csak bemutatta az addig elkészült koncepció rajzokat a karakterről, a hátterekről és minden

egyébről, ami addig elkészült, majd kijelentette, hogy szüksége volna zenére. Egész pontosan megkérdezte JF-et, volna-e ötlete a

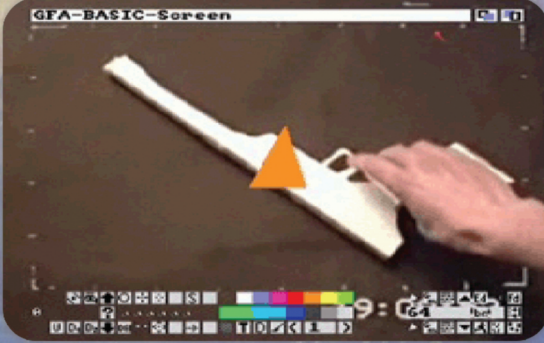

zenéhez. Neki persze rengeteg ötlete volt, ami érthető, hisz ma látva az említett rajzokat azok látványvilága rögtön beszippantia az embert.

Elmondja, hogy akkoriban magas volt a nívó, ráadásulmindketten éreztékmekkoradolgon ügyködnek, így mindent be kellett vetni.

Feltűnik a videóban, hogy két teljesen kiegyensúlyozott személyiség ül a kamerák előtt. Nagy valószínűséggel mindenki látott már developer diary videókat, ha másért nem hát a kedvenc konzoljára megjelenni készülő játék nyomon követése miatt. Ritkán látni ennyire természetesen nyugodt figurákatazilyen felvételeken. Valószínűleg a játék sikerében ennek is nagy szerepe lehetett. A felvétel környezete is nyugalmat árasztó, nincs semmi csicsa a lakásban, csupán egydigitális zongora.

Beszélnek a zene megalkotásán túl a hangok rögzítésével kapcsolatos meglehetősen érdekes dolgokról. Megtudhatjuk, hogy a börtönlift haladása közben hallható fura csattogó hangot – mely amúgy a vizuálisan megjelenített kisüléseket hivatott aláfesteni – nem máshonnan, mint Eric valószínűleg eléggé ramaty állapotban lévő mátrix nyomtatójától kölcsönözték. Hasonlóan érdekes a lelőtt idegenek széthulló csontjainak hangja, melyet diók borogatásával sikerült elérniük. Szó esik még némikazettás magnóról is, melyaz idegen beszéd megalkotásában játszott fontos szerepet.

A felvételeket néhol ötletesen egybevágták a játékjelenettel, ilyen a kinyíló liftajtós jelenet. Jópofa ötlet, feldobja az amúgy sem unalmas filmet. Elcsíphetünk továbbá nagyon érdekes dolgokat, ha figyelmesek vagyunk. Legjobb példa rá Eric számítógép asztala, melynek felülete egy sziklákkal borított terepasztal is egyben.

Most pedig jöjjön az, ami a legnagyobb durranás volt, mégpedigamozgásésanimációmegvalósítása. Azakkori játékok (legalábbis a hasonló nézetű és irányításúak) kivétel nélkül bitmap, vagyis pixelekből, fix méretben előre

> megrajzolt grafikai elemeket használtak.Ezeket ugyan egy kiváló grafikus igazi mesterművekké tudta változtatni (lásd Beast sorozat, vagy Gods, vagy az Eric által példaként említett Dragon's Lair) de az animációk fázisainak száma rendkívül korlátozott volt a memória igény miatt. Mit tehet

hát az emberfia, ha neki sok fázis kell, de kevés a ram és bizony töltögetni sem akar megállás nélkül? Vektor grafikát, vagyis adott konstans színnel kitöltött – fillezett – poligonokat használ. Tegyük fel, hogy az emlékezetes "pisztoly felvevős" jelenetről van szó. Ez úgy egy teljes másodperc, vagy annál

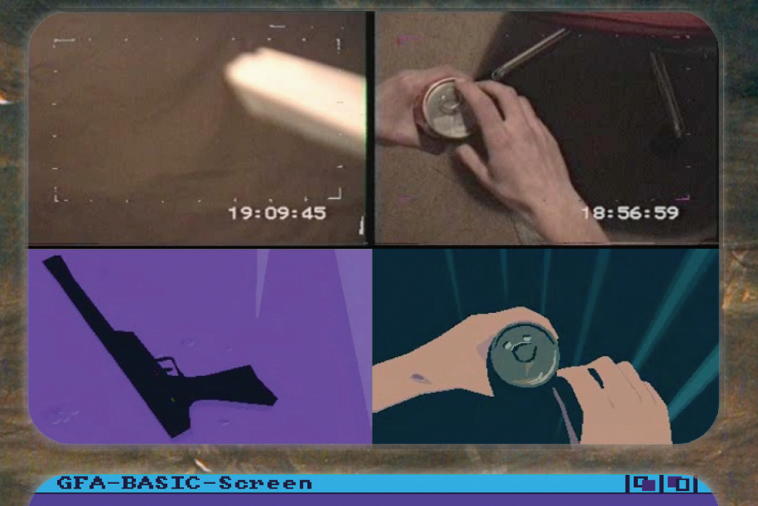

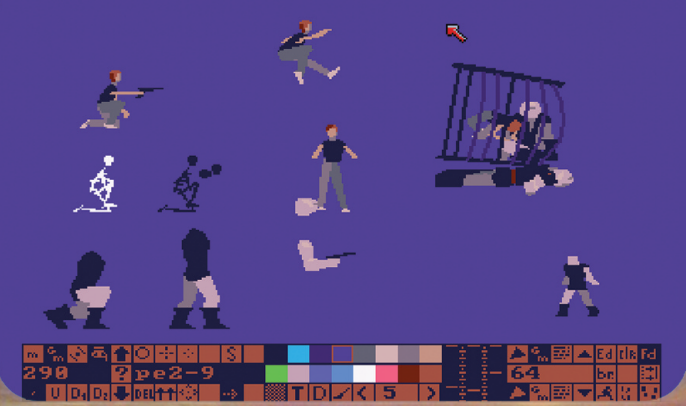

hosszabb ideig játszódik le. Ezt bittérképes grafikával, 25 képkocka sebességgel, 320×256 pixeles mérettel és 16 színnel, vagyis 4 bittérképpel számolva 320×256 / 8×4×25 Byte. 25 darab 40 Kbyte-os kép. Ennyi volt az 1 Mbyte memóriánk. Még egy hatékony tömörítés mellett sem marad sok hely más tartalomra.

Jöjjön most egy hozzávetőleges kalkuláció, lévén a tényleges vektor adatok nem ismertek. Tételezzük fel, hogy a képen szereplő objektumok, jelen esetben a kézfej és a fegyver 100 darab háromszög poligonból építhető fel. Rögtön látható egy nagy előny, nem érdekes a színek száma. Legrosszabb esetben is minden háromszög 3 darab X és Y koordinátát igényel, plusz egy további adat, ami egy index a színpaletta egyik színére. Ez négy adat per háromszög, vagyis száz ilyennel kalkulálva 100x4x25 Byte. Kevesebb, mint 10 Kbyte! Igaz, nem olyan részletes, de a mozgás kidolgozottsága miatt így is eszméletlen hatásos. (Igazság szerint az X koordináta nem fér el egy byte-on, de a paletta index meg 4 bitet igényel, szóval nagyjából jók vagyunk).

Szuper megoldás, méretileg szuper, lehet nyomni az animációkat.Csupán egyetlen bajvan vele. Valahogy elő kell készíteni az adatokat. Ez komoly kihívás lehetett akkoriban. Ezt Eric úgy oldotta meg, hogy írt BASIC-ben egy editort (GFA BASIC), ahol a poligonokat valós időben lehetett pontonként mozgatni. Aztán elő kellett állítani a

szükséges képeket. Ezt roppant kalandos úton sikerült véghezvinnie. Felvette egy videokamerával a szükséges mozdulatokat, mozgásfolyamatokat. Ezután, mivel a VHS videó lejátszó nem tud tökéletes állóképet produkálni, beszerzett egy digitális framebufferrel szerelt készüléket. Aztán egy Genlockot az Amigához, hogy ezt az állóképet, mint hátteret az Amiga képe elé / mögé tudja keverni. Aztán versenyt futott az idővel a poligonok szerkesztésével, mert a video lejátszó a szalag kímélése miatt csak egy rövid ideig tartotta a pause módot, aztán lekapcsolta a lejátszást és lehetett újra keresgélni az aktuális fázist. Kész agyrém lehetett. De amíg a korábbi játékok esetén a full

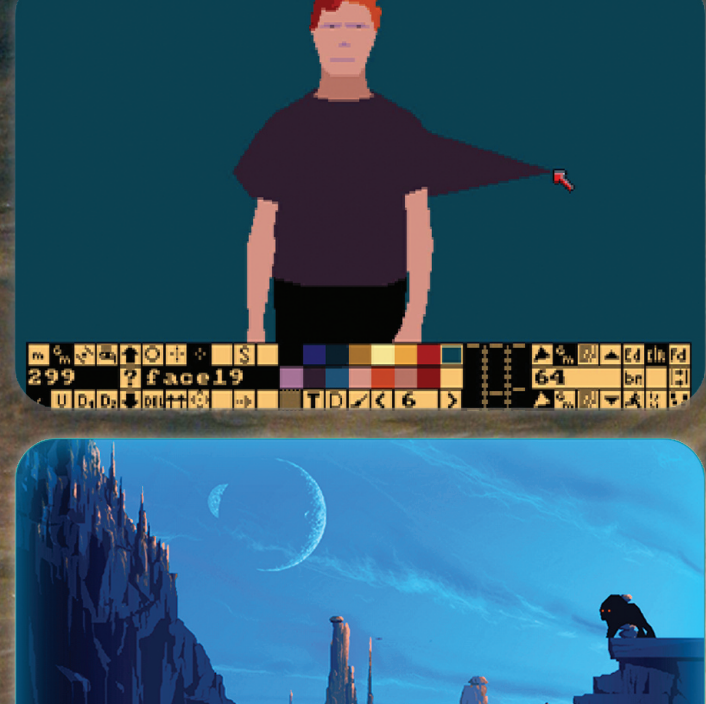

assembly miatt minden változtatás után újra kellett fordítani a kódot, ez a megoldás flexibilis volt, gyorsan lehetett tesztelni. Olyannyira, hogy a videóban át is variál néhány objektumot és a lefutó scriptben már rögtön így látjuk őket mozgás közben.

A kirajzoláshozegyelégspeciálismegoldástalkalmazott, ami kicsit olyan volt, mint a multithreading. 64 csatornát használt 256 változóval. Így oldotta meg, hogy egyes folyamatok egymástól függetlenül lehessenek időzítve, ugyanakkor egyik folyamat kiválthassa egy másik végrehajtását. Például egyik csatorna a karakter mozgását vezérli, de mikor a játékos elsüti a fegyvert, ez a folyamat elindít egy új szálat, ahol a lövés megtörténik és aztán már a karakter mozgásától illetve pozíciójától függetlenül a lövedék végighalad a kijelölt útvonalon és kezelve van a találatok érzékelése, ami újabb szálon, újabb folyamatot indít. Nagyon okos megoldás, talán nincs is ennél jobb. Nos, úgy gondolom sikerült minden fontosnak vélt dolog-

ról írni valamit, de természetesen mégsokapróságvan,amit lehetet-

len ekkora terjedelem esetén

egytől-egyig kivesézni. Megérne egy misét a koncept art-ok minősége, vagy, hogy az Another World dobozgrafikáját már Eric készítette, frusztrálta ugyanis, hogy a korábbi játékánál melyen grafikusként dolgozott - ez volt a Future Wars – ezt nem tette meg és később emiatt hiányérzete volt.

Érdekes téma Eric japán rajzfilm rajongása, mely egyetlen jelenetnél tetten érhető az Another Worldben is, nevezetesen a ketrec leszakadós jelenetnél, ahol is a minket fenyegetőőrmögötta háttérben beszalad egy másik figura, hogy aztán szinte

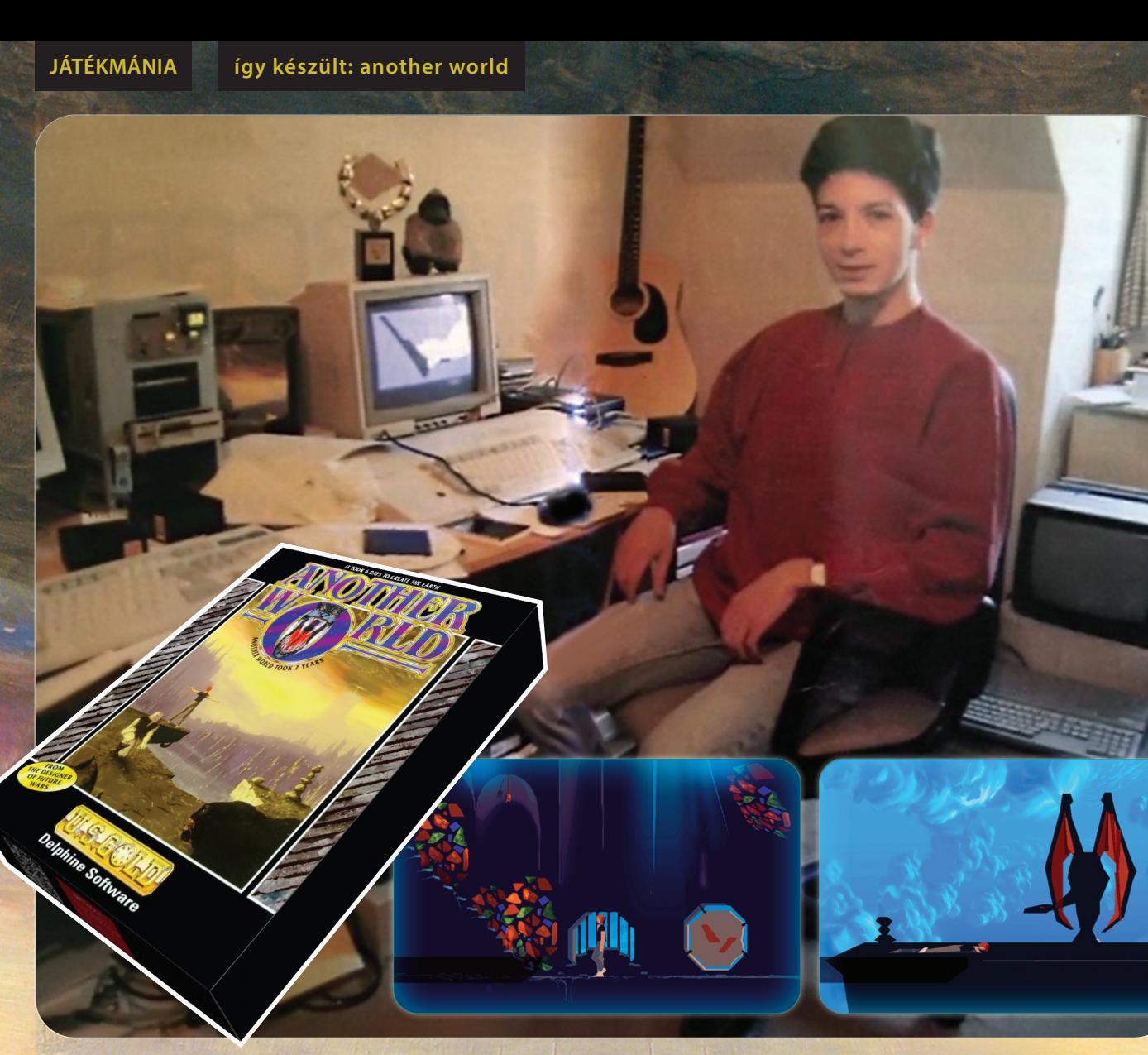

rögtön ki is rohanjon. Ami azonban a lényeg, a figura mozgását olyan vízszintes vonalakkal tette hangsúlyosabbá, ahogy a japánok a mai napig teszik ezt a különféle rajzfilmeken. Eric el is árulja, hogy kedvelte a Dragon Ball-t és a pisztoly túltöltésekor keletkező energiagömb is ebből a kútfőből táplálkozik.

Megmutatja a polcán "heverő" tárgyakat is, melyeket a rotoszkópikus felvételeknél használt. A Ferrari modellt, a kólás dobozt és a hungarocell pisztolyt is, melyet ő készített ahelyett, hogy keresgélt volna egy méretben megfelelőt, jelentős időt spórolva meg ezzel. Aztán egy üvegcsét vesz le a polcról és azt mondja, "Ennek semmi köze az AW-höz, ez csak hamu az Etnáról" majd beleszagol. :)

A játék folytatását sokak tévesen a Flashbackel azonosítják, mely hasonló játékmenetet, még jobban kidolgozott mozgásokat és sok az AW-ből kölcsönvett feature-t tartalmaz, de Eric nem vett részt a készítésében, habár a kiadó azonos volt. 1994-ben tért vissza a történet Heart of Alienel, mely azonos játékmenetet tartalmazott, de ezúttal a Lestert az AW-ben segítő Buddy-t – az idegen barátunkat –

irányítjuk.

A játék az Interplay terméke, Eric nem vett részt a fejlesztésben, csak ötleteket adott a készítéshez. Egyik, már általa is hibásnak tartott döntése révén Lester meghal a történet során, így a játék érdemi folytatására nem maradt lehetőség. Emellett a játék csúnyát bukott, ami nem is csoda, hisz az Interplay nagyon nem találta el a megfelelő mixet. Eric már a kiadáskor elhatárolódott a produktumtól.

1998-ban érkezett a Heart of Darkness, melyben Eric már tevőlegesen részt vett, ez egy Andy nevű kissrácról szól és az ő Whiskey nevű kutyájáról. A munka már 1992 (!!!)-ben PC-n elkezdődött, de az akkori változások

(3D0 megjelenése aztán halála, a PlayStation berobbanása, a Sega tündöklése és bukása stb…) miatt addig-addig csúszott, míg egyes platformokra meg sem jelent, csupán a PC és a PS verzió készült el. A PS verzióhoz volt szerencsém, az egy mestermű volt.

Ezután Eric eltűnt a színről, legközelebb a 2005-ös GDC-n tűnt csak fel, ahol elmondta, nem tetszik neki a játékfejlesztés modern formája, a tartalom nélküli futószalagos gyártás és alig várja hogy egy teljesen új játékon dolgozhasson. Ez sikerült is neki, 2010-ben

jelent meg a From dust című istenszimulátor Xbox, PlayStation és PC platformokra. A fogadtatás meglehetősen jó volt, kizárólag a vindóz júzerek panaszkodtak némiképp. Én PS3-on a nélkül vettem meg, hogy tudtam volna róla, hogy Eric játéka és nem okozott csalódást.

Közben jöttek az Another World remastered kiadásai. A 15 éves évfordulóra megjelnő változat feljavított grafikával készült a repülő ablakos izére, a 20 éves kiadás elsőként iOS platformon jelent meg, majd Androidra és csak aztán jött konzolokon. A HD grafika immár fullHDt is tudott és visszakapcsolható lett retro original grafikára, ami nagyon jó dolog. Ezentúl módosított hangrendszert, 3 nehézségi szintet illetve achievement rendszert kapott pluszban.

Én azt javaslom,akieddig nem tette meg, nézze meg a neten fellelhető különféle interjúkat és egyéb, az Another Worldel kapcsolatban megjelent anyagot. Remélem ezzel a rövid irománnyal meghoztam a kedveteket a mélyebbre ásáshoz. Meg aztán ne felejtsétek el újra leporolni ezt a gyönyörű klasszikust, vagy legalább a remastered verziót.

Jó szórakozást hozzá! Köszönöm a figyelmet, sziasztok.<br>Amiga rulez! **Maverick** Amiga rulez!

#### $\frac{1}{\sqrt{2\pi}}$ **aelo X**<br>*X*<br>*X*<br>*X*<br>*X*  $\sum_{n}$  **kaland dj i ai A**

Számos nagy sikerű mászkálós játék van, amely nem Amigán indult, de volt hatása az erre készült példányokra, amellett, hogy sok kiemelkedően jó program csak Amigán jelent meg, vagy azon volt igazán sikeres. Az egyre bővülő adatbázis azonban folyamatosan kiegészül újabb és jobbnál-jobb példányokkal, amelyek hiányzó láncszemként tudták volna megmutatni, mennyire remek lehetőségek is rejlettek a hardverben.

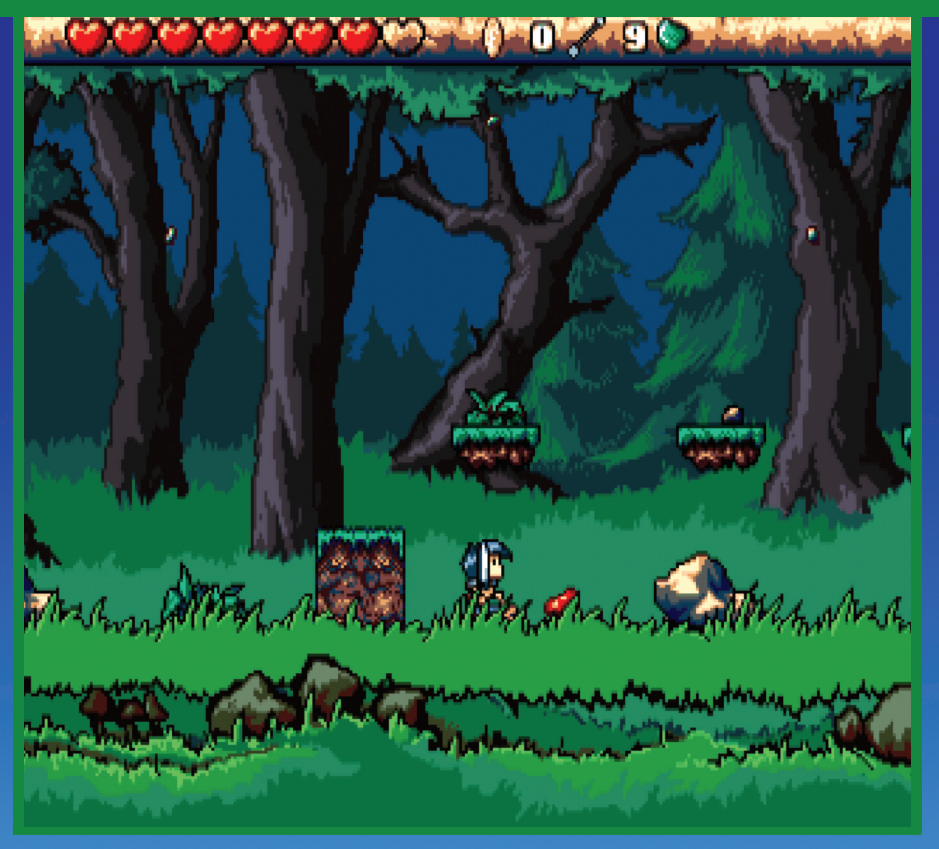

Fre lehetett volna remek példa ez a játék is<br>
amelyet egy kis svéd demócsapat, a Craze tag-<br>
jai kezdtek el kimunkálni, nagyjából húsz éve.<br>
A programozó Erik Gustavsson, scene nevén<br>
Zik, valamint a grafikus Andreas Paleo rre lehetett volna remek példa ez a játék is, amelyet egy kis svéd demócsapat, a Craze tagjai kezdtek el kimunkálni, nagyjából húsz éve. A programozó Erik Gustavsson, scene nevén Zik, valamint a grafikus Andreas Paleologos, mászkálós játék volt, amelyet a Wonderboy 3 – The Dragons Trap, a Zelda 2 és a Super Mario sorozata inspirált. Az eredetileg scene csapatnak ez a kis projektie párhozamosan futott a demók gyártásával, de folytatódott az után is, hogy a scene aktivitással megálltak. A játék érdekesebb technikai paraméterei, többek között a 8×8 pixeles lapokból álló grafikus pályaelemkészlet, bár ezek legtöbbje 16×16-os blokkokban volt felhasználva. A pályatervező AMOS segítségével született meg, minden fontosabb, a játékban használt és az Amiga hardveréből kihozható lehetőséget támogatott, ilyen volt például a többszörös layer-támogatás. A grafika, az akkori időszak legtöbb játékához hasonlóan egy igen limitált, 16 színű paletta felhasználásával készült. Ennek egyébként főleg az volt az oka, hogy az ECS-hez legyen igazítva a látvány, hanem hogy a másik 4 bitplane mindenféle látványos effektekhez volt fenntartva. Sajnos, a fejlesztés leállásával ezekből semmi nem került nyilvánosságra, így bár például igen látványos hóesés-effektet sikerült alkotni, gyakorlatilag nulla CPU-terhelés mellett, nincs olyan verzió a játékból, amelyben ez látható. A játék egyébként igen szépen

haladt előre a kiteljesedés felé, a kastély pályája is gyakorlatilag teljes volt, szellemekkel, múmiákkal és egy pályavégi főellenféllel, ami egy igazán rémisztő varázslóvoltazegészképernyőtátfogóvillámokkalés hatalmas sziklákkal támadva hősünket. Ezek az effektek is a plusz négy bitplane segítségével, illetve a blitter polygon fillezőképességévelvalósultakmeg. A képernyőkezelésért felelős kód egyébként nem a dual-playfield technikára épült, hanem egy palettára, amely hasonló végeredményt sikerült elérni.

Az irányítás során lehetőségünk van karddal küzdeni, ezzel megoldható hogyugrás közben felfelé, vagy lefelé is támadjunk, így az alattunk mozgolódó ellenfeleket is tudjuk likvidálni, illetve a ugorva el nem érhető extrákat is megszerezhetjük. A Space megnyomásával váltogathatunk a felvett tárgyak között, az aktiválásuk

a joy lefelé mozdításával lehetséges, miközben állunk. A felvett bombákkal elpusztíthatjuk a repedezett köveket, így biztosítva a továbbjutásunkat. Vannak még a megoldáshoz segítséget adó feliratok, illetve bolt is, ahol értelemszerűen mindenféle hasznos holmibeszerezhető.

Sajnos a program sosem lett teljesen befejezve, több ok miatt. Az egyik ilyen, hogy a készítők kapcsolatba léptek ugyan több kiadóval is, azonban akkortájt már erősen leáldozóban volt az Amigás piac, ők pedig (a

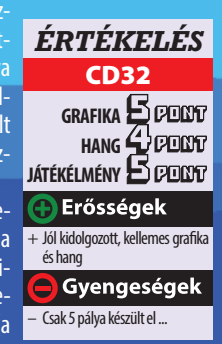

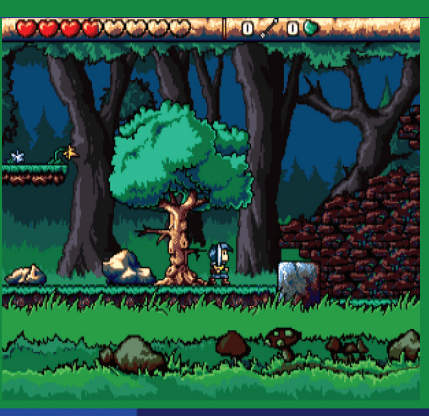

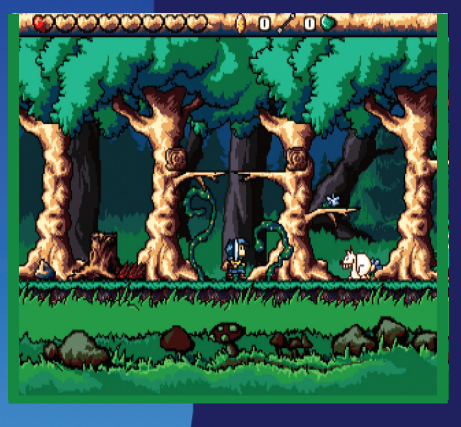

fejlesztők) aggályosnak tartották elkötelezni magukat úgy, hogy a bevétel meglehetősen kis hányadát kapták volna meg fizetségül. Gondot jelentett továbbá, hogy a forráskód archiválásakor az egyik fejlesztő sikeresen letörölt mindent biztonsági mentés helyett, a megmaradt forráskód pedig túl kezdetleges volt, ami kiölte a maradék tettrekészséget is a kóderből.

Később többször is felmerült a fejlesztés újraindítása, készült Shockwave prototípus az Amigás grafika felhasználásával. Volt egy igen ígéretes J2ME verzió is, vadonatúj grafikus elemekkel és játékmenettel, de az sem jelent meg sehol, sohasem. A programozó ettől függetlenül nem tartja elképzelhetetlennek, hogy a grafikussal karöltve ne fognának ismét össze, hogy csináljanak egy hasonló játékot. Az sajnos nem ismeretes, hogy ez Amigán (is) valósul-e meg, vagy csak modern eszközökben gondo<u>lkodnak.</u>

Sajnálatos, hiszen a demót játszva, vagy a youtube videót nézve igazi gyöngyszeme lehetett volna a játékkínálatnak, ami szépen illeszkedett volna a többek között Brian The Lion vagy Ruff'N'Tumble által fémjelzett sorozatba. A demó elérhető az Amineten, ha valaki kedvet kap kipróbálni, ez alkalommal miről is maradtunk le… Érdekesség továbbá, hogy van WHD install is hozzá, amely a WHDLoad.de oldalon elérhető. **Reynolds**

# **CD32. oldal**

Az átlag gamer, ha bekapcsolja CD32-jét és betol valami kasszasiker korongot, jellemzően ugyanazt kapja, kitűnő grafikát, hangulatos zenét és jó játszhatóságot. A sok profi anyag között azonban kevés igazán egyedi hangulatú található, ezek közül szerintem a leginkább kimagasló a Skeleton Krew.

**ELETO** 

Az Orosz Köztársaságban született, Ygor 9 néven. 2054-ben került a csapatba. 6 láb 5 hüvelyk magas, súlya 504 font

JoiNt

SPiNe (Gerinc) Eredeti neve Marlon 7, 2031-ben született Nu New York-ban. Csapattag lett 2050-ben. 6 láb, 4 hüvelyk magas, súlya 240 font

setenként hangulatfokozó intro és outro ani-<br>mációt, a vidáman csilingelő zene pedig sze-<br>rencsés esetben audio track. Ilyen, cyberpunk<br>környezetbe helyezett, elvont világot, a hozzá<br>tartozó fenomenális lényekkel és a mársetenként hangulatfokozó intro és outro animációt, a vidáman csilingelő zene pedig szerencsés esetben audio track. Ilyen, cyberpunk környezetbe helyezett, elvont világot, a hozzá tartozófenomenális lényekkel és a már-már tatni. Oké, dögös zenéje van a Chaos Engine-nek, ütős grafikája a Super Stardustnak, de ez...!

Anno 1995-ben az egyik utolsó nagy dobása volt a Core Designnak ez az akcióőrülete. Csak AGA gépekre jött ki, lemezen illetve CD-n. Nem meglepő módon nincs intro animáció. A magyarázat vélhetően az akkor már csődbement Commodore-nak "köszönhető", csoda hogy egyáltalán megjelentek ez idő tájt programok. Ami viszont előny, hogy a lemezes változat zenéi a CD-n audio trackek formájában élvezhetők.

A játék a szokásos lövöldözős akció, három választható karakter közül, nevezetesen Spine, Rib és Joint, a Skeleton Krew tagjai készen állnak a harcra Moribund Kadaver és Psykogenikus mutánsai ellen. Kadaver eredetileg a Deadly Enforcement Agressive Destruction Inc. (DEAD) tulajdonosa és vezető kryogenetikus kutatója volt, majd

átvéve egy gyárat Monstro City határsávjában borzalmas mutáns sereget kezdett előállítani. Ezt a hordát a Military Ascertainment Department katonáinak kellett volna megsemmisíteni, azonban közülük csak egy jutott ki élve a pokollá vált városból, ő is halálosan megsebesülve. Utolsó leheletével még elmondta, hogy egy Psyko Machine nevű gép felel a lények létrejöttéért, amelyet Moribund Kadaver a mobil laboratóriumában alkotott meg. A MAD segítségül hívta hát a Skeleton Krew tagjait, hogy ők állítsák meg az őrült gépezetet...

Rib (borda) Korábbi nevén Barbella 27, nőnemű, a Nagy Brit Köztársaságban született 2039-ben, Krew tag lett 2058-ban, 6 láb magas, 140 font súlyú

Az irányítás a joypaddel lehetséges, több mód is választható, attól függően, hogy melyiket érezzük kényelmesebbnek. A program nem csak a CD32 joypadjét, de más többgombos kontrollert is támogat. CD32 kontrollernél a kereszt gomb segítségével tudunk mozogni, a zöld gombbal ugrani, a sárga újraaktivál, ha megsemmisült a karakterünk. A piros gombot nyomva a karakterünk felsőteste az óra járásával ellenkezően körbefordul, és közben lövünk, a kék esetén megegyező irányba fordulunk és lövünk.

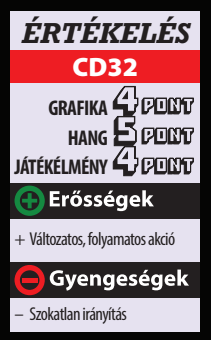

pezetével, három földi szakasz Monstrocity egyes részeiben, a Vénuszon, a Marson és végül a Psykogenesis bolygóján vár teljes ki-

söprésre. Ütős akciójáték ez, megszokható irányítással, jól belőtt nehézségi fokokkal. A különböző irányokba lövés és mozgás képessége érdekes színt visz az irányításba, de ha belejön az ember, megállíthatatlanul darálható az ellenség. Mindenkinek javaslom kipróbálásra, ha eddig még nem tanulmányozta behatóbban ezt a virtuális világot. **Reynolds** 

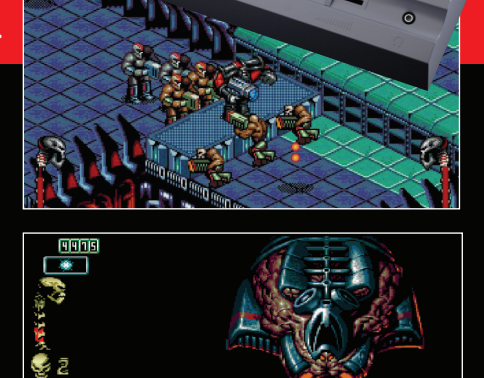

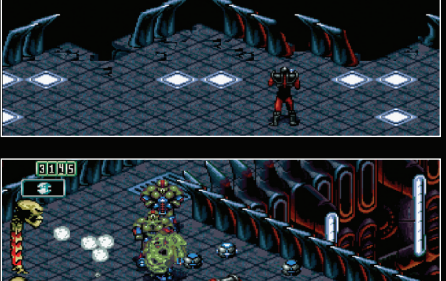

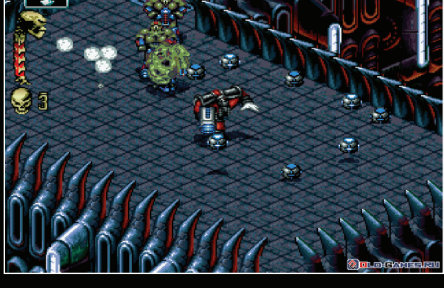

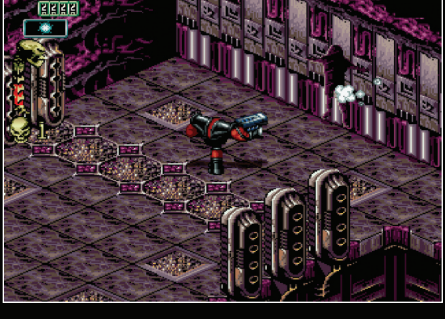

A két gomb nyomva tartásával forgás nélkül lövünk az adott irányba. A Play gomb az akció megállítására, újraindítására szolgál. Más joypadeknél a B és C gombok szolgálnak tüzelésre és forgásra.

Két játékos módban is van lehetőség küzdeni, a második játékos irányítási metódusa tetszés szerint meghatározható,azonban karaktertértelemszerűen akétmegmaradt figura közül választhatunk.

Hat helyszínen kell átverekednünk magunkat, hogy megküzdhessünk Moribund Kadaverrel és az ő őrült gé-

## **Revolution in Amiga Emulation!**

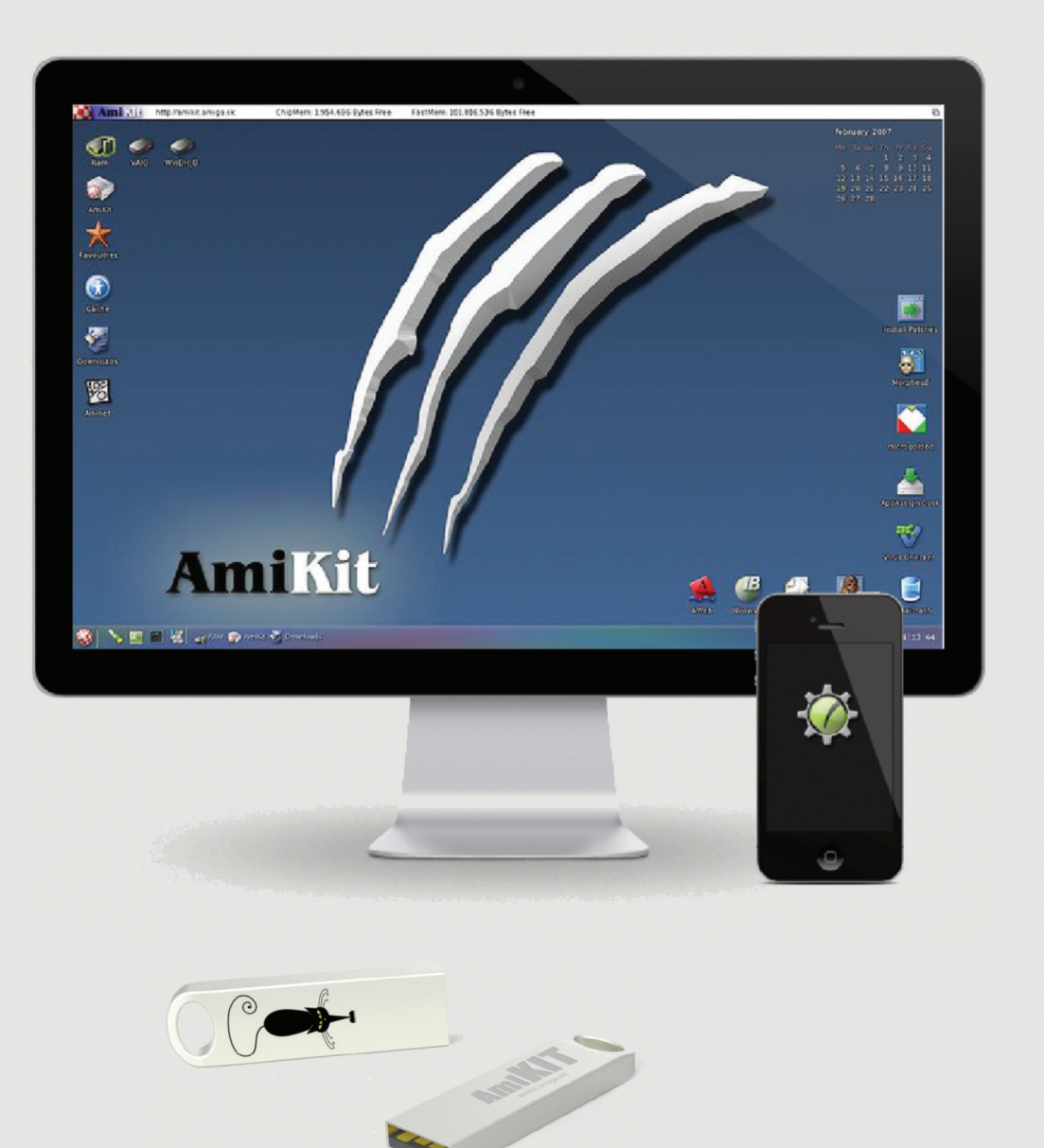

http://amikit.amiga.sk

### **App Store**

# AMIC) Store

## for Amiga Enthusiasts and Developers

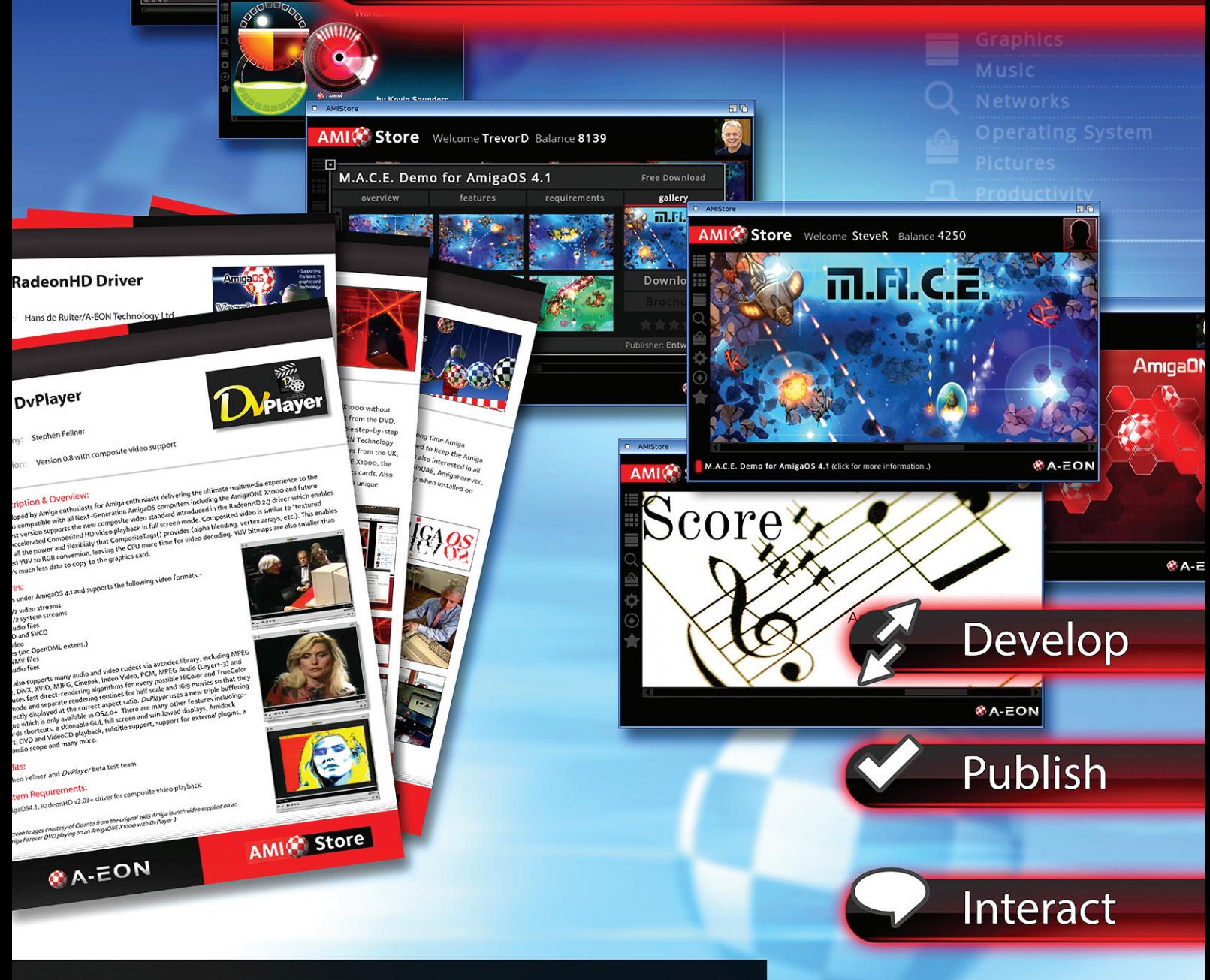

"created by Amigans for Amigans"

## www.amistore.net

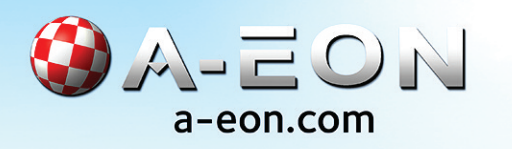

**Buy**